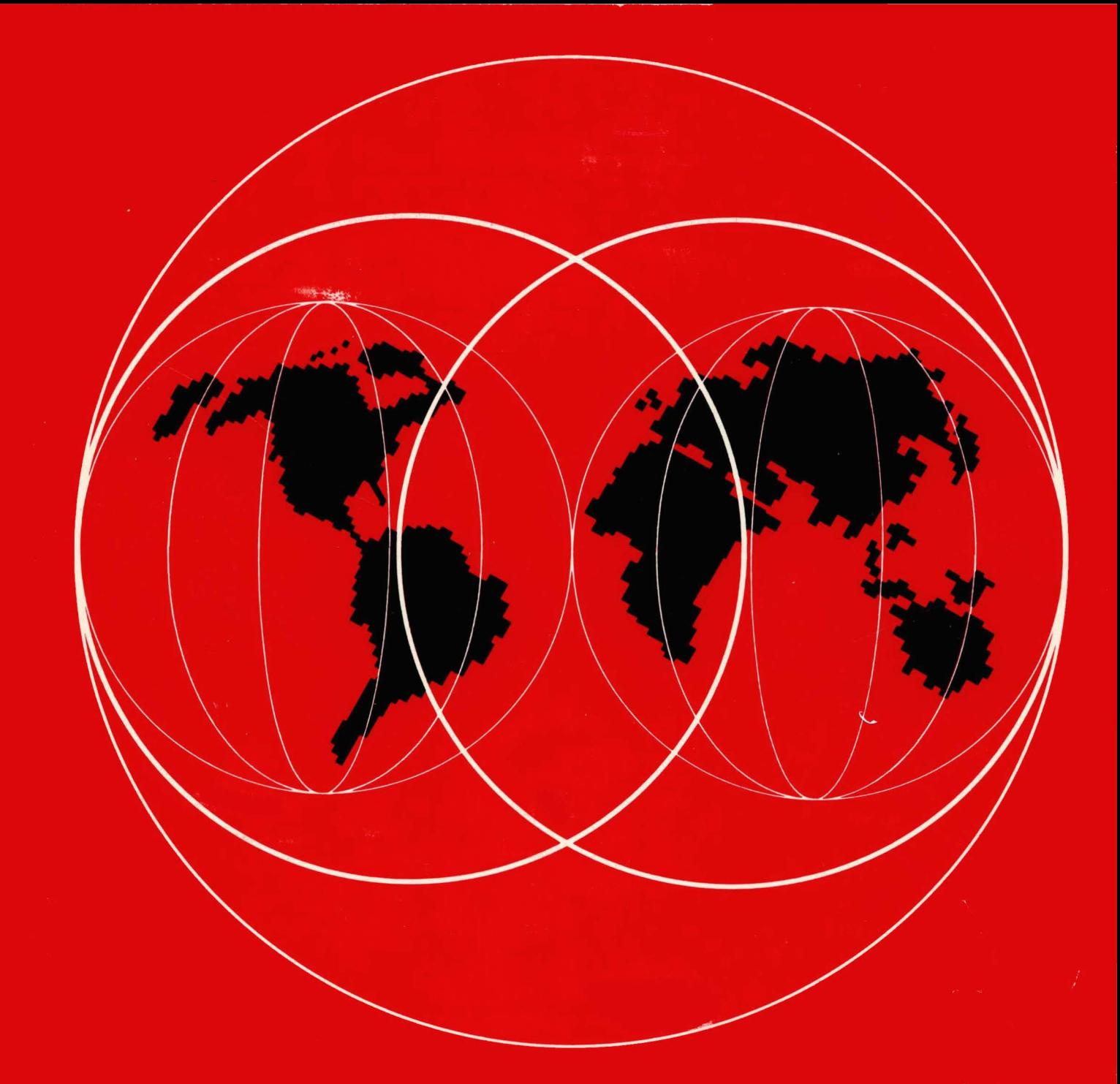

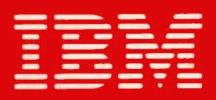

**International Technical Support Centers** 

**IBM 3725 NETWORK CONTROL PROGRAM TOKEN-RING INTERFACE PLANNING AND IMPLEMENTATION** 

GG24-3110-01

IBM 3725 Network control Program Token-Ring Interface Planning and Implementation

Document Humber GG24-3110-0l

March, 1987

 $\sim 10^{11}$ 

International Technical Support Center Raleigh Department 985-C, Building 657 P. 0. Box 12195 Research Triangle Park, Horth Carolina

 $\mathcal{L}(\mathbf{z})$  , and  $\mathcal{L}(\mathbf{z})$ 

 $\sim 10^{-1}$ 

 $\bar{\mathcal{A}}$  $\label{eq:2} \frac{\partial}{\partial t} \left( \frac{\partial}{\partial t} \right) = \frac{1}{2} \frac{\partial}{\partial t}$ 

an di pangangan<br>Panggunan Mangkangangan

**First Edition CMarch, 19871** 

This edition applies to IBM 3725 Network Control Program.

References in this publication to IBM products, programs, or services do not imply that IBM intends to make these available in all countries in which IBM operates. Any reference to an IBM program product in this document is not intended to state or imply that only IBM's program product may be used. Any functionally equivalent program may be used instead.

The information contained in this document has not been submitted to any formal IBM test and is distributed on an 'As Is' basis without any warranty either express or implied. The use of this information or the implementation of any of these techniques is a customer responsibility and depends on the customer's abiljty to evaluate and integrate them into the customer's operational environment. While each item may have been reviewed by IBM for accuracy in a specific<br>situation, there is no guarantee that the same or similar results will be obtained elsewhere. Customers attempting to adapt these techniques to their own environments do so at their own risk.

Publications are not stocked at the address given below. Requests for IBM publications should be made to the IBM branch office serving your locality.

A form for reader's comments is provided at the back of this publication. If the form has been removed, comments may be addressed to IBM Corporation, International Technical Support Center Raleigh, Dept. 985-C, B657, P. 0. Box 12195, Research Triangle Park, Horth Carolina 27709. IBM may use or distribute whatever information you supply in any way it believes appro- priate without incurring any obligation to you.

(c) Copyright International Business Machines Corporation 1987.

ii IBM 3725 NTRI Planning and Implementation

This document describes considerations and requirements for attaching an IBM 3725 to an IBM Token-Ring Network using the Network Control Program Token-Ring Interface CIBM 3725 NTRI) and supporting software. Although this version of the document only considers use of the IBl1 3725 Communication Controller to connect the Token-Ring Network to the host, most of the content of the document will apply to the IBM 3720 Communication Controller as well.

The document is intended for personnel who need information and guidelines for attaching an IBM Token-Ring Network to a System/370 type host and for installing typical applications in such an environment.

CSYS WS C146 PAGEs)

# $\label{eq:2.1} \begin{split} \frac{d}{dt} \left( \frac{d}{dt} \right) & = \frac{d}{dt} \left( \frac{d}{dt} \right) \left( \frac{d}{dt} \right) \left( \frac{d}{dt} \right) \left( \frac{d}{dt} \right) \left( \frac{d}{dt} \right) \left( \frac{d}{dt} \right) \left( \frac{d}{dt} \right) \left( \frac{d}{dt} \right) \left( \frac{d}{dt} \right) \left( \frac{d}{dt} \right) \left( \frac{d}{dt} \right) \left( \frac{d}{dt} \right) \left( \frac{d}{dt} \right) \left( \frac{d}{$

IBM 3725 NTRI Planning and Implementation  $i \vee$ 

# **ACKHONLEDGEMENTS**

• The author of this document is: Ulrich Loacker - IBM Germany

• Thanks are due to the project advisor:

Joan McCormack

Raleigh International Technical Support Center Raleigh, Horth Carolina

• Contributions to this document by the following are gratefully acknowledged:

 $\epsilon$ 

Stein Torget - IBM Norway

Manuel Ibarguchi - ITSC, Raleigh

vi IBM 3725 NTRI Planning and Implementation

 $\mathcal{L}^{\text{max}}_{\text{max}}$  and  $\mathcal{L}^{\text{max}}_{\text{max}}$ 

 $\mathcal{A}^{\mathcal{A}}$ 

This publication is intended to provide information for personnel who need to attach an IBM Token-Ring Network to a System/370 type host and to get applica- tions running in such a environment.

The material assumes some knowledge and experience with IBM Communication Products and Workstations. The subject matter in this document applies to the current releases of the following IBM Products:

- ACF/SSP Version 3 Release 2
- ACF/tlCP Version 4 Release 2
- ACF/VTAM Version 3 Release 1.1
- Netview CNPDA Version 3 Release 3)

The document is organized as follows:

• ItHRODUCTION

The introduction provides a review of IBM Token-Ring Network concepts and an introduction to host attachment via the IBM 3725 Network Control Program<br>Token-Ring Interface.

• IBM 3725 TOKEN-RING NETWORK HOST ATTACHMENT

This section describes the implementation of the IBM 3725 Token-Ring Sub-System CTRSS) and the Network Control Program enhancements to support the Token-Ring.

• PLANNING and IMPLEMENTATION - HOST COMPONENTS

Host software dependencies and customization planning considerations are discussed in this section together with examples of definitions used in tests conducted at the International Technical Support Centre - Raleigh.

Topics discussed include:

- Addressing and Naming Considerations
	- Configurations and Performance Considerations
	- VTAM and HCP Definitions and Suggested Parameters
- PLANNING TOKEN-RING NETWORK ENVIRONMENT

This chapter provides a description of System product dependencies for host communication in the Token-Ring Environment, and some considerations for selecting these products.

• WORKSTATION SOFTWARE FOR HOST COMMUNICATION

This chapter describes the planning and implementation requirements for Personal Computer Workstation Products supporting host communications. Installation definitions are related to corresponding host system definitions to enable the user to understand the relationships and interdependence of specific parameters in the two environments.

SAMPLE CONFIGURATIONS AND BACKUP CONSIDERATIONS

This chapter introduces additional considerations for planning a Token-Ring<br>Network with host attachment. Various configuration scenarios are described together with samples of backup procedures.

• NETWORK MANAGEMENT AND RECOVERY

Concepts of error recovery in a Token-Ring Environment and the tools to support various network management capabilities are described in this chapter.

# • PROBLEM DETERMINATION

This chapter describes problem determination using system trace facilities. A trace example is provided together with guidelines for interpreting it.

• Appendix *A* - PLANNING and IMPLEMENTATION - LIST of TASKS

This appendix supplements Chapters 3, 4, and *5* by summarizing and integrating the planning and installation tasks for both the host and Token-Ring environments.

• Appendix B - PLANNING AND IMPLEMENTATION - WORKSHEETS

This appendix provides sample worksheets for the installation tasks for both the host and Token-Ring environments so that a record may be maintained and so users or systems programmers can ensure the consistency of their definitions.

• Appendix C - SAMPLE SOURCES FOR HCP, VTAM and CICS

This appendix lists the definitions used in the tests conducted at the International Technical Support Centre - Raleigh.

Appendix  $D - TRACE$  EXAMPLE

This appendix provides a trace example obtained in the tests conducted at the International Technical Support Centre - Raleigh.

• Appendix E - SAMPLE SOURCE FOR APPCIPC and TRANSACTION

This appendix provides a listing of the source code used in the Personal Computer to interface with CICS at the host. The host application used was the sample APPC program distributed with CICS/VS Rel 1.7.

• Appendix F - PUBLICATION REFERENCE

# TABLE OF CONTENTS

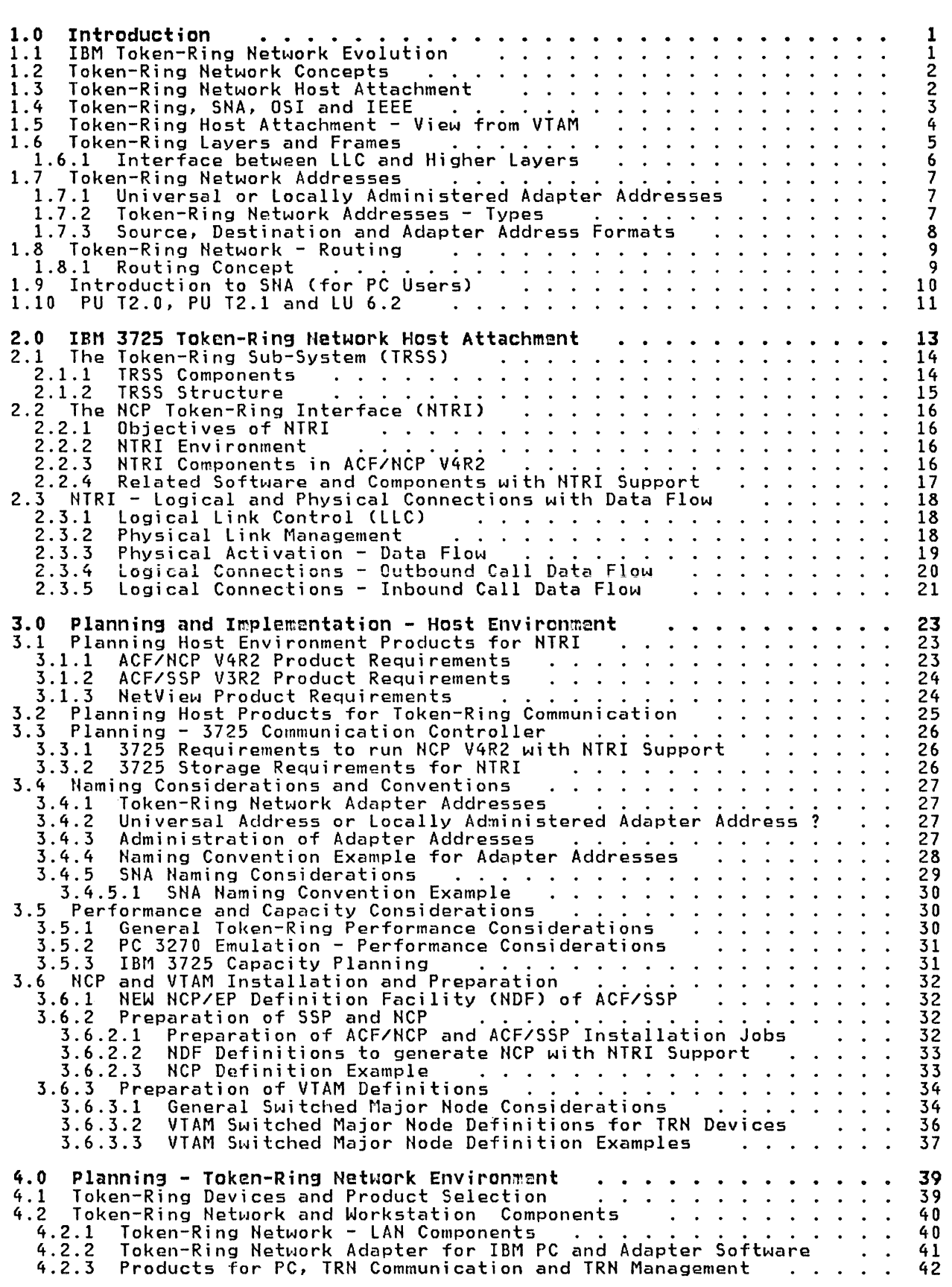

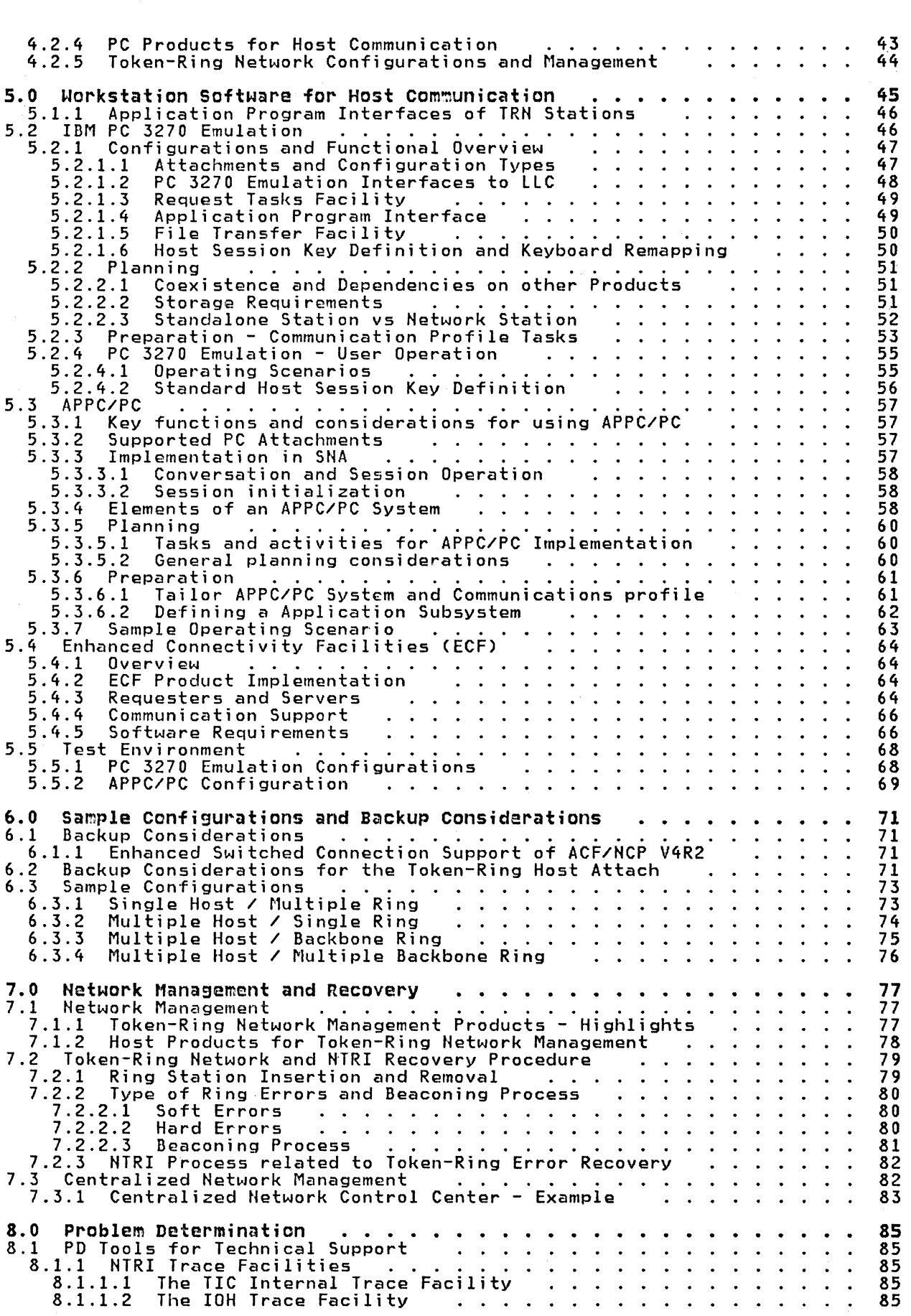

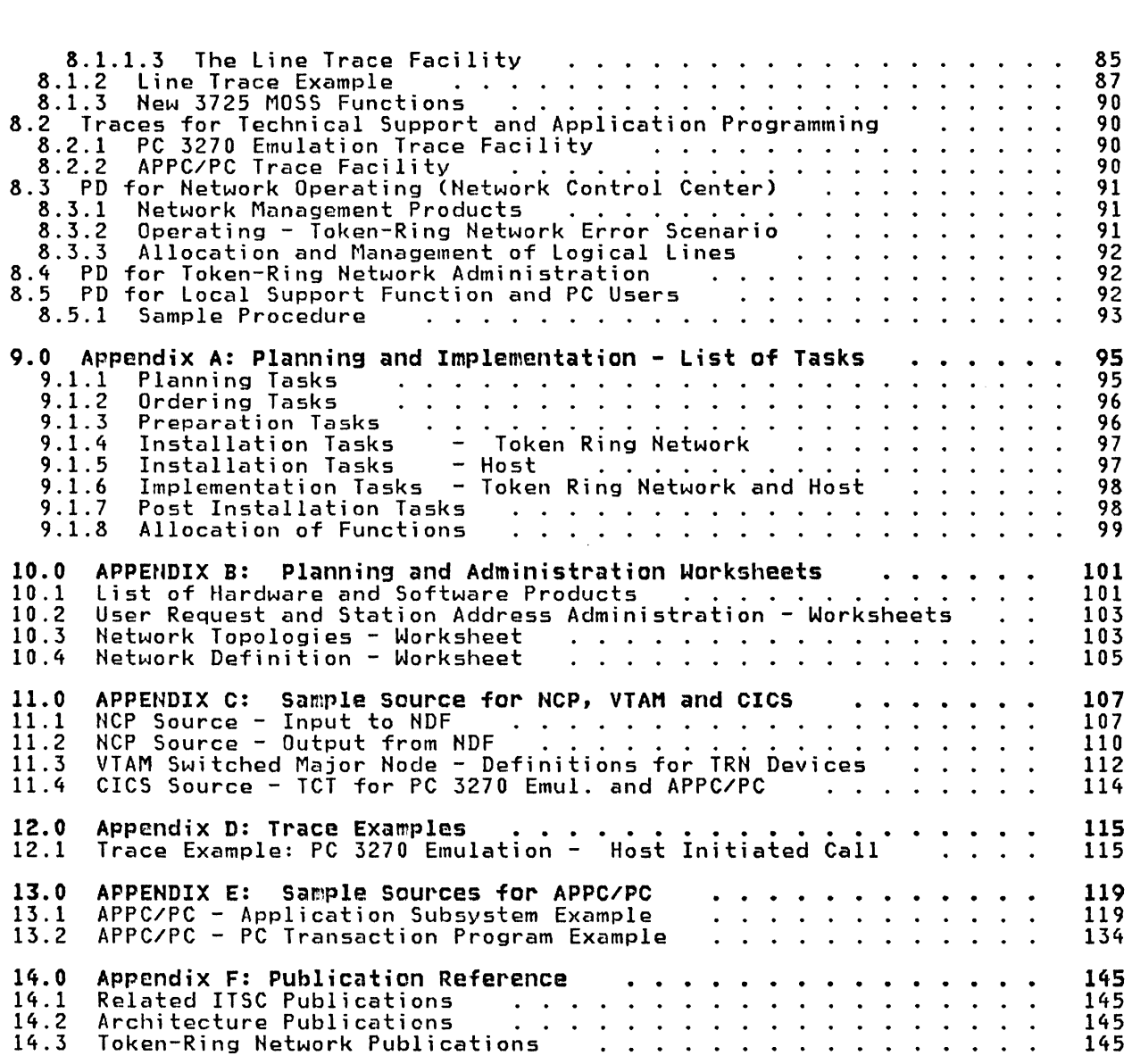

 $xii$ IBM 3725 NTRI Planning and Implementation

 $\sim 10^{-10}$ 

# **LIST OF ILLUSTRATIONS**

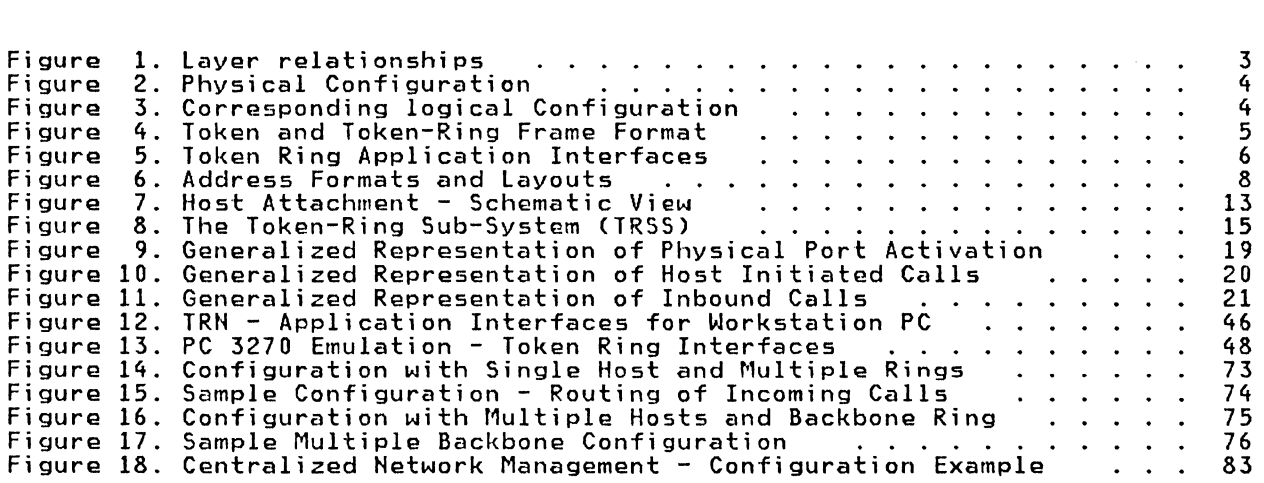

 $\label{eq:2.1} \frac{1}{\sqrt{2}}\int_{\mathbb{R}^3}\frac{1}{\sqrt{2}}\left(\frac{1}{\sqrt{2}}\right)^2\frac{1}{\sqrt{2}}\left(\frac{1}{\sqrt{2}}\right)^2\frac{1}{\sqrt{2}}\left(\frac{1}{\sqrt{2}}\right)^2\frac{1}{\sqrt{2}}\left(\frac{1}{\sqrt{2}}\right)^2.$ 

 $\sim 10^6$ 

# **1.1 IBM TOKEN-RING NETWORK EVOLUTION**

The IBM Token-Ring Network is a strategic IBM architecture and set of products to address the requirements for flexible communications between systems and workstations within an establishment. Early SHA networks were hierarchical in structure, consisting of one or more 'host' or primary communications systems and a number of terminal or secondary systems devices. Communication sessions in this environment involved a Master-Slave relationship. Increased availability of intelligent terminals and distributed systems has created a need for peer-to-peer as well as master-slave communications sessions within today's and communications needs of offices and other buildings. The Token-Ring Network is a particularly flexible Local Area Network implementation, capable of sup- porting a wide variety of workstations, systems, and topologies.

The architecture is based upon requirements to support many types of devices and systems in environments ranging from a few network stations on a single ring capabilities provides an environment in which requirements for network growth, problem determination and network management can be accommodated with minimal disruption. In addition, the token-passing protocols permit a deterministic approach to capacity planning and performance analysis.

Such characteristics, combined with a detailed architecture definition, have led to the adoption of Token-Ring protocols as IEEE and ISO (OSI-related) Standards.

The product implementations are based upon the IBM Cabling System, which consists of a variety of cable types and accessories to permit the attachment of individual workstations to large systems. Simple networks (consisting of PC's on a single ring) to complex networks (consisting of multiple rings with intermediate systems or direct host system attachment) are possible.

# 1.2 TOKEN-RING NETWORK CONCEPTS

The IBM Token-Ring Network is a general purpose Local Area Network CLAN> with the topology of a star-wired ring, using baseband signalling and token-passing protocols, in conformance with the IEEE 802.5 standards for transmission control. Device attachments conforming to the IEEE 802.2 and 802.5 standards may communicate over an IBM Token-Ring Network.

The token passing technique for ring access control is based on a predefined<br>bit pattern, called a Token, which continuously circles the ring. When a station has data to transmit, it waits until its station adapter detects a 'token' bit nas data to transmity it waits antil its station daapter detects a token on<br>pattern (Token bit = 0).<br>When the station waiting to send receives a token, it starts transmission of When the station waiting to send receives a token, it starts transmission of the data as follows.

The transmitting station creates a 'frame' by setting the Token bit to '1' and inserting the destination and source addresses, other control information and the data to be sent to the destination address. During the time the frame is being transmitted, no token is available on the ring (Token bit = 1>. and no other station can initiate a transmission. The frame is passed (received and retransmitted) by all stations on the ring until the station with a matching<br>destination address receives it.

The destination station copies the data to its internal memory and retransmits the frame after setting control bits to indicate that it recognized the address and successfully copied the data.

When the frame returns to the originating station with control bits indicating successful transmission and receipt, it is removed from the ring. A new token is then created and transmitted, thereby permitting other stations to send data.

Successful interpretation and retransmission of the 24-bit token around a ring<br>requires a minimum 24-bit delay for each circulation of a token or frame. However, this does not impact performance because the ring has a speed of 4 megabits per second.

#### 1.3 TOKEN-RING NETWORK HOST ATTACHMENT

Like any other Network Station, the IBM 372X Communication Controller has an adapter interface to the Token-Ring which supports the Token-Ring protocols. In the 372X, this adapter is called the Token-Ring Interface Coupler CTIC>.

The mapping of Token-Ring protocols to SHA protocols is implemented by the HCP Token-Ring Interface CNTRI> which is part of ACF/HCP V4R2. It provides a capability to exchange data between Subarea Networks and IBM Token-Ring Networks.

# 1.4 TOKEH-RIHG, SHA, OSI AND IEEE

The Token-Ring architecture is a layered communications architecture that spans<br>two defined layers, the Data Link Control (DLC) layer and the Physical layer. two defined layers, the Data link Control CDLC> layer and the Physical layer. The Data link Control layer is further subdivided into two sub-layers, logical Link Control CLLC) and Medium Access Control CMAC).

When an IBM 372X Communication Controller is attached to a Token-Ring, the SNA Physical Services and Data Link Control (DLC) layers are functionally replaced<br>by the Token-Ring protocols to support the IEEE 802.5 and IEEE 802.2 standards. This support is provided by a Token-Ring Subsystem in the 372X and by new functions in ACF/HCP V4R2.

The following figure shows the relationship between the two lower layers of the OSI model, the SNA layer definitions and the IEEE 802.2 and 802.5 standards.

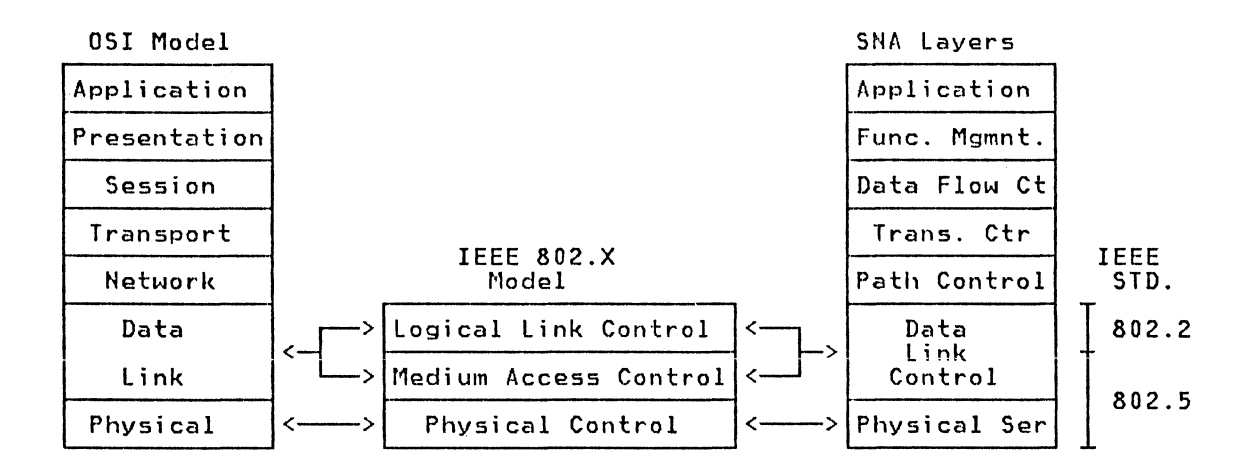

Figure 1. Layer relationships

Standard Token Ring IEEE 802.x Layer Definitions:

IEEE 802.2 Logical Link Control Standard CLLC Sublayer) IEEE 802.5 Token Ring Standard <Physical Layer and MAC Sublayer)

#### 1.5 TOKEN-RING HOST ATTACHMENT - VIEW FROM VTAM

Each physical connection to an IBM Token-Ring Network is viewed by VTAM as a leased full-duplex point-to-point line.

Each logical connection to an IBM Token-Ring Network Station is viewed by VTAM as a switched half-duplex point-to-point line and is defined in VTAM as a VTAM Switched Major Node.

With this approach, NTRI is transparent to ACF/VTAM and IBM Subsystems.

NTRI allows pre-definition of logical links for Token-Ring devices. Thus addition of new terminals does not require definition and generation of a new NCP module.

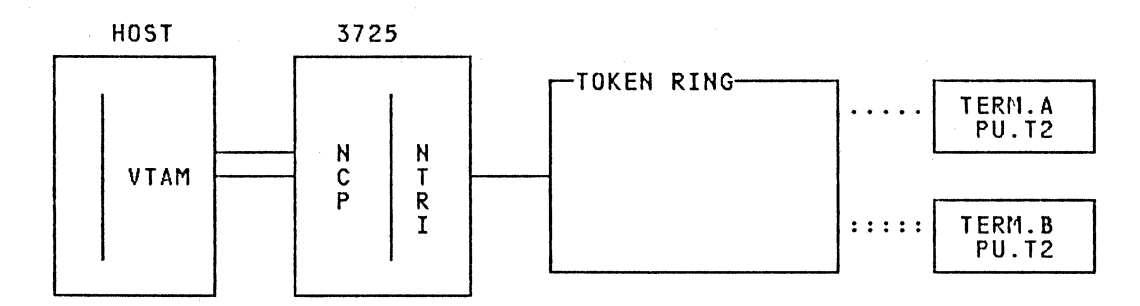

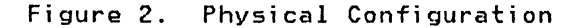

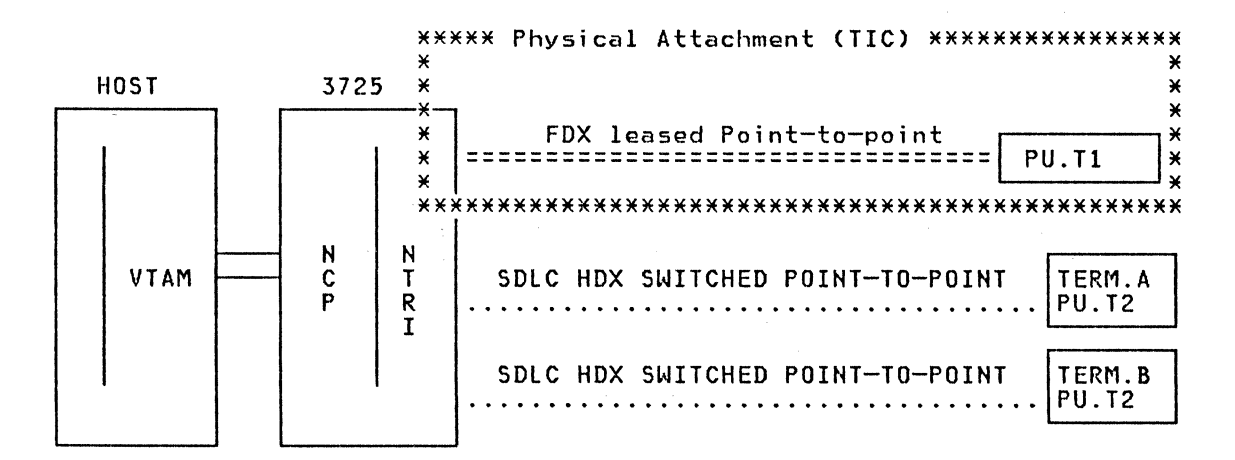

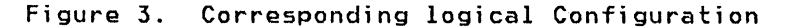

#### 1.6 TOKEN-RING LAYERS AND FRAMES

Standards for local Area Networks are based upon the two lower levels CData link Control and Physical Control) of layered systems architectures such as OSI and SNA.

Each node in a IBM Token-Ring Network contains a Data Link Control (DLC) layer.<br>DLC includes manager functions (DLC.LAN.MGR) and covers two sublayers, link level Control CllC> and Medium Access Control CMAC). The DlC.lAN.MGR supervises the operation and directs the flow of information through the MAC and llC sublayers. It also controls link activation and the attachment or removal of ring<br>stations.

The physical layer provides the attachment to the medium Cring). This includes the cable from the adapter and the Multiple Station Access Unit CMSAU).

The unit of transmission in the IBM Token-Ring Hetwork is called a frame. Such a frame is created when a node transforms a token and adds data to it. A frame is composed of the data to be sent, control information, application interface types, the source address and the destination address.

Each layer uses or adds its information to the frame and transfers a defined layout to the next higher or lower layer. The frame as it is transmitted around the ring contains all information added by the different layers and sub-layers.

The Token:

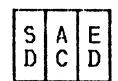

SD = Starting Delimiter AC = Access Control Cbit 3=0 indicates Token) ED = Ending Delimiter

The Token Ring Frame:

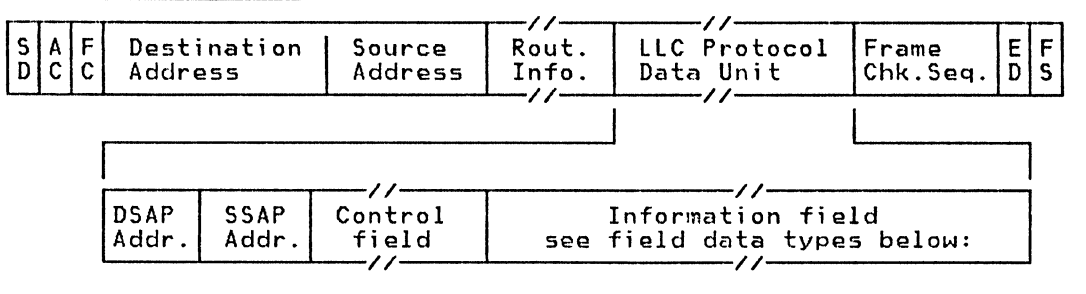

 $SD =$  Starting Delimiter<br>AC = Access Control

- $AC = Access Control$ <br> $FC = Frame Control$ = Frame Control Field
- ED = Ending Delimiter
- FS = rrame Status Field
- 

Figure 4. Token and Token-Ring Frame Format

#### Information Field Data Types:

- $SNA$  data -> PIU (TH/RH/RU User data...)
- Control data
- Non-SHA data Ce.g. HETBIOS data)

# 1.6.1 Interface between LLC and Higher Layers

The IBM Token-Ring Network uses Service Access Points (SAPs) designated in the architecture as code points through which an application may be defined to the LLC software. SAPs are the interface between the LLC and the Higher Communication Layers.

 $\sim$ 

The IBM Token-Ring Network Architecture defines several SAPs, including SAPs<br>for the SNA interface, the NETBIOS interface and non-SNA (OSI) interfaces. LLC<br>software uses the SAP address (one byte) to determine whether it i or non-SNA connections.

The defined code point (SAP) between the IEEE 802.2 Link Level Control layer and the SNA Path Control layer is X'04'.

The data units exchanged between Path Control and LLC are called Path Information Units (PIUs).

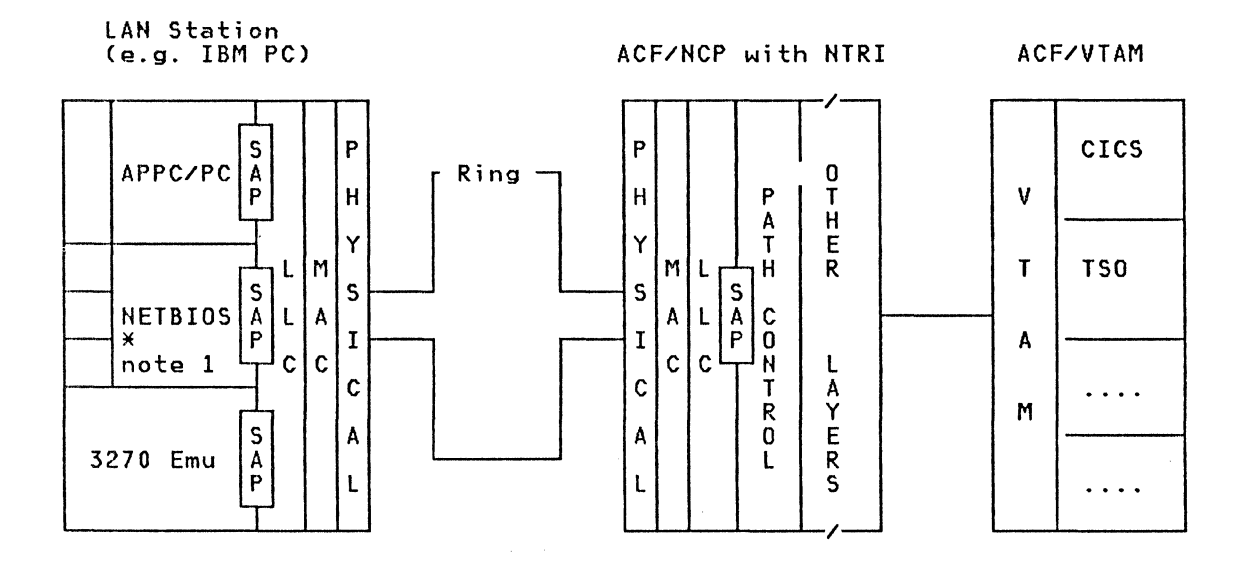

Figure 5. Token Ring Application Interfaces

Note 1: There is no NETBIOS SAP support within NTRI. Therefore,<br>------ applications using the NETBIOS interface to access LLC cannot communicate with a subarea host.

# 1.7 TOKEN-RING NETWORK ADDRESSES

# 1.7.1 Universal or Locally Administered Adapter Addresses

 $\mathcal{L}$ 

Each Token-Ring Adapter has a unique adapter address. Multi-vendor assignment of these addresses is administered world-wide by the IEEE. s. these dudnesses is doministered norid nide by the rece.<br>Several terms are used for this address: 'burned in' address, 'hard' address,<br>or universal address. Using this universal address guarantees that the adapter or universal address. Using this universal address guarantees that the adapter address is unique.

The adapter can also be loaded with a locally administered, (or 'soft') address. The duapter can also be loaded with a locally administered, tor soft<br>The uniqueness of this 'soft' address must be locally administered.

If a Token-Ring Hetwork is attached to a host, the usage of locally administered addresses is recommended because for a dial-out connection thg adapter address must be equal to the dial number in the PATH statement of the VTAM switched major node. In this situation, a locally administered address allows portability of the network station, exchange of the adapter card in case of an error, and pre-definition of network stations in VTAM.

### 1.7.2 Token-Ring Network Addresses - Types

The Token-Ring adapter address field is 6 bytes (48 bits) in length and is, with minor variations in format, used as source address and destination address in frames.

Each 372X CTIC) is also represented with an adapter address which must be a locally administered address. For example, the locally administered TIC address is used as the destination address when a workstation CPC) wants to communicate with a host using IBM PC 3270 Emulation or APPC.

A destination address can be either an individual address or a group address. An individual address addresses a specific destination where a group address is assigned to a collection of SAPs.

Special group addresses, called Functional Addresses, are defined to represent functions that are independent from a physical location because the destination address is not known by the station requesting the function. A typical example for such a functional address is the Monitor Function of a Token-Ring. Stations with defined functions will accept the functional address as the destination address.

Another special destination address is a Broadcast Address (all address bits on, x'FF') to denote all stations on a ring.

# 1.7.3 source, Destination and Adapter Address Formats

Source Address Format:

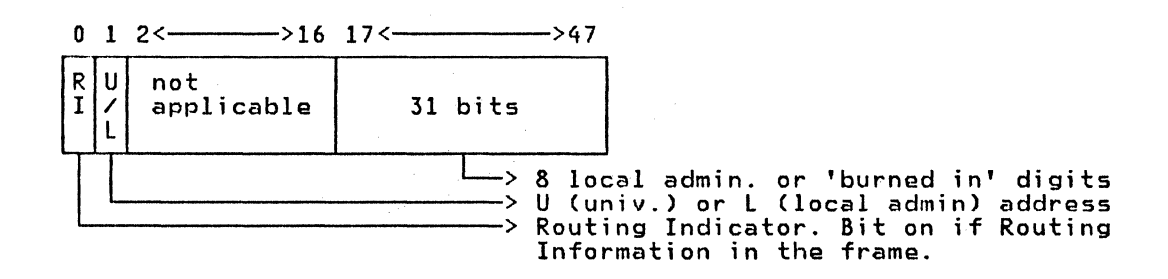

Destination Address Format:

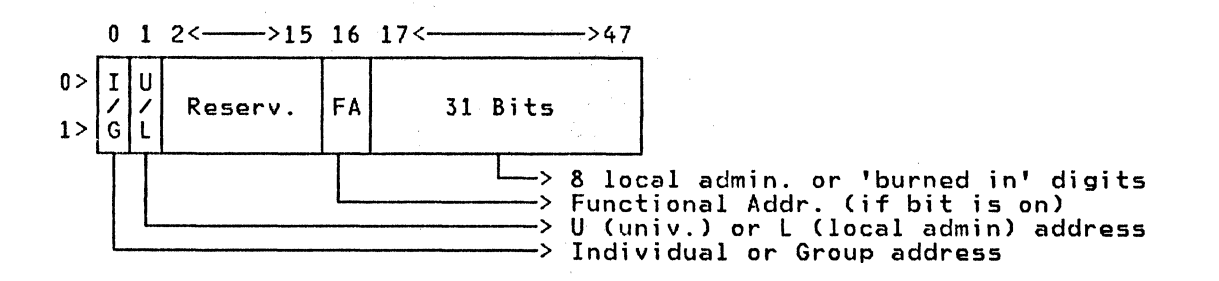

Adapter Address - Decimal Representation:

Example for a locally administered (highest possible) individual address

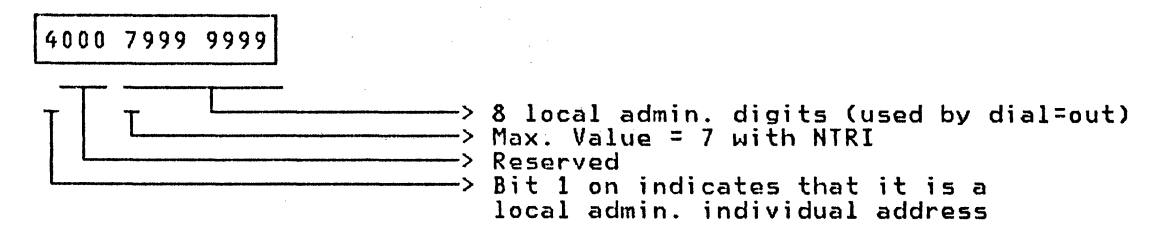

Figure 6. Address Formats and Layouts

 $\sim 10^{-11}$ 

#### 1.8 TOKEN-RING NETWORK - ROUTING

When a Token-Ring Network consists of multiple rings connected by bridges, a station on the ring can communicate with another station on any other ring in the network as long as no more than seven bridges must be crossed by a frame traveling between the two stations.

The use of bridges is transparent to higher level applications running on the station and to connections between ring stations and subarea hosts. For ap-<br>plications written at the LLC interface, the use of bridges is no longer transparent.

The path a frame will follow through the network from a source to a destination station during a session is dynamically determined by the routing function. Imbedded in each transmitted frame is all the required information about the route (or path) to be followed through the Token-Ring Network. There is no need for any centralized routing tables. There is also no limit,

except perhaps for a limit imposed by the impact on performance, to the number of concurrent sessions which may use a bridge.

# 1.8.1 Routing Concept

When a session is initiated, a search is performed to acquire the required<br>routing information. The source station can initiate a search by issuing a TEST<br>or XID (Exchange Identification) LLC command on its local ring. If or XID (Exchange Identification) LLC command on its local ring. If a response is not received, the destination station is not active on the local ring. The source station then broadcasts a TEST or XID command to all rings. This frame fans out through the network by being passed through all active bridges. As a frame passes a bridge, the bridge inserts its Ring ID into the frame's Routing Information field.<br>Information field.

This mav create multiple copies of the 'search' frame and each copy will continue to be passed through the network searching for the destination station. This process will continue until one or more copies of the frame reach the destination station. Each time a frame passes through a bridge is called a hop.

Search frames are deleted from the Network when they attempt to cross the same bridge a second time, when they attempt to cross the eighth bridge, or when a maximum 'hop count' has been reached.

Each frame reaching the destination station will have imbedded in it the ID's of all the bridges it crossed, in the sequence in it crossed them. The destination station sends the frame copies back to the source station. Each follows the same route it used to get to the destination station, but in the reverse direction. The first response to reach the source station is accepted as con-<br>taining the best currently available route to the destination station. Any arrection: The ringt response to renon the source station is accepted as<br>taining the best currently available route to the destination station.<br>other responses received by the source station are discarded.

The destination station determines the preferred route (from the routing in-formation field) when it receives the first non-broadcast frame from the source station. It will use that route for any subsequent transmissions to the source station. Therefore, all subsequent transmissions during the session will follow the same route.

### TEST and XID Command Function

Both the TEST and the XID commands cause a search for a route to a destination station to be performed. The TEST command causes the destination station to<br>return a TEST Response, and performs only a basic test of the transmission path. The XID command conveys the identification and characteristics of a source station. The response to a XID indicates the class of service supported and the maximum receive window size of the destination station. This denotes the maximum number of unacknowledged sequentially numbered frames that can be received.

#### conclusion

The route used may change between sessions because of the traffic load existing on the ring and bridges when the route is established. This process tends to dynamically balance the overall network load.

The Token-Ring Network routing concept is also applicable for the 372X Token-The rowen wing necwork routing concept is also applicable for the orby foken<br>Ring adapter (TIC). The routing is transparent to VTAM and no detailed path<br>information is required to define a route in a Token-Ring Network.

# 1.9 INTRODUCTION TO SNA (FOR PC USERS)

Systems Network Architecture CSNA> is a definition of communications structures and protocols which provide functions that enable end-users to be relatively independent of the network's characteristics and operations. These functions are implemented in network 'nodes' (processors. controllers. or workstations) by network resources which fall into two basic categories: Network Addressable Units and the Path Control Network.

Network Addressable Units CHAUs> enable end-users to send data through a network and help network operators perform network control and management functions. Network Addressable Units provide functions to:

- Synchronize communication between end-users
- Manage the resources in a node
- Control and manage the network

Each NAU has an address that identifies it to other HAUs and to the Path Control Network. The Path Control Network uses this address to route data between NAUs. SNA defines three kinds of Network Addressable Units: Logical Units, Physical<br>Units, and System Services Control Points.

Every end-user gains access to an SNA network through a Logical Unit (LU).<br>Logical Units manage the exchange of data between end-users according to a<br>common set of rules or protocols. The Logical Unit thus acts as an inter between the end-user and the network. (There doesn't have to be a one-to-one relationship between end-users and LUs. The number of end-users who can gain access to a network through the same LU is an implementation design option, and is expressed in terms of the LU profile or type.)

LU-LU Sessions: Before end-users can communicate with one another, their respective LUs must be connected in a mutual relationship called a session. cause this session connects two LUs, it is called an LU-LU session. Multiple concurrent sessions between the same two logical units are called parallel LU-LU sessions.

The architecture defines different kinds of logical units called LU Types.<br>Since SNA was announced, IBM has developed a number of LU Types to handle the communications requirements of a variety of end-users.

Every node contains one Physical Unit CPU> to manage the links that connect the nodg to adjacent nodes. The PU represents the processor, controller, workstation, or printer to the network. Physical Units, like other NAUs, are implemented by a combination of hardware and software components within each node.

System Services Control Points (SSCPs) provide the capability to activate, control, and deactivate network resources in special nodes (called host subarea nodes) because of the way they define and control the network resources.

The Path Control Network routes and transmits data between network addressable units. The Path Control Network provides functions to:

- Transmit data across links between adjacent nodes
- Route data between nodes

For more information about Systems Network Architecture, refer to SNA Concepts and Products Reference - GC30-3072.

# **1.10 PU T2.0, PU T2.1 AND LU 6.2**

- PU T2.0 is a hierarchical (primary-secondary) implementation of SHA that supports many host applications (from LU TO to LU T6.2)
- PU T2.l provides peer to peer connectivity. Devices supporting PU T2.l in-clude: PC, S/36, S/38, S/88, Series/l.
- LU 6.2 provides Application to Application Communication CAPPC). Examples for Application Subsystems providing APPC support are CICS/VS CSystem/370) and APPC/PC CIBM PC). Other systems supporting APPC are S/36, S/38, 588, and Series/1.
- For peer PU T2.l connections, only LU 6.2 sessions are supported. All other LU types (not 6.2) require an SHA SSCP.
- Currently all peripheral nodes attach to SHA subarea hosts as PU T2. Even those systems which implement PU T2.1 for peer communication with other<br>systems (i.e. a PC with APPC/PC) still appear as PU T2.0 to the host system<br>(VTAM/NCP).

In summary, an IBM PC attached to a Token Ring Network supports the following types of SHA communication:

- PU Type 2.1 for peer communication (using LU Type 6.2) with other PCs, S/36, S/38 and Series/l.
- PU Type 2.0 for 3270 Emulation (using LU Types 1,2,3) and for APPC

(using LU Type 6.2) to communicate with a System/370 type host.

 $\sim$   $\sim$ 

The IBM Token-Ring Network host attachment support is provided by two new components for the IBM 3725 Communication Controller:

- Hardware The Token-Ring Subsystem (TRSS) which includes the Token-Ring Multiplexer's (TRMs) and
	- Token-Ring Interface Coupler's (TICs)
- Software The NCP Token-Ring Interface (NTRI)

The TRSS can be installed in existing 3725 CCUs, and the supporting software<br>is part of ACF/NCP V4R2. With these two components, the 3725 can be directly<br>attached to an IBM Token-Ring Network. (The IBM 3720 Communication C will use the same facilities.)

There are no changes in VTAM because the NTRI support is transparent to<br>ACF/VTAM. VTAM uses two types of connections. The first addresses the physical<br>attachment (between the SSCP and the TIC) which is defined as a full-du which are defined in VTAM as Switched Major Nodes on half-duplex switched lines.

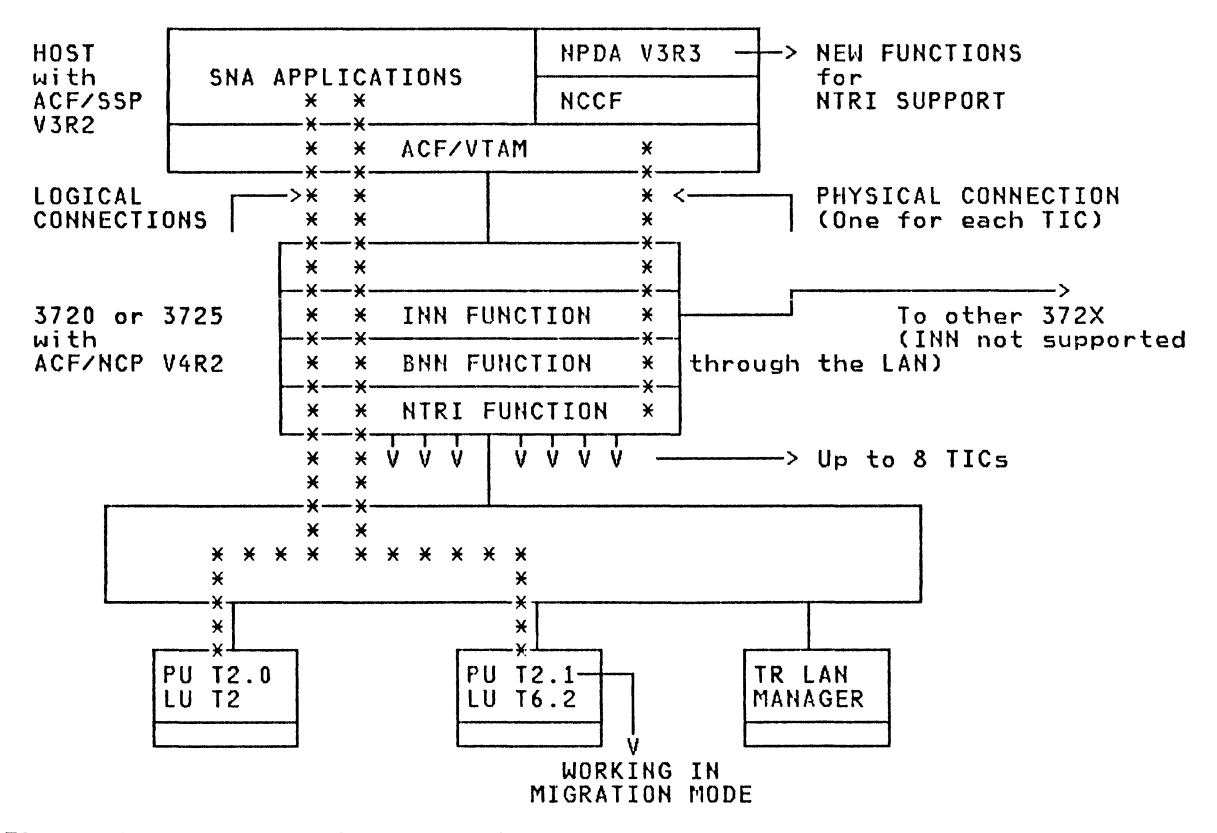

Figure 7. Host Attachment - Schematic View

#### 2.1 THE TOKEN-RING SUB-SYSTEM (TRSS)

The IBM 3725 Communication Controller has been enhanced to support the IBM<br>Token-Ring Network. Release Level 4 of the 3725 is required for this support.<br>In addition, a new Communication Controller (IBM 3720) has been anno will also provide this support.

The 3725 attachment to the IBM Token-Ring Network is made by: <u>Token-Ring Sub-</u> system (TRSS), a new Transmission Sub-System, and by new functions for the: **Haint@nance and Operator Sub-System (MOSS)** 

# 2.1.1 TRSS components

The following TRSS components are in the new Line Attachment Base Type C <LAB  $C$ ):

- 
- A Token-Ring Multiplexer CTRM> Token-Ring Interface Coupler's (TICs)

The term TRSS represents the entire Token-Ring Attachment implementation in a 3725 Communication Controller Complex C3725 and 3726). A TRSS may consist of up to two Token-Ring Adapters CTRA), one located in the 3725 and one in the 3726. If there is no TRA in a 3725, two TRAs can be installed in the 3726. CThe term TRA should not be confused with a Token-Ring Adapter card.) The Token-Ring<br>Adapter connection point to the ring is called a Token-Ring Interface Coupler<br>(TIC) for the 372X.

The Line Attachment Base Type C (LAB C) designates the 3725 board which includes a Scanner, the Token-Ring Multiplexer Card CTRM) and the base for up to 16 regular communication lines.

A TRA consists of a Token-Ring Multiplexer CTRM> plus Token-Ring Interface Couplers (TICs). There may be up to four TICs per TRM.

The Token-Ring Multiplexer <TRM> is the 3725 Bus adapter card. Its main objective is to transform the TIC interface into the 3725 bus.

A TIC contains a microprocessor under control of resident microcode. The TIC communicates with the TRM card for data transfer and is controlled by NTRI.

Each TIC represents one physical Token-Ring connection. More than one TIC may be connected to the same Token-Ring. The data rate supported on the IBM Token-Ring is 4 Mbps (4 million bits per second).

The TIC-Interface meets all the requirements of the IEEE 802.5 standard.

# 2.1.2 TRSS Structure

This figure shows the structure of the Token Ring Sub-System components<br>for a IBM 3725 Communication Controller. For a Controller Complex with<br>both 3725s and 3726s, a second set of components (illustrated in the<br>starred bo

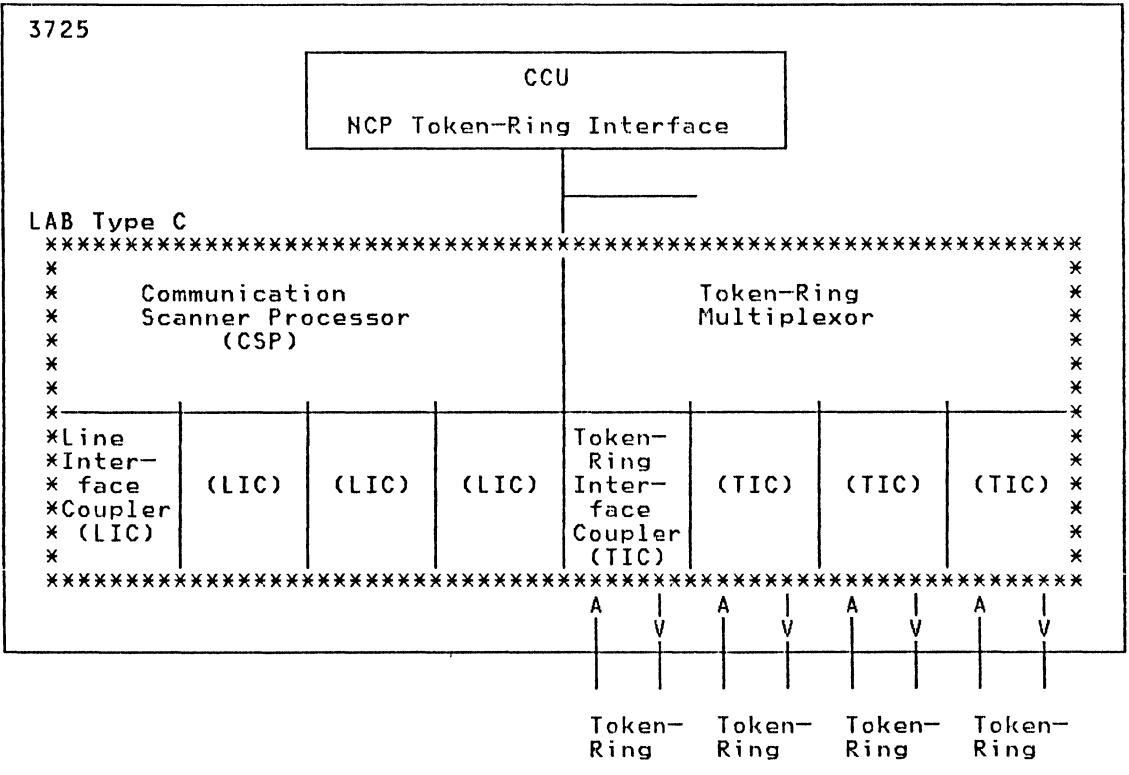

Figure 8. The Token-Ring Sub-System (TRSS)

# 2.2 THE NCP TOKEN-RING INTERFACE CNTRIJ

# 2.2.1 Object;ves of NTRI

HTRI is designed to provide users with a means to attach an HCP Communication Controller to the IBM Token-Ring Network using one physical medium, one attachment scheme and one communication protocol. HTRI permits attachment to IBM Token-Ring Networks through one or more physical links.

HTRI supports a IBM Token-Ring interface on the 372X so that the user can implement and carry forward the creation and installation of a Token-Ring Local Area Network and can start implementing data processing solutions in this environment.

HTRI provides a basic Boundary Network Node CBHH> interface to support SNA-to-SHA communication of devices attached to a Token Ring Network. HTRI does not support the Intermediate Network Node CINN) facility of ACF/HCP through a Token-Ring Network which means that it is not possible to connect two ACF/HCPs using the Token-Ring Network.

# 2.2.2 NTRI Environment

Support of NTRI requires a number of new facilities inside ACF/NCP V4R2.

A 3725 with HTRI may be connected directly to a maximum of 8 token-rings, regardless of the number of interconnecting bridges between these token-rings.<br>Several TICs may be connected to the same ring (e.g. to provide backup support).

HTRI uses the Boundary Network Node CBNN> of HCP and provides connectivity to PU T2.0 and PU T2.1. With the current implementation of the ACF/HCP Boundary Network Node CBNN> function, PU T2.l is supported only in migration mode, which Network Node (BNN) function, PU T2.1 is supported only in migration mode, which<br>is like PU T2.0.

# 2.2.3 HTRI Components in ACF/NCP V4R2

The NTRI function is responsible for the physical connection of TICs, handling<br>of SNA commands, Beacon and Medium Access Control (MAC) Frames and monitoring<br>TIC operative conditions. NTRI also provides support for the 3725 porting mechanisms.

Logical Link Control CLLC) is that function which handles the establishment of logical connections with LAN devices and the exchange of data.

Medium Access Control CMAC> includes that function of HTRI which controls the TRM and TIC.

# 2.2.4 Related Software and Components with NTRI Support

### ACF/SSP V3R2

Support of NTRI requires a nurnber of new facilities within the ACF/SSP. The Support of MINI requires a hansel of the NCP/EP Definition Facility (NDF). This process allows the user to describe to NDF the attachment of an IBM Token-Ring<br>Network to the 3725.

# NetView - NPDA Component

NPDA V3R3 supports Network Management Vector Transport (NMVT) messages gener-

NTRI generates three categories of NMVT messages.

- NMVT Alert messages
- NMVT Link Event messages
- NMVT PD Statistic messages

#### NetView - NLDM Component

The Token-Ring Network is transparent to VTAM and therefore supported by<br>NLDM across the NCP Token-Ring Interface.

# MOSS

- Provides new facilities to support TRSS and NTRI including
	- Display of TIC addresses and status
	- TIC traces

#### 2.3 NTRI - LOGICAL AND PHYSICAL CONNECTIONS WITH DATA FLOW

# 2.3.1 Logical Link Control (LLC)

#### LLC Connections

A logical link connection is defined by the Destination Address C6 bytes), the Source Address C6 bytes), the Destination Service Access Point CDSAP: 1 byte). and the Source Service Access Point CSSAP: 1 byte) Refer to the introduction for more details.

# LLC Functions

The Link Level Control CLLC) layer is responsible for the establishment of the logical connection with a terminal and for the exchange and the integrity of the data. Data recovery is performed by the LLC.

The PIU's of each logical connection waiting to be transmitted are separately queued for output and mapped to a specific physical connection.<br>In the NCP generation a TIC is defined as PU Type 1 (like a 3767).

#### 2.3.2 Physical Link Management

Physical Link Management includes the following functions:

- handling of the SHA commands and the internal requests (Inoperative conditions) to establish or cancel physical connections to the IBM Token-Ring<br>LAN.
- handling of Medium Access Control CMAC) frames received from the TIC. Remember MAC frames are special frames exchanged between the adapters on the ring. Most of the MAC frames go up to the next higher layer, but Beacon and TIC internal MAC frames are processed by the PLM.
- handling of 'Ring Status Change' events reported by the TIC.
- handling of timer mechanisms which check that the TIC microcode is still running, thus avoiding a deadlocked or hung situation on tha ring. It consists of sending an Interrupt request to the TIC every five seconds and monitoring for an Interrupt completion. If there is no Interrupt completion, HTRI will force removal of the TIC from the ring.

# 2.3.3 Physical Activation - Data Flow

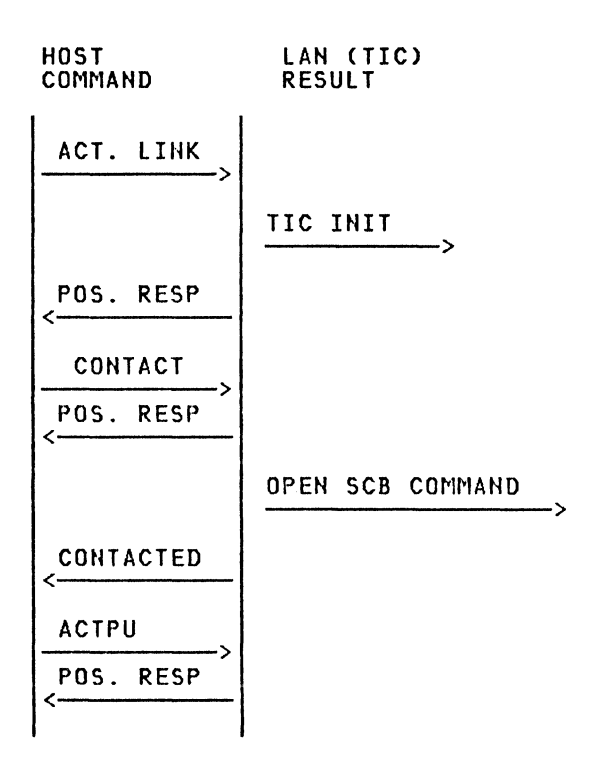

Figure 9. Generalized Representation of Physical Port Activation

Explanations:

TIC INIT - Initialization of the TIC Adapter OPEN SCB Open TIC Adapter - Status Control Block CDetailed flow not shown)

# 2.3.4 Logical Connections - Outbound Call Data Flow

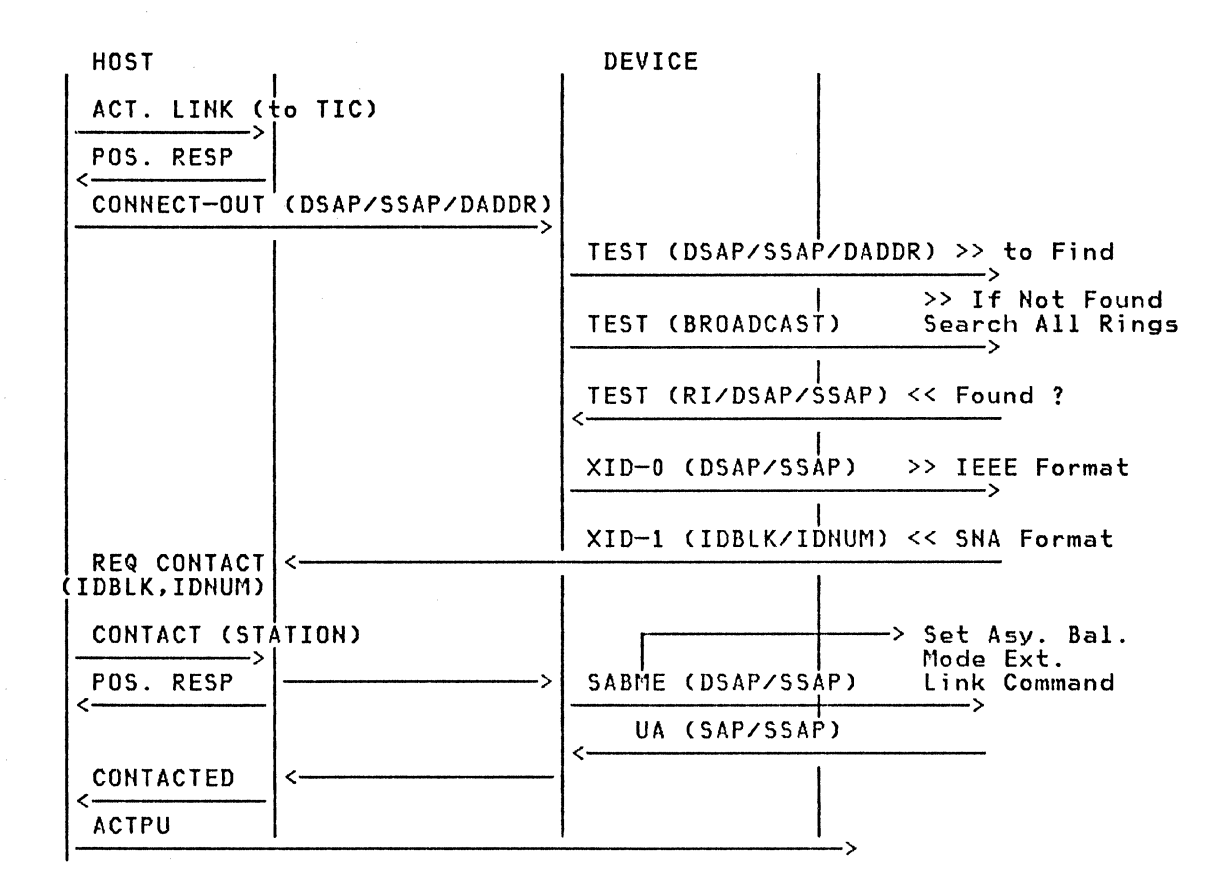

#### Figure 10. Generalized Representation of Host Initiated Calls

Notes re Figure 10.

- Outbound calls (DIAL=OUT) are initiated by the operator, VTAM, or a program<br>for such stations as an IBM 3174 Control Unit or a Workstation PC executing<br>APPC/PC. DIAL=OUT is normally not used for PC 3270 Emulation, except i
- mestart situations, where it might be useful.<br>An IEEE format XID is first exhanged to establish connectivity at the LAN<br>level. If this is OK, then a traditional SNA XID is issued.
- The values for IDBLK and IDNUM and the Data Flow can vary depending on the software used at a workstation.
- If a connection already exists, the CONNECT-OUT will refuse a request for a new connection with a negative response.
- In a multi-host environment, the logical link over which the connection is made can be ouned by a different VTAM than that which owns the physical port (i.e. the TIC).
- Detailed flow not shown.

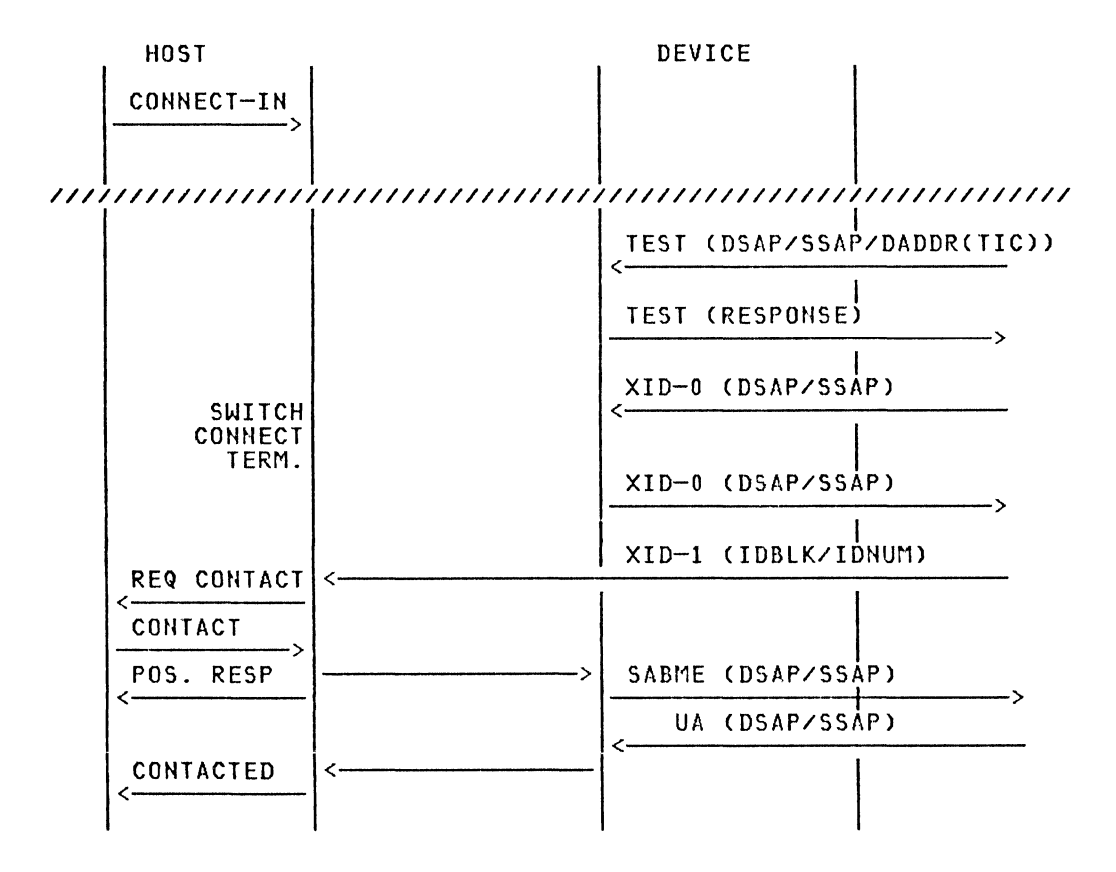

Figure 11. Generalized Representation of Inbound Calls

Note re Figure 11.

- Inbound calls CDIAL=IN> are initiated by the workstation. This can result from the user selecting 'COMMUNICATION' in the primary menu of the IBM PC end the dight believering connomisation that the primary manufacture critics) transaction.
- In a multi-host environment, the logical link over which the connection is made can be owned by a different VTAM than that which owns the physical port<br>(i.e. the TIC). (i.e. the TIC).<br>The values for IDBLK, IDNUM and the Data Flow can vary depending on the
- software used at the workstation or LAH device.
- Detailed flows not shown.
$\sim$ 

 $\sim 100$  km s  $^{-1}$ 

#### 3.0 PLANNIHG AND IHPLEMEHTATIOH - HOST EHVIROHMENT

This chapter contains planning and preparation information for System/370 host components required for TRN host communication. In addition, naming and per- formance considerations are presented in this chapter.

Planning considerations for Token-Ring Products and Workstations are in separate chapters.

#### 3.1 PLANNING HOST EHVIROHl1ENT PRODUCTS FOR NTRI

NTRI is a user definable option of ACF/HCP V4R2. ACF/VTAM has no specific code for NTRI because Token-Ring Network Stations are supported as regular SNA devices on switched lines.

The products containing new code to support HTRI are:

ACF/HCP V4R2 ACF/SSP V3R2 HetView CNPDA V3R3)

#### 3.1.1 ACF/NCP V4R2 Product Requirements

- ACF/SSP V3R2 is required to generate ACF/HCP V4R2 with HTRI support
- ACF/HCP V4R2 requires EREP V3R2 or EREP V3R3
- Operating Systems supporting HCP V4R2 with HTRI:

MVS/XA MVS/370 VM/SP R4 VM/SP HPO R4

• Versions of ACF/VTAM supporting communication with HCP V4R2 and NTRI:

ACF/VTAM V3Rl.1 ACF/VTAM V3Rl ACF/VTAM V2R2 ACF/VTAM V2Rl --> only this version supports CHM for HTRI

• Versions of ACF/HCP with which HCP V4R2 can communicate:

ACF/HCP V4R2 ACF/HCP V4Rl ACF/HCP V4 Subset ACF/HCP V3 for 3705 and for 3725 ACF/HCP V2 for 3705 and for 3725 • Other Program Products operating with NCP V4R2:

```
NTO R4 
\epsilon_{\rm{max}} we give
             HRF R3 
              X.25 HPSI R4.3 
              EP R4
```
• Other Program Products communicating with HCP V4R2 are:

NetView Cor NCCF V2R3, NPDA V3R3 and NLDM V2l HPM Rl or NPM R2

ACF/HCP V2 and V3 APARS must be applied to support coexistence with ACF/NCP V4R2. The Program Directory for ACF/tlCP V4R2 includes a list of required APARS. VTAM and HPM APARS are also required and listed.

## 3.1.2 ACF/SSP V3R2 Product Requirements

- ACFISSP V3R2 is required to generate HCP V4R2 with HTRI support
- With ACF/SSP V3R2 the following levels of HCP can be generated, loaded and dumped:

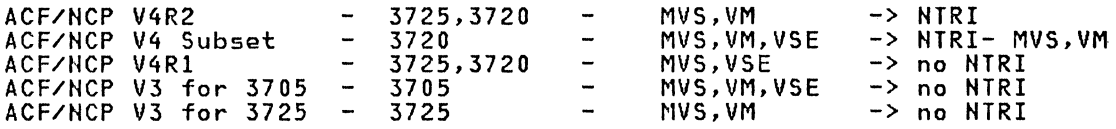

Some APARS must be applied to ACF/SSP V3R2 to allow generation of different versions of ACF/HCP with HDF. The Program Directory for ACF/SSP V3R2 contains a list of required APARS.

## 3.1.3 Netv;ew Product Requirements

- ACF/VTAM V3R1.1 is required to support NetView R1
- ACF/NCP V4R2 is required to support all functions provided by NetView including NPDA support for HTRI.
- Operating System environments for HetView are:

**MVS/XA** MVS/370 VM/SP R4 VMISP HPO R4

## 3.2 PLANNING HOST PRODUCTS FOR TOKEN-RING COMMUNICATION

No special host products are required to support communications with workstations on a directly attached Token-Ring because VTAM views them as workstations on Switched SDLC links.

Products to be considered for application function include:

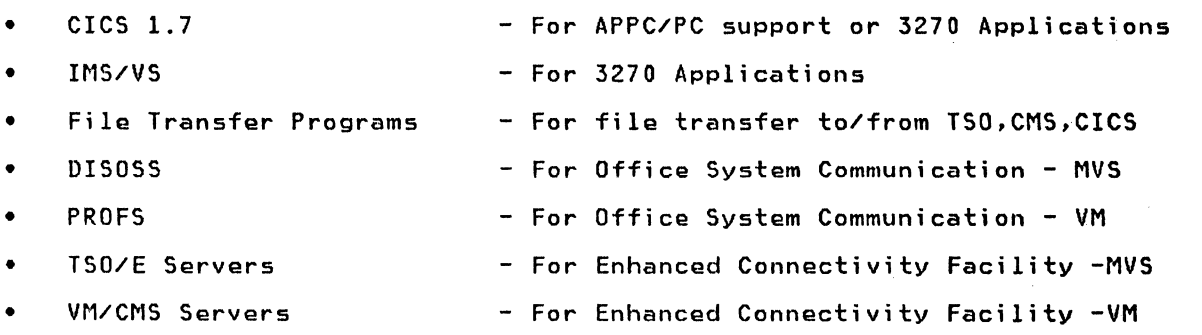

The Workstation Chapter of this document includes more information about APPC/PC, the File Transfer Program, and Host Server programs.

#### 3.J PLANNING - 3725 CONNUNICATION CONTROLLER

#### 3.3.1 3725 Requirements to run NCP V4R2 with NTRI support

- HCP V4R2 operates on 3725 and 3720 Communication Controllers
- NCP V4R2 requires 3725 Release 4
- 3725 will be automatically updated to Release 4 CEC 873055 or later) by CE.

HOTE: The tlCP V4 SUBSET wi 11 support HTRI in appropriately configured 3720 Communication Controllers in an MVS or VM host environment.

#### 3.3.2 3725 storage Requirements for HTRI

HTRI program code requires approximately 85 Kbytes of memory.

In addition, a number of parameters must be defined and data areas reserved for each physical and logical connection. The storage requirements for these data areas are:

Requirements for each physical connection:

Each physical connection CTIC) is viewed by VTAM as a full-duplex leased point-to-point line. In addition to the standard MCP data areas for such connections C488 bytes), HTRI requires about 1500 bytes for each TIC.

Requirements for each logical connection:

Each logical connection (connection with a terminal) is viewed by VTAM as a switched point-to-point line. In addition to the standard HCP data areas for such a connection C380 bytes), HTRI requires about 276 bytes for each connection.

#### Publication Reference:

## 3.4 NAMING CONSIDERATIONS AND CONVENTIONS

## 3.4.1 Token-R;ng Network Adapter Addresses

#### 3.4.2 Universal Address or Locally Administered Adapter Address ?

In this document these are also referred to as 'Hard' and 'Soft' addresses re-<br>spectively.

Each Token-Ring Adapter has a unique 'burned in' or 'hard' 6 byte address. The uniqueness of this address is administered by the IEEE among vendors, and internally by the vendor.

For a Token-Ring environment without a host connection, the IEEE 'Universal' address may be useful. The advantages of using the universal address are its guaranteed and the avoidance of local address administration. Be sure to keep a list of stations, some topologic information, and the corre- sponding universal addresses for TRN Management.

As an alternate to the 'Universal' address, a locally administered address (soft address) can be used for a TR adapter.

For a Token-Ring environment with a host connection, the use of universal addresses has some disadvantages. In some cases, locally administered addresses<br>are required (e.g. for host-initiated connections).

Restrictions of Universal Addresses for host-attached TRN:

- Pre-generation of Network Stations is not possible because the Adapter Address has to be defined in VTAM PATH statements for DIAL=OUT.
- If a defective adapter is replaced, VTAM has to be updated to reflect the new address before the user can re-establish connectivity.
- A locally administered or 'soft' address is required for the adapter address of the TIC.
- From an operational point of view <CHM and TRH Management) it may be useful to make the address informative, instead of a random number.

## 3.4.3 Adm;nistrat;on of Adapter Addresses

There is only one requirement for the administration of 'soft' addresses: The address must be 'unique'. The last 4 bytes (8 digits) from the 6 byte adapter address (identified with 'nn') can be used to implement naming conventions. Considerations for these conventions can be based on topology, operational needs, a combination of both, other characteristics, or just a serial number.

The conventions we used for our tests are discussed later in this chapter.

## Adaeter Address Format

 $\sim$  .

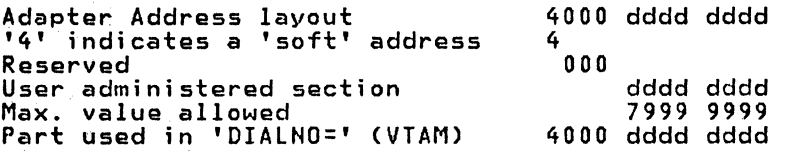

For administration, it may be useful to have a worksheet which contains information about addresses, status information and the corresponding network station location. A example of such a worksheet is in Appendix B.

## 3.4.4 Naming Convention Example for Adapter Addresses

In our example we considered mainly operational aspects for the naming conventions. The only topological information we used is a ring number and (for host attachment considerations) the subarea of the HCP which is most frequently used by the network station applications as the destination address and to which the PC 3270 Emulation program was customized. Another potentially useful piece<br>of information could be the subarea of the SSCP in which the Switched Major Node is defined.

For operational considerations, we used one position to define the station type.

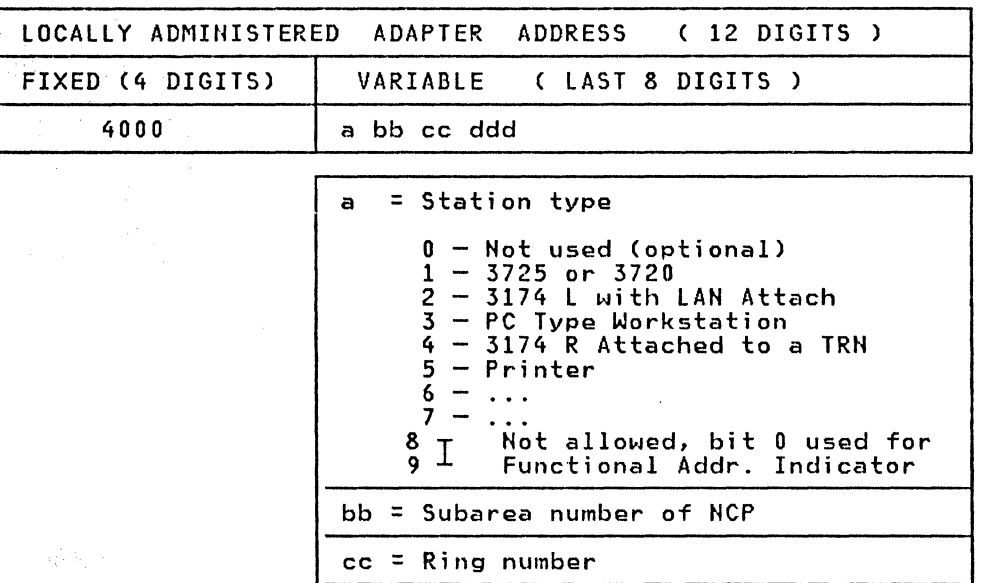

ddd= Serial number

## 28 IBM 3725 NTRI Planning and Implementation

#### **3.4.5 SNA Naming considerations**

Existing naming conventions for SHA resources can still be used for host attached Token-Ring Network resources.

One change which should be considered is to use one conventions to identify a resource as a TRH resource. pendix C, we used 'E' as TRN resource identification. position of the naming In our example in Ap-

If there are no existing naming conventions for switched major nodes than new terms should be defined.

There is another situation which may be considered for naming conventions: specifying a difference between current SNA stations and TRN stations. A SNA station is normally defined as a 'fixed' PU Type, but a PC in a TRH environment can be used for multiple functions like PC 3270 Emulation and LU Type 6.2. Each of these functions requires a distinct PU/LU pair for the same station.

The function-related information is in the IDBLK specification of the PU statement, where '50' identifies APPCIPC and '17' identifies PC 3270 Emulation.

It may be useful to reflect this in the naming conventions. We consider this in the example on the next page.

Another field to consider for naming conventions is the IDNUM= value in the PU statement. This can be any value, but it must be unique, and the content must match the value specified during setup of the application subsystem in the workstation.

Naming conventions used for VTAM should take into consideration the requirements of application subsystems (such as CICS or IMSJ which use these names, (for example, the NETNAME=LUname parameter of a CICS TCTTE).

3.4.5.1 SNA Naming Convention Example

PU/LU - Naming conventions for VTAM Switched Major Node

PU/LU for PC with 3270 Emulation Standalone Configuration E13SW VBUILD MAXGRP=5,.. E13PE01 PU IDBLK=017, .. PU -> 3270 Emulation > Sequ. Number < > Application/PU identifier  $-$  E = PU for 3270 Emulation<br>- A = PU for APPC/PC<br>- C = PU for TRN Att. 3174 > p = Physical Unit Switched > HCP Subarea > E identifies NTRI Resource  $E13L0102$  LU  $\rightarrow$   $E13L0102$  LU  $\rightarrow$  3270 Emulation 1 > Sequ. Number CLOCADDR) > Belongs to PU Sequ. Number <-  $>$  L = Logical Unit Switched PU's/LU's for PC with 3270 Emulation and APPC/PC I El3PE02 PU IDBLK=017, .. PU -> 3270 Emulation E13PE02 PU IDBLK=017,.. PU -> 3270 Emulation<br>E13L0202 LU LOCADDR=2,.. LU -> 3270 Emulation El3PA02 PU IDBLK=050, .. PU -> APPC/PC  $LOCADDR=3, . .$ PU/LU's for TRN Attached 3174 El3PC03 PU IDBLK=nnn,.'. PU -> 3174 E13L0302 LU LOCADDR=2,.. LU -> Terminal 1<br>E13L0303 LU LOCADDR=3,.. LU -> Terminal 2 E13L0303 LU LOCADDR=3,.. LU -> Terminal 2<br>E13L0304 LU LOCADDR=4,.. LU -> Terminal 3  $LOCADDR = 4, . .$ 

PATH - Naming Conventions for VTAM Swithed Major Node

PATH - only required if dial out is used E13D0201 PATH DIALNO=nn044000abbccddd,GRPNM=nnnnn,... DUZUI PAIN DIALNU-NNU44UUUaBBCCddd, GKPNI--NNNN,...<br>
See 'Soft' Address<br>
Conventions<br>
Conventions<br>
See 'Soft' Address<br>
Conventions Conventions '------------> First Path of several possible - <sup>&</sup>gt;Path for PU id. 02 '-------------~> D identifies PATH (Dial)

## 3.5 PERFORMANCE AND CAPACITY COHSIDERATIOHS

## 3.5.1 General Token-Ring Performance Considerations

The Token-Ring Network architecture gives each ring station equal opportunity to transmit within a given priority. A major benefit of the token passing mechanism is that no collisions can occur.

Data is sent over the ring at a speed of 4 megabits per second (Mbps). Thus a<br>Token or frame will be received at an adapter several thousand times per second and the user will be unaware of the 'token wait' time.

Also if an unusually large or heavily used 4 Mbps Token-Ring Network becomes overloaded, the flexibility of a Token-Ring Network and the IBM Cabling System eveributed, the figuration of the ring to achieve a better load balance. For<br>allows easy reconfiguration of the ring to achieve a better load balance. For<br>example, it is very easy to reconfigure two rings into three rings, nected with one or more additional bridges. This would give a potential total of 12 Mbps capacity instead of 8 Mbps. It is important, however, to evaluate the amount of traffic that may pass through bridges and the effect that distribution of Server and Gateway machines might have on a new configuration.

Only limited performance testing data was available during this study. Therefore the information given here is informal, and should be considered only as a reasonable estimate of Token-Ring Network performance.

Response times for the functions tested were shorter than those for similar functions using a 9600 bps SDLC link. However, the differences were not significant since, stress tests were not conducted in either situation. In each case, the application characteristics were more significant in determining response time than the type of connection.

The effective data rate (throughput) for an application depends on the com- plexity of the programming interface used for that application. The effective throughput may vary between 1.4 Mbps and 3.2 Mbps, depending on the application or system programming interface used, the size of the messages and the type (speed) of the workstation.

#### 3.5.2 PC 3270 Emulation - Performance Considerations

One major consideration for 3270 Emulation would be to define each workstation as a Standalone configuration rather than to use Gateway and Network Station This reduces the potential bottleneck in the gateway and also improves availability. These benefits must be weighed against the offsetting requirement for additional switched major node CPU) definitions and corre-<br>sponding virtual switched links. In addition, requirements for resource sharing sponding virtual switched links. In addition, requirements for resource sharing<br>(such as printer sharing) may be important.

## 3.5.3 IBM 3725 Capacity Planning

A configuration aid is available for the 3725 and 3720 Communication Controllers. This aid is normally used by IBM System Engineers, and its use is recom- mended prior to ordering TRSS components.

The following information is required for the Configurator:

- 
- Planned Token-Ring Configuration<br>- Planned Host Attachment Configuration<br>- Type of Workstations<br>- Number of Workstations
- 
- 
- 
- Applications used at Workstations<br>- Type of Messages for Host Communication
- Estimate of Message Traffic for Host Communication

#### 3.6 NCP AND VTAM INSTALLATION AND PREPARATION

#### 3.6.1 NEW NCP/EP Definition Facility (NDF) of ACF/SSP

Before preparing the new HCP source with NTRI support, familiarization with the new NCP/EP Definition Facility CHDF) of SSP V3 is recommended. This facility has a lot of advantages compared with ACF/SSP V2. The required SSP Version to generate ACF/HCP V4R2 with NTRI support is ACF/SSP V3R2.

#### NDF Functional Overview

NDF replaces the Stage 1 and Stage 2 generation process with a faster and more powerful process.

The NTRI Generation Process is part of NDF. It is not necessary to run a separate generation for NTRI resources. Several new NTRI keywords have been added to the HCP statements. The new statements are described in the next section of this document. NDF has also added a new OPTION keyword CNEWDEFN> which must be used for HTRI generation in order to generate the appropriate VTAMLST definitions for AUTOGEHed lines. With NEWDEFH and the AUTOGEN facility of NDF, many new definitions will be created automatically by NDF.

### 3.6.2 Preparation of SSP and NCP

#### 3.6.2.1 Preparation of ACF/NCP and ACF/SSP Installation Jobs

Follow the installation instructions published in the appropriate manuals and in the Program Directories of the products.

First, install ACF/SSP V3R2, then ACF/HCP V4R2.

- If SSP is installed first, the directories allocated (by using the sample jobs in the Program Directories) are large enough to run the APPLY Job for NCP.
- If NCP is installed first, the directories allocated are not large enough to run the APPLY Job for SSP.

# 3.6.2.2 HDF Definitions to generate NCP with NTRI Support

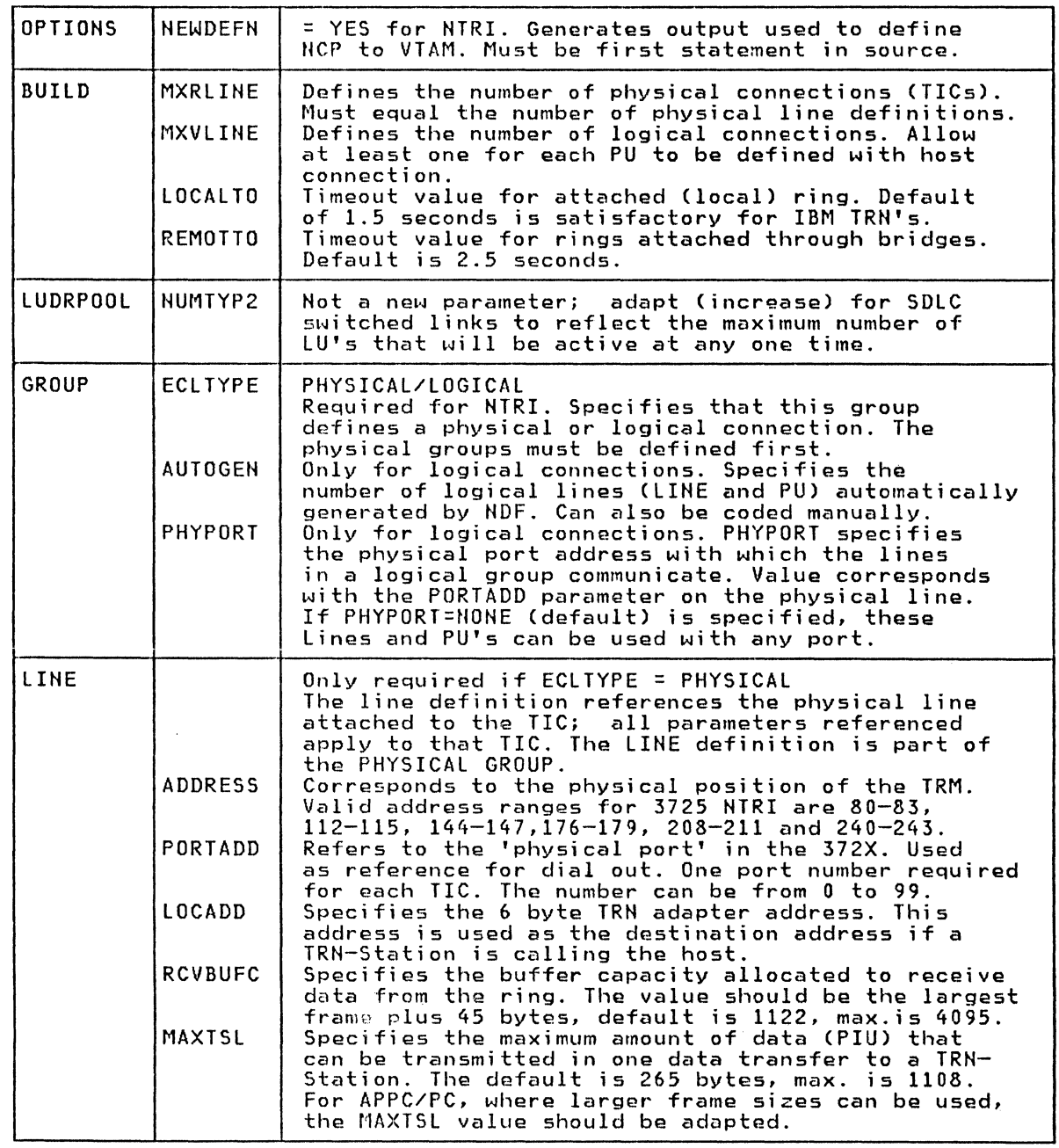

# 3.6.2.3 NCP Definition Example

## Definitions for OPTIONS, BUILD and LUDRPOOL

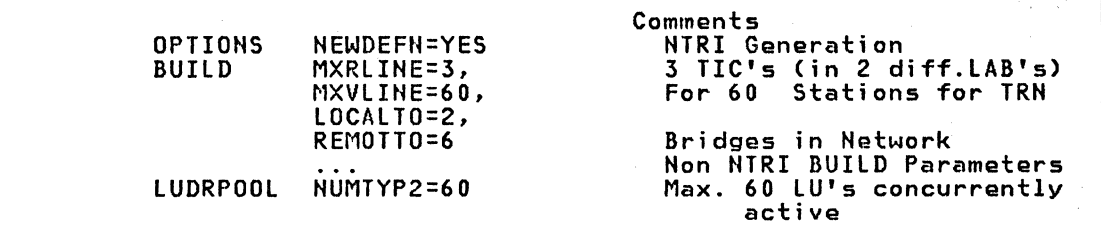

## Definitions for Physical Group

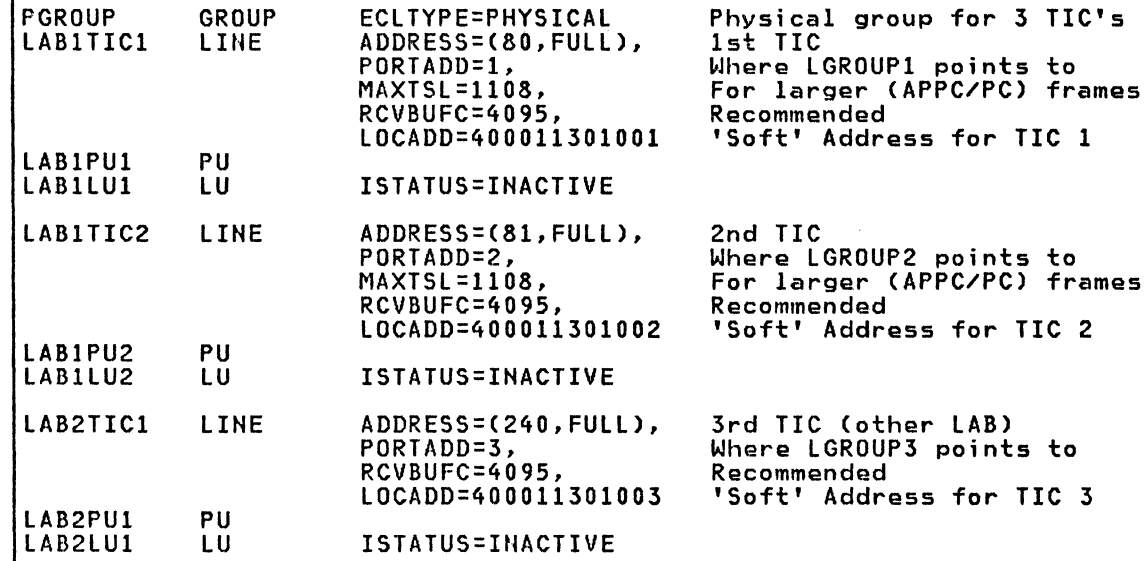

## Definitions for corresponding Logical Group's

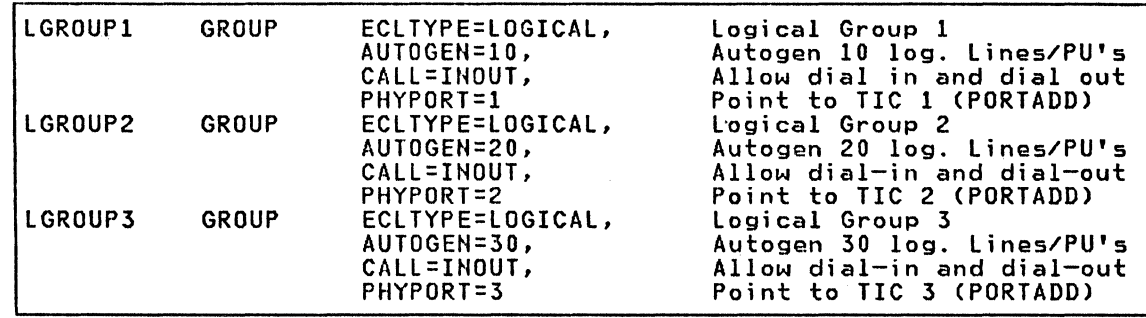

## 3.6.3 Preparation of VTAM Definitions

There are no new VTAM parameters for Token-Ring support. Each device attached to a Token-Ring is defined as if it were on a switched line. All definitions for TRH Stations will be placed in the Switched Major Node definition.

## 3.6.3.l General switched Major Node considerations

A switched major node is used to define physical units which may communicate with the VTAM domain over a switched line or for the Token-Ring Network over NTRI.

34 IBM 3725 HTRI Planning and Implementation

For dial-out operation only, a PATH statement must be provided for each dialout path associated with the physical unit, describing such information as the telephone number to be used. For devices attached to the Token- Ring Hetwork, the locally administered adapter address is part of the dial-out number. The dial-out operation occurs when an application program requests a session with a logical unit whose switched physical unit is not already connected to VTAM.

Each PATH statement tells VTAM the line group and the dialing digits to be used. If the line group contains more than one dial-out line CTIC for Token-Ring), each line is tried in succession until contact is established. If contact cannot be established using the line group CTIC), VTAM tries again, using the line group identified by the next PATH statement.

In a multiple-domain network, a switched major node can be defined in one domain and treat its logical units as cross-domain resources in other domains. A switched major node can also be defined in each domain that owns an HCP and has a dial port for a device.

If a switched major node is defined in only one domain, devices can dial into or be dialed out from only one host processor. If defined in more than one domain, they can dial into or be dialed out from each of the host processors in which the major node is defined.

#### VTAM XID exchange

VTAM constructs a 48-bit station ID that is used in XID exchange during the dial procedure. This station ID must be unique for each station within the network (not just within the major node).

The IDRLK and IDNUM values are used by VTAM to construct the station ID.

• IDBLK=identification block

The identification block is a 12-bit string assigned to a specific device and is required. The number must be obtained from the component description for the device. For a PC which is able to emulate or support different functions, the IDBLK value is usually hard-coded in the ap- propriate PC application.

For PC3270 Emulation, this value must be IDBLK=017.

For APPC/PC, this value must be IDBLK=OSO.

• IDHUM=identification number

The identification number is a 20 bit information field assigned to the station being defined and is also required. For HTRI the value for the number can be defined by the user but it must be unique. This number must be specified in the PU definition of the switched major node and must match the corresponding number specified during setup of the communication subsystem in the PC.

The Station ID (XID) Structure:

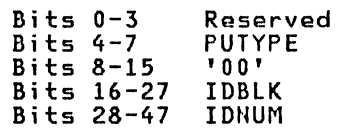

#### **J.6.J.2 VTAH switched Hajor Node Definitions for TRN Devices**

If the host is initiating the connection then it must know the locally administered address of the Token-Ring station. In addition the SAP of the destination device application and the physical port CTIC) are required for the DIA(HO parameter.

For device initiated connections, no PATH statement is required or used in the VTAM switched major node. In this case the call~ng TRN station places the locally administered address of the TIC to be used in the destination address field of the Token-Ring frame.

If PC 3270 Emulation is running at a workstation, the session will nofmally be initiated by the device (user). For restart after an error it may also be useful to have the possibility of host initiated connections for 3270 Emulation. This is possible if a PATH statement is defined. The outgoing call will be executed after the operator activates the LU.

If APPC/PC is running at the workstation, connections can be initialized by the host application or by the workstation application. A PATH statement is required in the VTAM definitions for host-initiated APPC/PC connections,

 $\frac{1}{2}$   $\frac{1}{2}$  .

### Switched Major Node Definition Keypoints

- The ADDR parameter is required on the PU statement but the value is not used. For real switched lines this address refers to the SDLC station address.
- The MAXDATA parameter value is not used for switched PU's of HTRI resources and can be omitted.
- The DIALNO parameter in the PATH statement defines several things. The first the binding parameter in the rain statement derines several things. The rrist number corresponds to the port number CPORTADD) in the HCP definitions. The second byte defines the SAP address of the terminal. This value is normally 04 for an SHA SAP. The last six bytes of the DIALNO correspond to the locally administered address of the Token-Ring station.
- The IDBLK and IDNUM values are used for the VTAM XID exchange.
- If both example APPC/PC defines an alternate path Cother TIC). PC 3270 Emulation and APPC/PC are where the defined for that network<br>PU is only required if dial-out has used on a PC, both PU's of the PC. The PATH statement for the to be supported. The second PATH

## 3.6.3.3 VTAH switched Major Hade Definition Examples

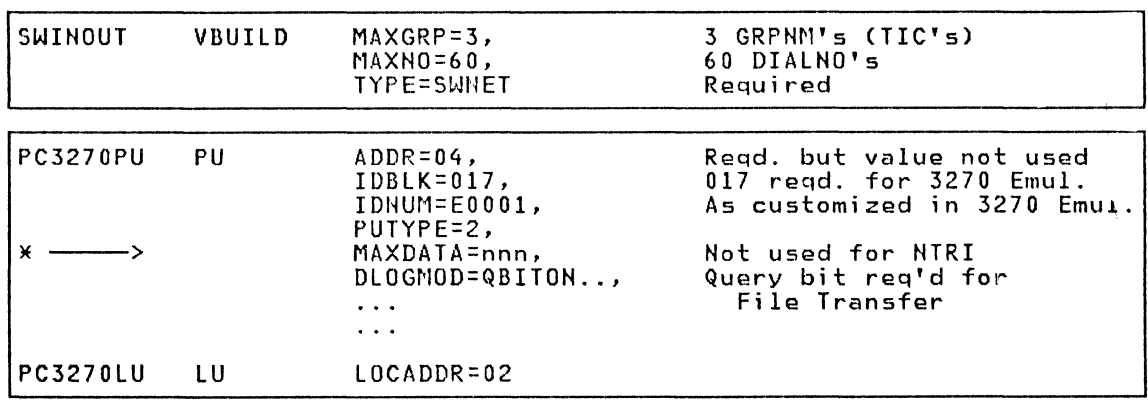

#### VBUILD for 60 Workstation PU's and 3 TIC's PC with 3270 Emulation and only PC initiated connection

PC with APPC/PC, host and PC initiated connections

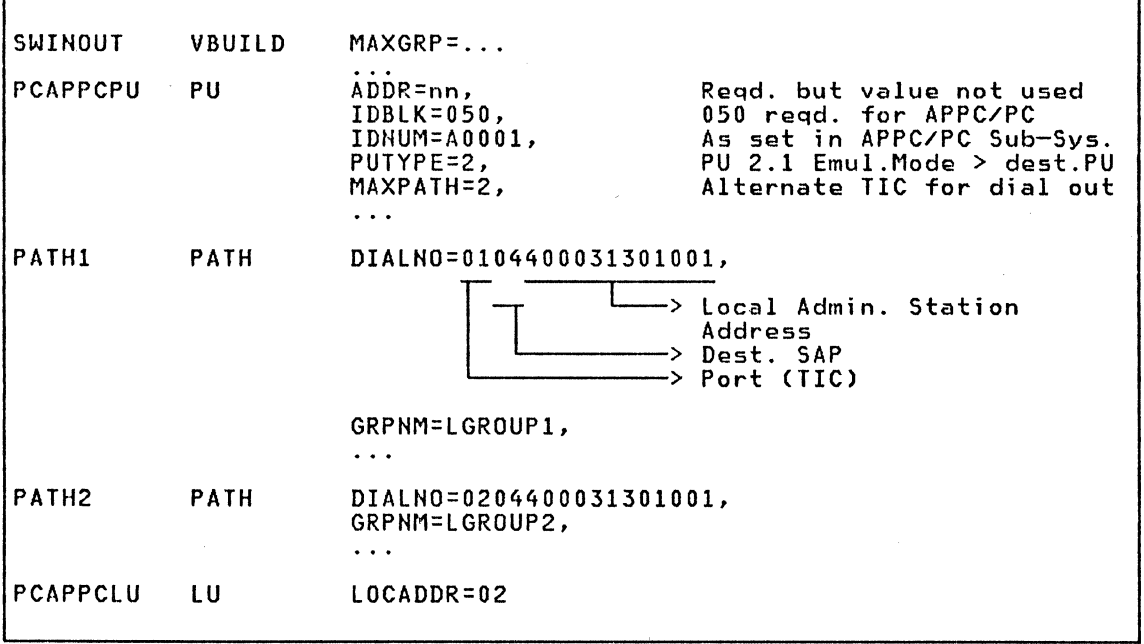

## PC with PC 3270 Emulation and APPC/PC

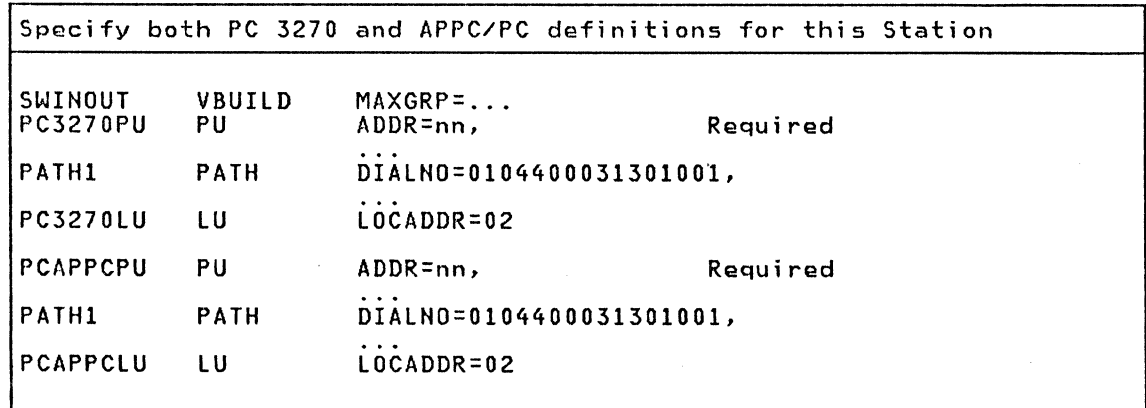

This chapter consists of a list of Token-Ring components and products with some planning considerations. It does not provide detailed Token-Ring planning information.

## 4.1 TOKEN-RING DEVICES AHO PRODUCT SELECTION

## IBM Dnvices with Token-Ring Attachment capability (Status August, 1986)

IBM PC's IBM 3270 PC<br>IBM 3720 Communication Controller IBM 3725 Communica.ion Controller IBM 3174-3R Control Unit IBM S/36 via Gateway PC IBM S/l via Gateway PC IBM Token-Ring Bridge CIBM PC-AT is used for this function)

## Selection of Token-Ring Adapter for IBM PC

- The Token-Ring Adapter II has an extra 8k of RAM. This is the only differ- *ence* between it and Type I Adapter.
- Two Type II Adapters are required for a Bridge station
- A Type II Adapter is recommended for communication with heavy traffic where additional buffers can be utilized (e.g. for LAH Servers).

## Selection of IBM PC Type

- The IBM PC-AT is required for the Bridge function
- The IBM PC-AT is recommended for server and gateway functions and for stations where improved performance for higher traffic is requested
- The current DOS limitation of 640 K might be a restriction for combining some functions in a single workstation.

## Selection of PC Products with Host Communication

- PC 3270 Emulation provides 3270 data streom emulation, Host Print support, File Transfer and a Application Program Interface CAPI>.
- Application Program to Program Communication for PC CAPPC/PC) provides LU 6.2 support.
- PC Requesters provide functions for a PC user to request services or data from an IBM System/370 computer using Enhanced Connectivity Facilities.

See Chapter 5, Workstation Software, for more information.

#### 4.2 TOKEN-RING NETHORK AND WORKSTATION COMPONENTS

## 4.2.1 Token-Ring Network - LAN Components

Refer to the Token-Ring Network Introduction and Planning Guide - GA27-3677 for more detailed information.

- Multi-Station Access Units CMSAU's) IBM 8228
	- Part number (p/n) 6091014
	- Minimum of *one* per ring
	- Eight TRH stations can be plugged in *one* MSAU
	- Use Installation Aid (comes with 8228) before attaching lobes
- Patch Cables between MSAU's
	- p/n 8642551 (8 FT), 8642552 C30 FT)
	- One per 8228 when using multiple MSAU's
	- 8218 and 8219 repeaters may *be* needed for long distances between MSAU's (e.g. distances greater than 600 meters)
- TRH Lobe Cables
	- IBM Cabling System Cables for establishment wiring to the wiring closet.
- Cables from PC Hetwork Station adapters to Token-Ring CMSAU>
	- $p/n 6339098$
	- One per attached PC
- Cables from TIC's to Token-Ring CMSAU)
	- Cable group number 1666 3725 cable
	- One per attached TIC

#### Publication references for Token-Ring Network planning

Token-Ring Network Introduction and Planning Guide - GA27-3677 TTP Media Guide (use new version = suffix 2) - GA27-3714-2 Token-Ring Network Installation Guide - GA27-3678

## 4.2.2 Token-Ring Network Adapter for IBM PC and Adapter Software

- Token-Ring Network Adapter for PC >> >> p/n Type I<br>p/n Type II  $= 6339100$  $= 67X0438$
- The product includes a TRN PC Adapter, a Diskette with TOKREUI (Adapter Support Program) and an Operator Guide.
- Adapter Switches must be set as explained in the Guide to Operations. In our installation, the default switch setting for TRH was satisfactory. See note below for more information.
- Requires 7K of storage
- Verify adapter operations and switch settings by running adapter diagnostics; use ring diagnostics to verify ring and neighbor stations. Both are part of TOKREUI diskette.
- Refer to the IBM Token-Ring Network Problem Determination Guide CSY27-0280) about how to run and interpret the diagnostic functions
- TOKREUI.COM must loaded prior to use of the adapter (except diagnostics)
- TOKREUI.COM cannot be loaded from a server disk (one copy is required for each user)
- If Locally Administered adapter addresses are to be used, the 6 byte (12 digit) Adapter Address must be entered in the TOKREUI load command.

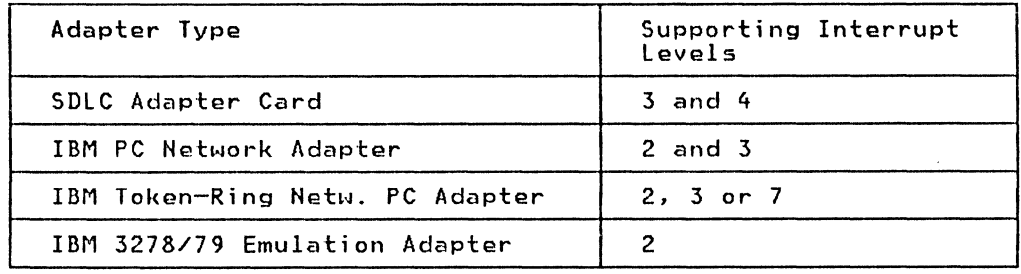

• Adapter interrupt level settings

## Note:

In case of conflicting interrupt levels, unpredictable results may occur. Workstations with an SDLC Adapter and a Token-Ring Adapter can have only one Network card present with jumpers set to use level 2. If two Token-Ring Adapters exist in one Workstation, (as for a Bridge PC) the interrupt level must be switched according to the installation instructions.

## 4.2.3 Products for PC, TRN Communication and TRN Management

#### PC DOS 3.2 (p/n 6280057)

- Required for Token-Ring Network environments
- One copy per LAN user required
- Use the REPLACE command to update the current fixed disk
- Copy SHARE.EXE from DOS 3.2 into the NETWORK directory (only applicable if PC LAN program is used)
- Storage requirements 45-60K (see DOS publications for details)

#### NETBIOS Program Product (p/n 6467037)

- The product includes a diskette with NETBIOS and a Users Guide
- Required if programs written to NETBIOS interface are used
- Programs using NETBIOS Examples \* PC 3270 Emulation for Gateway or Network stations \* PC LAH Program Vl.1
- Programs not using HETBIOS Examples \* APPC/PC \* PC 3270 Emulation if generated as Standalone station
- NETBIOS must be loaded after TOKREUI by the HETBEUI command
- Parameters required depend on type of application used
- Must be loaded prior to any NETBIOS application
- Requires 46K of storage
- Cannot be loaded from a server disk (one copy for each user)

#### PC LAN Program V1.1 (p/n 6280083)

- Required for LAN services like Fila Server, Print Server or Communication Sarver
- Includes 3 diskettes and Users Manual
- One copy required for each LAN user
- Storage requirement depends on functions selected during customizing. It otorage requirement depends on runctions selection<br>is between 128K (Redirector) and 320K (Servers).

Token-Ring Network Bridge Program (p/n 6403831) or Bridge Installation Kit (Adapters + SW) (p/n 6476041)

One copy for each bridge

Token-Ring Network Manager Program (p/n 6476046)

One copy for each ring

## §.2.4 PC Products for Host Communication

Sea workstation software in Chapter 5 for more information.

## IBM PC 3270 Emulation  $V3$  (p/n 59X9969)

- V3 is required for Token-Ring LAN environments.
- Required for most host communication services like 3270 emulation, file transfer and host printer support.
- Includes 2 diskettes and Users Manual

 $APPC/PC$  (p/n 6467038)

• Release 1 is currently available.

## IBM PC Requestors (p/n 6316993)

## 4.2.S Token-Ring Network configurations and Management

## components to be considered for Token-Ring Environment

Naming Considerations IBM Token-Ring Network Bridges IBM Token-Ring Network Management IBM Token-Ring Network Manager Program IBM Token-Ring Network Routing Considerations IBM Token-Ring Network Backup Considerations

Most of these subjects are discussed in the Publication:

- IBM Token-Ring Network Bridges and Management CGG24-3062)

## Additional considerations for Token-Ring Networks attached to system/370 Hosts

Backup considerations --> See Chapter 6 in this bulletin CHM considerations --> See Chapter 7 in this bulletin Recovery considerations --> See Chapters 6 and 7 in this bulletin Naming considerations --> See Chapter 3 in this bulletin Routing considerations  $\rightarrow$  See Chapters 1 and 6 in this bulletin

In this chapter only workstation products with host communication capabilities are described. Products not communicating with a subarea host (e.g. IBM PC LAN program or NETBIOS> are not considered.

Workstation Products with host communication:

- IBM PC 3270 Emulation Program Version 3
- APPC/PC program

Workstation Products using PC3270 Emulation for host communication:

- Personal Services/PC CPSPC) V.1 R.2
- PROFS/PC Support
- PC Requesters (part of Enhanced Connectivity Facility products)

PS/PC and PROFS/PC are PC products used to access the subarea host office system products DISOSS/370 CMVS) or PROFS CVM>. Through these facilities, document distribution and library services between subarea hosts and workstations can function.

The Enhanced Connectivity Facility CECF) enhances the capability for resource sharing among IBM PC's and System/370 computers by providing PC users with a uniform structure for exchanging data and access resources on subarea hosts CMVS,VM>. Highlights about this new product family can be found in this chapter.

### Token-Ring Adapter Initialization

A PC program using the Token-Ring Adapter Support Interface cannot begin data transmission (including host communication) until a sequence of operations to load TOKREUI and to open the adapter (connect the PC to the Token-Ring) has been executed.

The sequence of operations includes:

- Loading TOKREUI: loading the adapter support code and optionally specifying a locally administered address to be used.
- Adapter initialization: resetting the adapter and performing of initial tests.
- Opening the Adapter: setting the adapter ready for ring communication. During this process, a 'click' may be heard in the MSAU indicating that the relay has switched.
- Opening the Service Access Point CSAPl: The type of LLC interface will be defined through the SAP. It provides access to the LLC and lower level services provided by TOKREUI and the Token-Ring Adapter.
- Opening one or more Link Stations: to allocate resources used for protocols required by applications using data link or connection-oriented services.

It is possible to have multiple programs coexisting in the PC and communicating over the same Token-Ring Adapter. However, only one of these programs may perform the initialization and opening of the adapter.

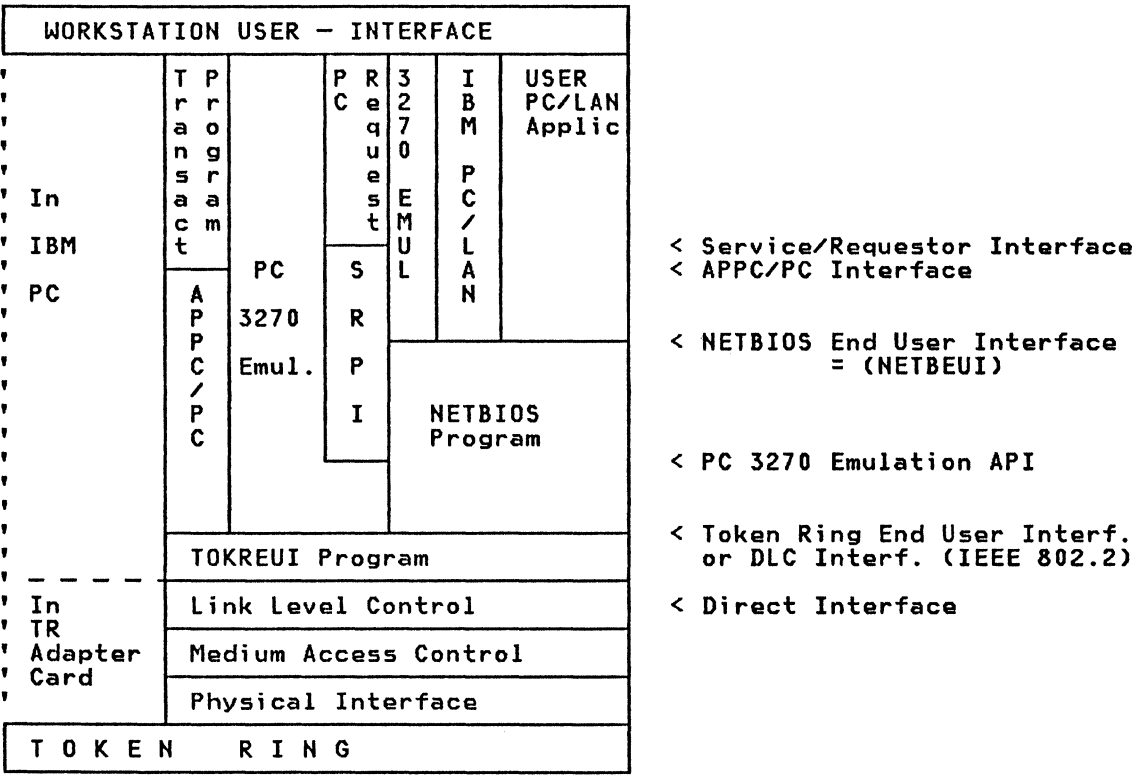

Figure 12. TRN - Application Interfaces for Workstation PC

#### Comments:

- PC 3270 Emulation: the Standalone Station configuration option of PC 3270 Emulation interfaces directly to the TOKREUI program and does not need the NETBIOS program, while the Gateway and and does not need the NETBIOS program, while the Gateway and<br>Network Station configurations interface to NETBIOS.
- DLC Interface: The DLC code itself is implemented in the microcode which is resident in the Adapter Card. The TOKREUI program, shipped with the adapter, is the PC resident driver through which an application program passes requests to the DLC code.
- DIRECT and DLC Interfaces are low-level interfaces and are normally not used by a User.

## 5.2 IBM PC 3270 EMULATION

The main function of PC 3270 Emulation is to allow a PC user access to subarea PC 3270 Emulation also provides other useful functions for PC Users:

- Downloading and Uploading of files

- Printing of subarea host files
- Interface for Office System and ECF products

PC 3270 Emulation provides LU Type 2 (for 327x Terminal Emulation support> and LU Types 1 or 3 (for printer support) for interfacing to SHA hosts.

#### S.2.1 configurations and Functional overview

#### s.2.1.1 Attachments and Configuration Types

PC 3270 Emulation supports the following attachments

- SDLC Adapter: SHA Host Network Environment Clines)
- DFT: Subarea Host Network Environment C3x74/Coax)
- Token-Ring: Token-Ring Network Environment

Note: Only Token-Ring Attachment is considered in this document

- PC 3270 Emulation can be configured for the following station types:
	- Standalone Station: Communicates directly with a subarea host
	- Gateway Station: Acts as Gateway for Network Stations
	- Network Station: Communicates via Gateway with a subarea host
	- Gateway and Network Station: A Gateway Station can be configured to be used as a Network Station in addition to the Gateway function.

## **S.2.1.2 PC 3270 Emulation Interfaces to LLC**

Standalone Station:

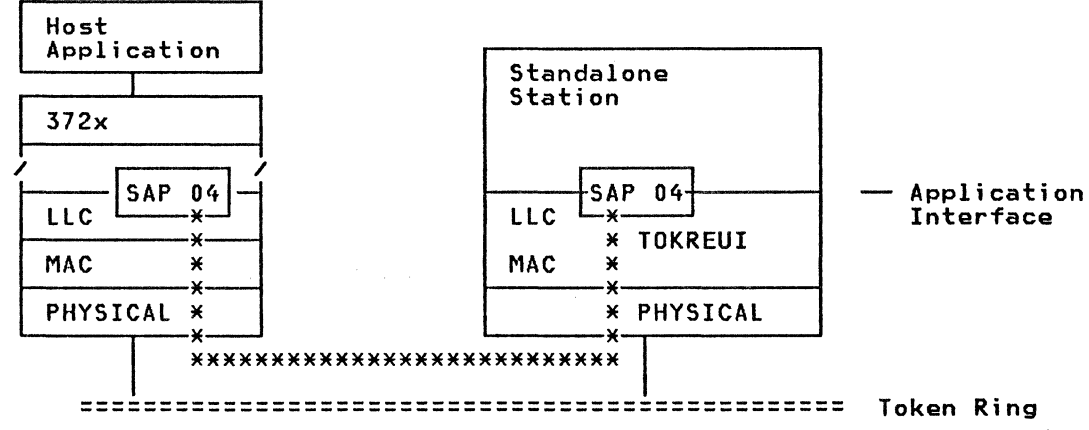

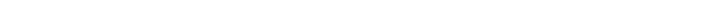

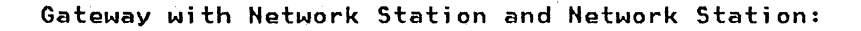

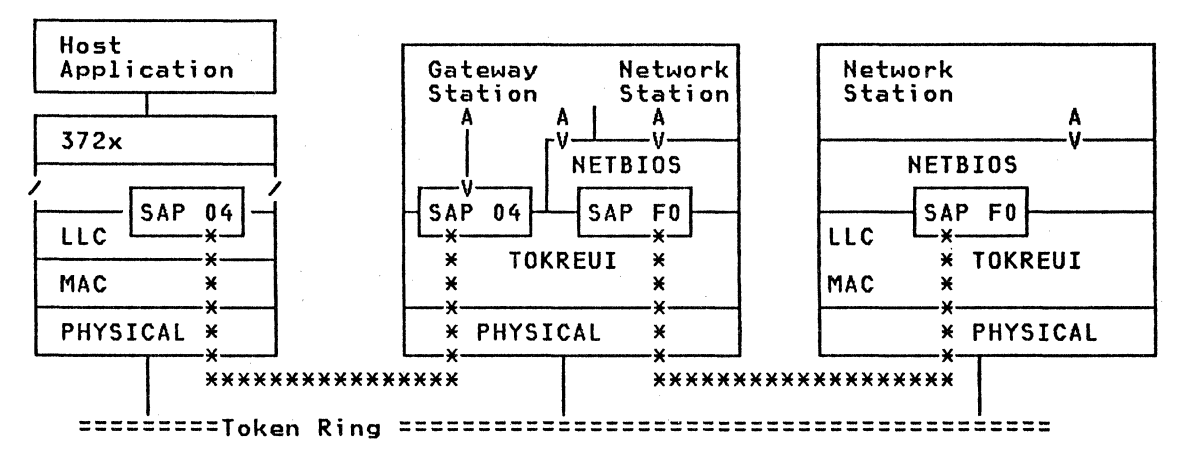

Figure 13. PC 3270 Emulation - Token Ring Interfaces

SAP 04 is defined for communication with SNA (Path Control) SAP FO is defined for NETBIOS and is used for communication  $\overline{a}$ between workstations

## 5.2.1.3 Request Tasks Fac;1;ty

PC 3270 Emulation provides a facility to initiate or modify some program options. The Request Task Panel can be invoked by pressing the Request Key (normally, FlO>.

The functions provided by the Request Task Facility are:

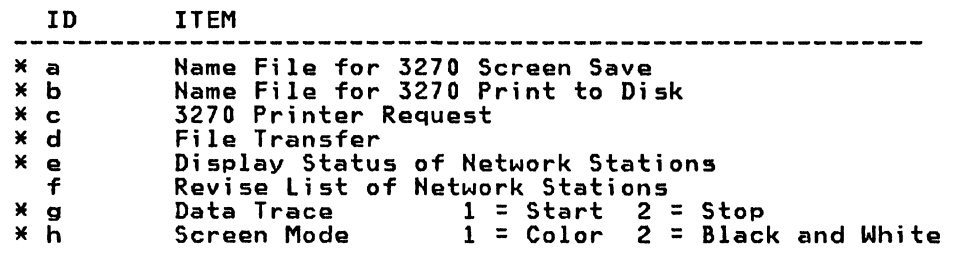

Function availability at a particular workstation depends upon specifications made during PC 3270 Emulation Product customization. Available Options are marked with an asterisk.

#### S.2.1.4 Appl;cation Program Interface

The Application Program Interface (API) of the PC 3270 Emulation program enables<br>an application program in the PC to intercept and manipulate messages to or from the host.

The interface is a Presentation Space Application Program Interface CPS API> which provides a set of services. Using these services, a programmer can develop applications to improve the user communication interface by automating some operations, or distributing some processing. The primary API service is the 'string copy service', which copies data between the Presentation Space CPS> and the PC application. Data can be sent directly to a host by using the Write Keystroke service.

A PS API application program might perform the following functions:

- Analyze host output: copy the presentation space into a buffer area of the application. Use the String Copy Service, scan the screen copy and act on the data sent from the host.
- Send data to the host: copy a character string from an application buffer area into a presentation space by using the String Copy Services. Simulate area this a presentation space by using the string copy services. Simulate<br>hitting of the Enter key, and use Write Keystroke to send data to the sub-<br>area host.

## 5.2.1.S File Transfer Facility

- Supports Upload/Download of files to/from TSO, CMS and CICS
- An equivalent product is required at the host site
- File Transfer is an optional function. If customized, it can be invoked via the Request Task panel (F10).
- The basic format is: 'SEND/RECEIVE dosname hostname (options'
- The Presentation Services 'Query Bit' must be set on in the VTAM Logmode entry to support File Transfer

5.2.1.6 Host session Key Definition and Keyboard Remapping

A 3270 keyboard has at least twelve PF keys and several keys for special functions (such as Clear, Enter, PA!).

The PC keyboard usually has ten function keys and several PC-specific keys, but not the all the keys available on a 3270 keyboard.

The standard keyboard layout used during 3270 host sessions is shown on the next page including the keyboard definitions of the Enhanced Keyboard.

A User can define his own layout (instead of using the standard ones) by defining the changes in a description data set.

The PC 3270 Emulation Operation section later in this chapter lists standard host session key definitions.

## 5.2.2 Planning

#### 5.2.2.1 coexistence and Dependencies an other Products

- PC 3270 Emulation V3 is required for host connection over the Token-Ring Network.

- DOS 3.2 is required for Token-Ring Network products.

- Subarea host software for File Transfer Program:

For MVS/TSO: IBM 3270 PC File Transfer Program, Rel.1 (5665-311) For VM/SP: IBM 3270 PC File Transfer Program, Rel.1 (5664-281) For CICS: IBM CICS/VS PC File Transfer Program, Rel.l (5798-DQH>

Note: APARS are required in host products to use File Transfer facility

- PC 3270 Emulation V3 can coexist with the PC LAH Program Rel.1.1, even if PC LAH is configured as Redirector or as Server.
- The PC 3270 Emulation program cannot be used from a shared disk because one module is updated with the Communication profile parameters of the specific station. Each of the Directories must contain the complete code, and they cannot be connected CAPPEHD>.

- The PC LAN program will not start if another application has already initialized the Token-Ring adapter; it therefore must be started before PC 3270 Emulation.

- PC 3270 Emulation checks the status of the Token-Ring Network adapter. If the adapter has been opened by another application, it will not try to reopen it, but will share the adapter Cif possible).

A prerequisite for coexistence (multiple programs loaded at same time) is that sufficient storage is available in the workstation. Performance, product compatibility, and storage requirements must be considered for concurrent program execution.

## S.2.2.2 Storage Requirements

The following memory is required to run PC 3270 Emulation V3 configured with a Token-Ring Communication Attachment. The values used are based upon early information, and may be slightly different in the program product when installed by users.

• Base Memory requirements:

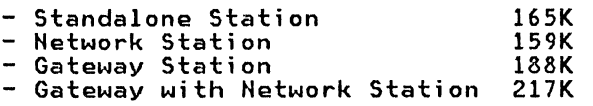

- 
- 188K

Note: To access Token-Ring DLC, the adapter software (TOKREUI) must be loaded. TOKREUI requires 7K. · For Gateway and Network stations, HETBIOS is required to access DLC. HETBIOS For Gateway and Network stations, NETBIOS is required to access DLC. NETBIOS requires an additional 46K.

• Memory requirements for PC 3270 Emulation features:

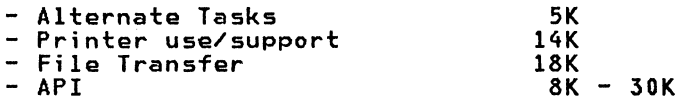

### 5.2.2.3 standalone station vs Network Station

In a Token-Ring environment, a PC configured as a Standalone station has several advantages over a PC configured as a Network station. Standalone will normally be the configuration of choice.

Main advantages of a Standalone station:

- Ho additional station involved for the Gateway function, which will improve Performance and Availability, while eliminating the cost associated with a dedicated workstation
- Less workstation memory required because NETBIOS is not required for support of dependent Network Stations

A disadvantage of using Standalone stations could be that each PC is represented with a PU and LU in the IBM 372x and in HCP. There may be some situations where a configuration with Gateway and Network stations would be preferable. These include situations where the number of stations is very large, and thus the number of switched PU definitions is excessive. There may also be situations in which the sharing of such resources as high quality printers requires that the shared resource be defined on the same PU as the Display LU's which share it.

#### Publication Reference

#### Guide to IBM PC 3270 Emulation Program Version 2 GG24-3038

This Publication is based on PC 3270 Emulation V2; Token-Ring host attachment is not considered, but most of the other information in this guide is valid for PC3270 Emulation V3.

## 5.2.3 Preparat;on - commun;cat;on Prof;le Tasks

Communication Profile Task Panel - Example for Standalone Station

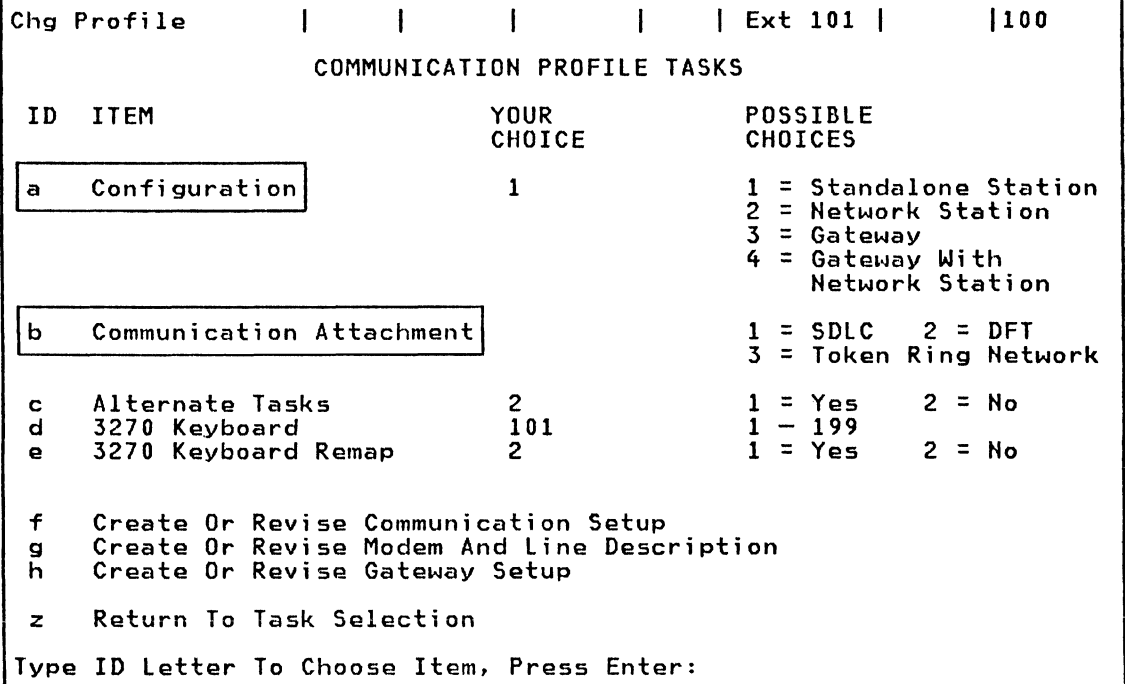

This is the Communications Profile Task menu from which the station configuration and the communications attachment are specified.

- There are two choices for display stations providing PU communications with the host, Standalone or Gateway.
- Use the Gateway configuration if that station is to act as a Gateway for other network stations on this or another ring.
- The Standalone configuration does not require NETBIOS.
- For the communications attachment, selection '3' is required for IBM Token-Ring Network.

Modem and Line Description Panel

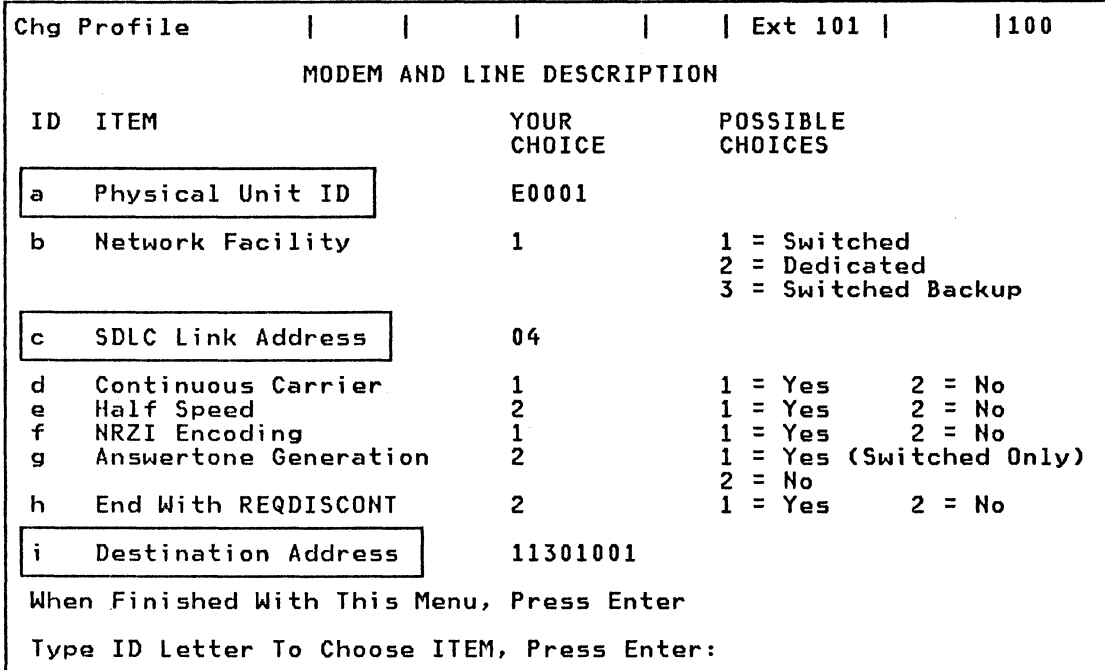

The Modem And Line Description Menu is selected from item 'e' on the Communication Profile Tasks Menu (previous page).

- The Physical Unit ID must match with the IDHUM value in the VTAM Switched Major Hode.
- The SDLC Station address must be the SAP value of the host which is X'04' for the HCP.
- The following parameters are not applicable in the Token-Ring Environment

Network Facility<br>Continuous Carrier Half Speed<br>NRZI Coding NRZI Coding<br>Answertone Generation End With REQDISCONT

The Destination Address is the last 4 bytes of the Token-Ring address CTIC) of the 3725. This value must match the last 4 bytes (8 digits) of the LOCADD parameter of the Physical Line definition in the HCP Generation. PC 3270 Emulation automatically adds the leading X'4000'.

 $\sim$ 

## 5.2.4.l Operating scenarios

Commands to start a station configured as Standalone

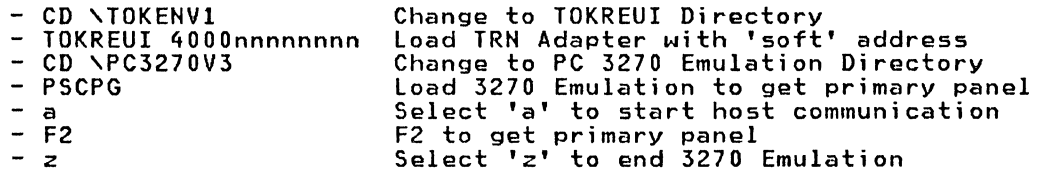

Commands to start a station configured as Gateway with Network Stations

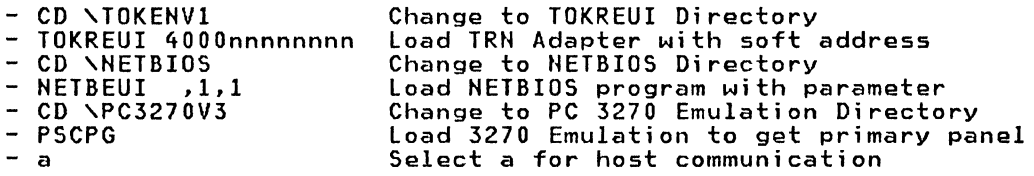

Note: For fast path,'PSCPG ,F' can be used to start direct the host connection without selecting 'a'.

#### File Transfer command

- Before entering the File Transfer command at the workstation, the related session in the host CTSO,CMS,CICS) must not be in a formatted screen or bracket state. For example, the 'ready' screen in TSO is required rather than ISPF panels.
- The File Transfer command can be selected at the PC3270 Emulation Request Task Panel which is invoked by pressing the Request (F10) key.
- The basic format of the File Transfer command is:

'SEND/RECEIVE dosname hostname (options' where

- 
- SEND (PC to host) or RECEIVE (host to PC) indicates the direction<br>- DOSNAME: Is the PC data set name e.g. 'SAMPLE.FIL'<br>- HOSTNAME: Is the host data set name e.g. 'USER1.PDS(MEMBER1)'<br>- OPTIONS: For CMS and TSO<br>ASCII us
- - ASCII used for translation (ASCII to EBCDIC or vice versa) CRLF - insertion/removal of Carriage Return and Line Feed characters
		- APPEND add transmitted data to an existing data set
		- RECFM Record Format of data set sent to a host
	- LRECL Record Length for new host data set<br>- OPTIONS: Especially for TSO
		-

BLKSIZE,SPACE AVBLOCKS, TRACKS and CYLINDERS give the necessary information to allocate a host data set for SEND operations. /PASSWORD is required for password-protected host data sets.

# **5.2.4.2 standard Hast session Key Definition**

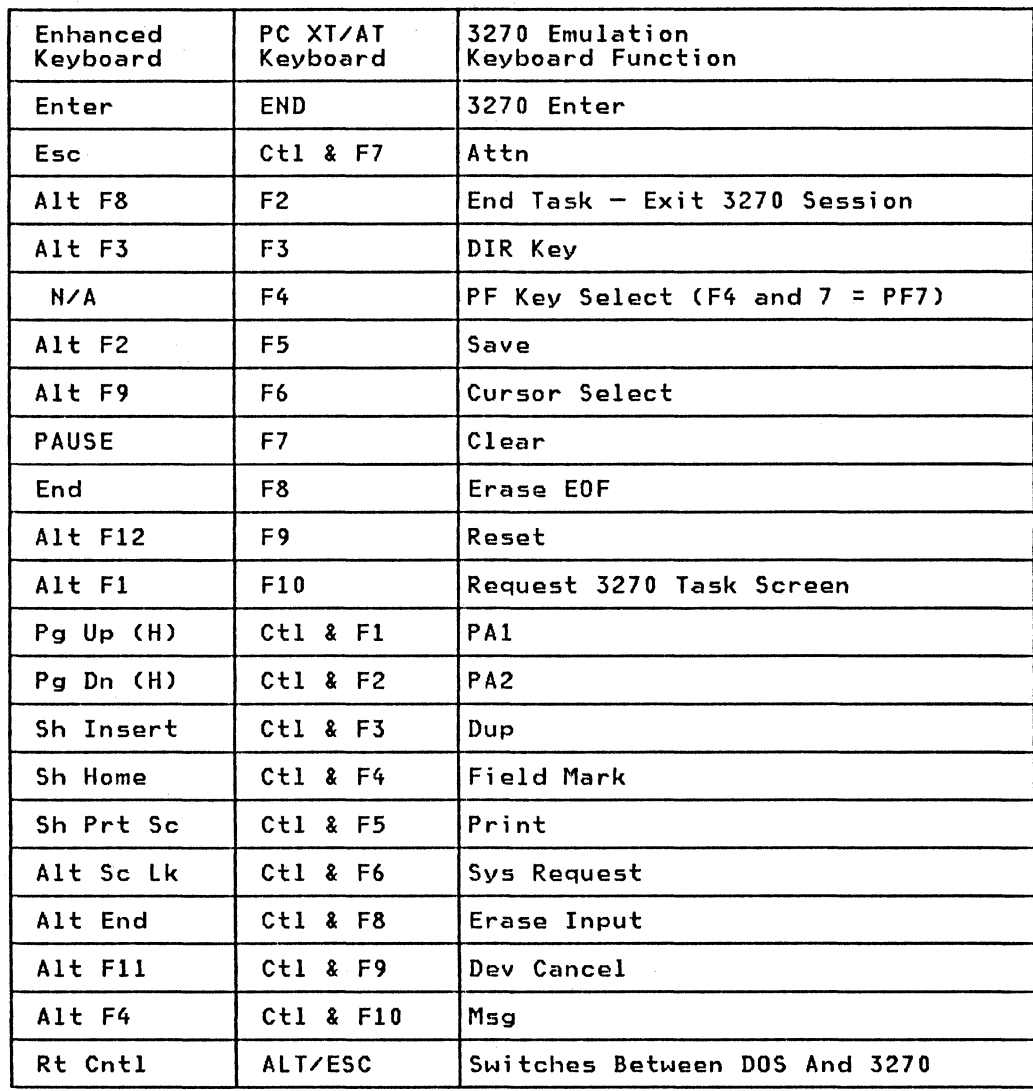

#### 5.3 APPCIPC

The functions provided by the implementation of SNA LU 6.2 are referred to as Advanced Program-to-Program Communication (APPC). APPC is designed to provide enhanced SNA support for distributed transaction processing programs. This is achieved through a programming interface which allows applications to communicate with other applications on a transaction basis.

APPCIPC is the implementation of APPC for the IBM PC. It is a licensed product supporting conversations between applications running on an IBM PC and:

- Subarea host CICS<br>- S/36<br>- S/38<br>- Series/1
- 
- 
- Another IBM PC with APPC/PC

APPCIPC provides a general purpose interface that is common throughout a large number of IBM products. It is a 'native' SHA programming interface for the PC, as opposed to a terminal emulation capability. Therefore, APPC/PC should be considered for use in data processing applications where distributed processing functions are required.

#### 5.3.1 Key functions and considerations for using APPC/PC

- Requirement for conversational mode transaction processing
- Requirement for synchronized processing between remote SNA nodes
- Requirement for processing which is distributed across multiple nodes
- Requirement for Local or Remote transaction program initiation
- Importance of a standard set of verbs to establish and maintain the Transaction Program Conversations
- Importance of a high level of function to maintain integrity of data across the conversations

A typical environment for such an application would have a need to perform synchronized transaction updates at a workstation and at other workstations<br>or host data bases.

## 5.3.2 supported PC Attachments

APPCIPC can be used with the following attachments:

- Token-Ring Adapter SDLC Adapter
- 

The type of attachment has no impact on the APPC/PC programming interface which implies that a Transaction Program written for a SDLC connection can also be used for a Token-Ring connection, (either for a peer to peer or a host con-<br>nection).

When a PC is equipped with both a Token-Ring adapter and an SDLC adapter, APPCIPC may use both facilities concurrently.

## 5.3.3 Implementation in SNA

APPC/PC supports peer-to-peer connections to other PU 2.1 nodes and host con-<br>nections via a boundary function node such as a 372x/NCP. On peer-SDLC con-<br>nections, APPC/PC can function as either a primary link station (poi
only) or a secondary link station. APPC/PC also supports role negotiation at link-level contact so that its link-station role need not to be predefined.

When attached to a subarea network, APPC/PC functions as a PU 2.0, necessitating a secondary SDLC station role. Parallel sessions are not supported in this environment, and only one session is possible at a time between an LU in the APPC/PC node and CICS. This session must be bound by CICS. However, as a substitute for parallel sessions, multiple LU's can be defined in APPC/PC, each having its own session with CICS concurrently.

## 5.3.3.1 conversation and Session Operation

Two remote applications exchanging data using LU 6.2 constitute a 'conversation'. A conversation is supported by a 'session' available between two Logical Units.

Definitions from an SNA point of view:

- A session between two Logical Units is established when the Secondary Logical Unit accepts the BIND sent by the Primary Logical Unit.
- A conversation is a data exchange between brackets. The conversation begins with a 'begin bracket' and ends with the 'end bracket' command.

As only one bracket pair is possible at a time in a session, only one conversation can flow at a time, and a session will be serially occupied by a conversation.

# S.3.3.2 Session initialization

A session is a connection between two logical units. One is the Primary Logical Unit CPLU) which sends the BIND request, the other is the Secondary Logical Unit CSLU) which receives the BIND.

A session between two Logical Units can be established in several ways:

- From the SLU, via the SHA command INIT-SELF. This means that APPC/PC can request the establishment of a session with CICS.
- From VTAM. The VTAM operator can request CICS to start a session with the PC SLU via a VARY NET command Ce.g.'VARY NET ACT,ID=TRLUlPCl, LOGON=CICSA'). Instead of entering the command, the parameter LOGAPPL of the LU macro can be used to produce the same effect.
- From CICS. Several possibilities exist to start a session from CICS. One is to specify COHHECT=AUTO in the TCT TYPE=SYSTEM table of CICS. In this case, each time CICS is started it will try to establish a session with the workstation SLU. Another possibility is to enter a CEMT CCICS Master Terminal Function) command to acquire a session with the workstation SLU. A third possibility is to start a CICS user transaction which requests a conversation. CICS will try to start a session with the workstation SLU to allow the conversation to be processed.

Note that the SHA command Start Data Traffic CSDT> is not used with LU 6. 2 protocols by the PLU CCICS). Instead, CICS will send an SHA LUSTAT command.

# 5.3.4 Elements of an APPC/PC System

A APPC/PC system contains three main components:

• APPC/PC itself: This is the executable code shipped by IBM. It must be loaded before any APPC/PC calls can be made. APPC/PC performs LU Type 6.2 defined functions and provides an interface for control and service functions.

- The Application Subsystem: This performs control functions service functions for Transaction Programs. It sets up the base attaching the PU, attaching the LU, activating the DLC the sessions CCHOS). for APPC and communication and preparing
- Transaction Programs: These are user application processing programs, typically cooperating with transaction programs at other APPC/PC nodes. A<br>programmer uses APPC/PC verbs to communicate with APPC/PC. Each verb reprogrammer uses APPCIPC verbs to communicate with APPCIPC. Each verb re- presents a service provided by APPCIPC, and many of them represent LU 6.2 functions defined in the architecture. Verbs are accompanied by parameters whose values are either supplied by the program or returned by APPCIPC.

# 5.3.5 Plann;ng

### 5.3.5.1 Tasks and act;v;t;es for APPC/PC Implementation

Several functions are involved, and tasks required, to establish APPC/PC communication.

• System Programming

Configuring the Communication Profile for APPC/PC. This is a menudriven procedure to set up the communication profile for a specific PC. There are three menus to specify system parameters and attachment information. This task is invoked by entering APPCOHF Cat the DOS prompt) and can also be performed by a skilled workstation user.

Writing an Application Subsystem: The Application Subsystem has certain specific responsibilities (e.g. activating DLC and handling of incoming ALLOCATE requests). To write such an Application Subsystem, PC Assembler programming skill and communication architecture skills are required.

• Application Programming

This is the task of writing user programs to perform distributed transaction processing. A transaction program uses certain APPC verbs to invoke APPC/PC functions. Currently these verbs must be specified<br>through parameters passed to APPC/PC from Assembler language programs,<br>but applications may be written in a higher level language, and assembler drivers can be used to interface with APPC/PC.

• Workstation User

Initiation of a transaction program will be either local or remote. Prior to initiation of a transaction program, APPC/PC and the Applica-<br>tion Subsystem must be loaded.

#### S.3.5.2 General planning considerations

#### coexistence and Dependencies on other Products

- DOS 3.2 required for Token-Ring Network
- APPC/PC Release 1 supports Token-Ring Attachment
- CICS 1.7 is required for communication with APPC/PC Release 1
- APPCIPC can coexist with the PC LAH program 1.1, but only if the PC LAH program is configured as Re-director. A PC cannot support concurrent PC LAH Server processing with APPC/PC.
- APPC/PC cannot be used from a shared disk, because the communication profile is specific fo a PC.
- APPC/PC checks the Token-Ring Network adapter status. If the adapter has already been opened by another application, it will not reopen it, but will share the adapter if permitted to do so by the other application or subsystem.
- If any other application has opened the adapter (e.g. PC 3270 Emulation) then the locally administered address must match the address defined in the APPC/PC application (SEND\_AS and RCV\_AS).
- When an APPC/PC and a NETBIOS application run concurrently on a Token-Ring<br>Network PC, they access the PC Token-Ring Network Adapter through different Service Access Points CSAP's). A parameter of the HETBIOS initialization command CHETBEUI) is used to reserve additional SAP's for such requirements as running APPC/PC. These SAP's are used to differentiate between HETBIOS requests and APPC/PC requests.
- 60 IBM 3725 HTRI Planning and Implementation

• APPCIPC deallocation does not close. the Token-Ring adapter. APPCIPC closes the link station and resets the SAP, which terminates access to the ring for APPC/PC. Other applications can continue to use the adapter.

### Storage requirement for APPC/PC

The minimum storage requirements for APPCIPC Release 1 are:

- Support for Token-Ring communications Support for SDLC communications Support for both type of communications  $\frac{1}{2}$ 202K
- 192K
- $-215K$

# Considerations for access to INS data bases by using APPC

The following information is only applicable if IMS and CICS are both installed at the System/370 host.

IMS/VS does not provide APPC support, but it is possible to access IMS databases through CICS applications which support LU 6.2 and DL/l.

The IMS database can be used concurrently by the. Communication facility of IMS/VS, since Block Level sharing of IMS databases is supported between IMS DC and CICS.

In addition, Inter-Systems Communication (ISC) can be used between IMS and CICS for distributed transaction processing.

### 5.3.6 Preparation

#### S.3.6.l Tailor APPCIPC system and Communications profile

One of the following panels can be selected after typing APPCOH at the DOS prompt:

- 1 Define/Update System Parameters
- 2 Define/Update IBM Token-Ring DLC Parameters
- 3 Define/Update SDLC DLC Parameters

On the next page is an example of the parameters we used for our test. Only selection 1 and 2 are considered because the SDLC DLC panel (selection 3) is not applicable for a Token-Ring environment.

#### system and DLC Parameters Panels for Token-Ring Environment

PANEL 1 - DEFINE/UPDATE SYSTEM PARAMETERS

T

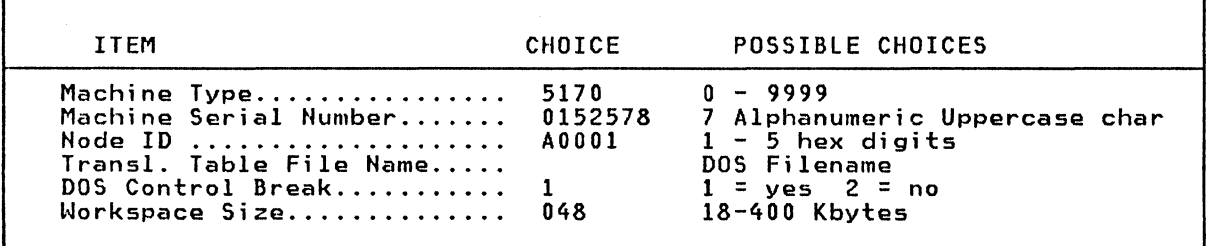

## PANEL 2 - DEFINE/UPDATE IBM TOKEN RING DLC PARAMETERS

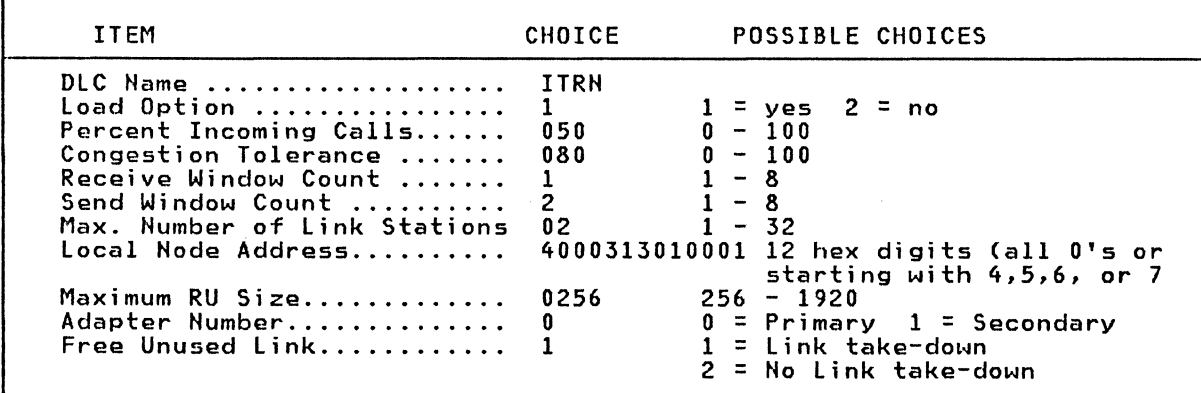

Comments about parameters affecting host communication

- NODE ID: This value is used during XID-3 exchange at initial link level contact and must match the value specified in the VTAM Switched Major Node CIDNUM= in PU Macro). The corresponding IDBLK Cx'050' for APPC/PC> is hard-coded in APPC/PC and cannot be altered.
- DLC NAME: This parameter is used during activation of DLC to identify type of adapter in use. The value can be either 'ITRN' for Token-Ring Adapter or 'SDLC' for SDLC Adapter.
- MAXIMUM HUMBER OF LINK STATIONS: This value defines the extent to which multithreading may be supported by the Application Subsystem. To support locally and remotely initiated Transaction Programs, this value must be at locally and remotely initiated Transaction Programs, this value must be at least 2.
- LOCAL NODE ADDRESS: Specifies the Token-Ring adapter address. If a value of all O's is defined, the universal (burned-in) adapter address will be used. The adapter address value is used in ATTACH LU verbs as a parameter when defining PARHIER LUs. If universal addresses are used, the Application Subsystem is tied to-the physical adapter; use of locally administered Subsystem is tied to the physical adapter; use of locally administered<br>adapter addresses may provide greater flexibility.
- Define/Update SDLC DLC Parameters The SDLC Panel does not apply in Token-Ring environment.

# S.J.6.2 Defining a Application subsystem

An Application Subsystem must be developed prior to running APPC/PC applica- tions. This subsystem defines the capabilities of the APPC/PC workstation, and can be developed as a 'generic' subsystem with predefined utility routines to execute attachment sequences for particular system or application configurations.

To communicate with a subarea host, the Token-Ring Destination Address is re-<br>quired to identify the 3725 TIC. This address has to be defined in the Application Subsystem.

Information about developing a Application Subsystem can be found in the APPC/PC Programming Guide (Part Number 61X3842) and an example can be found in Appendix E of this document.

## **5.3.7 Sample Operating Scenario**

The following scenario was used during our tests. In these tests, a CICS host transaction was invoked by a transaction originating at the PC. The scenario shows all the required steps. In a production environment, this command sequence could be incorporated in a BAT file to simplify transaction processing for the end user.

- 
- 
- 
- 
- Allocate appropriate PC DOS subdirectory<br>• Load TOKREUI<br>• Load APPC/PC by entering APPC at the DOS prompt<br>• Invoke the Application Subsystem<br>• For a locally initiated transaction, enter the name of the Transaction<br>Progra
- After the Allocation message shows a zero return code the transaction pro-
- gram starts execution and may prompt the user for transaction related data.<br>Enter APPCUNLD at DOS prompt to unload APPC/PC when all APPC transactions<br>are completed.

#### Publication Reference

More information about APPC/PC can be found in

An Introduction to Programming for APPC/PC GG24-3034

#### 5.4 ENHANCED CONNECTIVITY FACILITIES CECFJ

These facilities were announced in July 1986. They were not implemented in our test environment and they are only highlighted in this document to complete the description of host communication facilities for Token~Ring Network stations provided via the 3725 HTRI.

### 5.4.1 overv;ew

The Enhanced Connectivity Facilities include a set of IBM-provided Requester and Server programs for IBM Personal Computers, MVS/XA, and VM/SP host computers. The IBM Requester/Server programs provide access to System/370 databases and files and extend the personal computing environment to include System/370 resources.

Also included is the Server-Requester Programming Interface CSRPI), a new programming interface for development of interconnected host and Personal Computer applications. The SRPI provides application programmers with a consistent means of issuing requests for services and receiving replies across a System/370 host to IBM Personal Computer connection. The SRPI is a program-to-program interface using SHA CLU Type 2 protocols) or non-SHA connections.

### 5.4.2 ECF Product Implementation

The following licensed programs support IBM System/370 to IBM Personal Computer Enhanced Connectivity Facilities:

IBM SYSTEM/370

- TSO Extensions CTSO/E) Release 3 with the MVS/XA feature (5665-285). The MVSSERV command in TSO/E includes the router and the SRPI.
- TSO/E Servers (5665-396) includes host data access and virtual services.
- VM/SP Release 4 (5664-167). The CMSSERV command being added to VM/SP Release 4 Cvia PUT> includes the router and the SRPI.
- VM/CMS Servers (5664-327) includes host data access and virtual services.

IBM PERSONAL COMPUTER

- IBM PC 3270 Emulation Program Version 3 (59X9969) includes the router and the SRPI.
- IBM Personal Computer Requesters (6316993).

#### 5.4.3 Requesters and servers

Two of the key elements of ECF are Requester and Server programs, operating in pairs. Requesters in the IBM Personal Computer are designed to provide the functions needed by a Personal Computer user to request services or data from an IBM System/370 computer. Servers in the IBM System/370 computer are designed to reply to requests for services or data from the IBM Personal Computer.

The IBM-provided Requesters/Servers are, as follows:

- IBM Personal Computer Requesters
- TSO/E Servers for MVS/XA host computers
- CMS Servers for VM/SP host computers

The IBM Requester/Server licensed programs provide the following set of functions:

• Host Data Access

Dynamic or predefined query capability is provided for the Personal Computer user to directly access DB2 and SQL/DS. File definitions and query information may be stored for reuse.

DXT allows the user to extract information from DB2, SQL/DS, DL/I and Fast Path databases, and VSAM and SAM files for use in Personal Computer applications. Extracted data is stored in DXT Integration Exchange Format. The user may also list and select jobs, and predefine those jobs to be run in batch mode.

• Virtual Disk

Through the virtual disk, host disk space is used as personal computer virtual disk space. Data is stored in personal computer format. Virtual disk allows users to share data using existing host file facilities, and provides direct import/export from host files.

• Virtual File

Virtual file allows the user to use host files as local Personal Computer Translation from host data types to Personal Computer data types and field-level transformations are provided. VM CMS files and MVS se- quential and partitioned datasets are supported.

Personal computer access to host files is controlled by host security facilities (such as RACF>. Host files can be shared among host and Personal Computer applications.

• Virtual Print

Using virtual print, Personal Computer printer output may be directed to the host printer. Virtual print transforms Personal Computer print datastreams to IBM 3800 Model 1 or IBM 1403 host printer datastreams.

• Execution of Host Procedures, Commands, or Programs

The user may initiate real-time execution of host procedures, commands, or programs, including VM EXECs, TSO/E CLISTs, and TSO/E or CMS host commands.

• Full-Screen User Interface

An easy-to-use, full-screen interface provides Personal Computer user ac-<br>cess to host data and resources, as well as an extensive online help facility.

• Personal Computer Command Interface

A Personal Computer Command Interface is provided for programmers and ex-<br>perienced users. Commands may be entered on the DOS command line or in a<br>BAT file, or they may be invoked from an application program through a<br>subr

- File Transfer
	- File transfer allows files to be transferred between the personal com- puter and the host, or copied between a virtual disk and a host file. Field-level transformations and an exit for user- supplied data mappings is provided.
	- The following Personal Computer interchange formats are supported
		- Data Interchange Format (DIF) (1)
		- LOTUS Corporation SYMPHONYCl) WRK Format
		- LOTUS 1-2-3 Cl> WKS Format
		- dBASEII C2> and dDASEIII C2) SDF Delimited Format
		- Comma separated variable CCSV)

Cl) DIF, WRK, WKS, LOTUS 1-2-3, and SYMPHONY are registered trademarks of Lotus Development Corp.

- (2) dBASEII and dBASEIII are registered trademarks of Ashton-Tate Corp.
- (3) Multiplan is a registered trademark of Microsoft Corp.

## 5.4.4 Commun;cat;on support

A wide range of connectivity options are available through IBM PC 3270 Emulation Program Version 3:

- Direct attachment to the IBM 372X Communication Controller via the IBM Token-Ring Network
- Distributed Function Terminal CDFT> Mode attachment to an IBM 3174 or 3274 Control Unit.
- Remote communications attachment to an IBM 372X via SDLC links.

# 5.4.S Software Requirements

For MVS/XA TSO/E:

- MVS/SP Version 2 Release 1.2 CMVS/XA), JES2 C5740-XYS) or JES3 (5665-291) and either MVS/XA Data Facility Product Version 1 Release 1.2 (5665-284) or MVS/XA Data Facility Product Version 2 Release 1 C5665-XA2)
- TSO/E Release 3 with MVS/XA feature (5665-285) which includes the SRPI Support
- ACF/VTAM Version 2 or a higher level
- Interactive System Productivity Facility (ISPF) Version 2 Release 2 Interactive system Troductivity Tacility (1511) version 2 Release 2<br>(5665-319) if using IBM TSO/E Servers. When using functions that require IBM DB 2 and/or IBM Data Extract: ion Program ( DXT), IBM DB 2 Release 1 (5740-XYR> and DXT Version 2 (5668-788) are required.

For VM:

- VM/System Product Release 4 ( 5664-167) which includes SRPI support (via<br>PUT), with or without High Performance Option (HPO) ( 5664-173)
- ACF/VTAM Version 3 (5664-280) (for SNA/SOLC connection)
- Interactive System Productivity Facility Version 2 Release 2 (5665-282) if using IBM CMS Servers.
- When using functions that require SQL/DS and/or DXT, SQL/DS Release 3. 5 C5748-XXJ) and DXT Version 2 (5668-788) are required.

For IBM Personal Computers:

- IBM Personal Computer DOS 3.1 or 3.2. DOS 3.2 is required for the IBM Token-Ring Network.
- IBM PC 3270 Emulation Program Version 3 C59X9969) on the IBM Personal Computer, Personal Computer XT, or Personal Computer AT
- EZ-VU II Run Time Facility (6317025) if using the IBM Personal Computer Requester Full Screen Interface.

IBM Requester/Server Licensed Programs:

- 
- 
- IBM TSO/E Servers (5665-396) or IBM CMS Servers (5664-327), and IBM Personal Computer Requesters (6316993)

# **Publication Reference**

Intr<u>oduction to IBM System/370 to IBM Personal Computer Enhanced Connectivity Facilities</u> (GC23-0957), provides more information about Enhanced Connectivity<br>Facilities and the IBM Requester/Server licensed programs.

## 5.5 TEST ENVIRONMENT

The workstations used in our host communications tests were IBM PC/XT's and PC/AT's with standard products for communicating with each other over the Token-Ring Network or with a /370 host via an SDLC link. The following products and levels were tested:

- PC/DOS V3.2
- TOKREUI Token-Ring adapter code supplied with the PC Adapter Card.
- HETBIOS Vl
- PC 3270 Emulation V3 in both standalone and gateway configurations
- APPC/PC with an application written to communicate with CICS
- Token-Ring Network Manager
- Token-Ring Bridge Program

#### 5.5.1 PC 3270 Emulation configurations

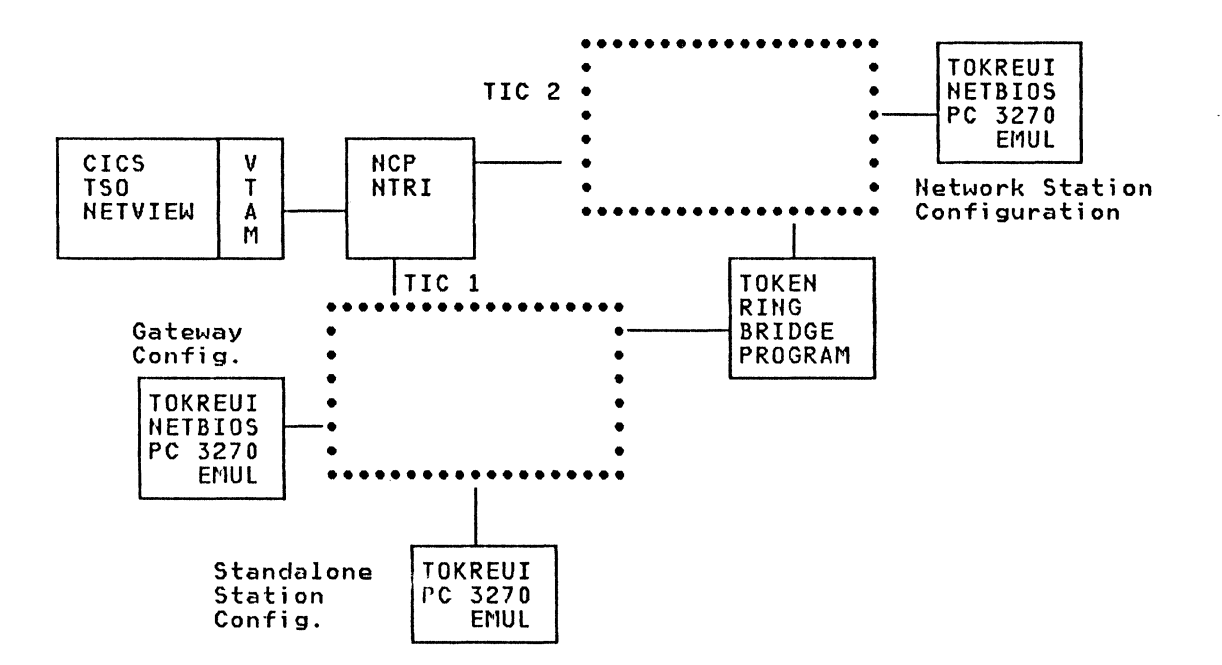

# **5.5.2 APPC/PC conf;gurat;on**

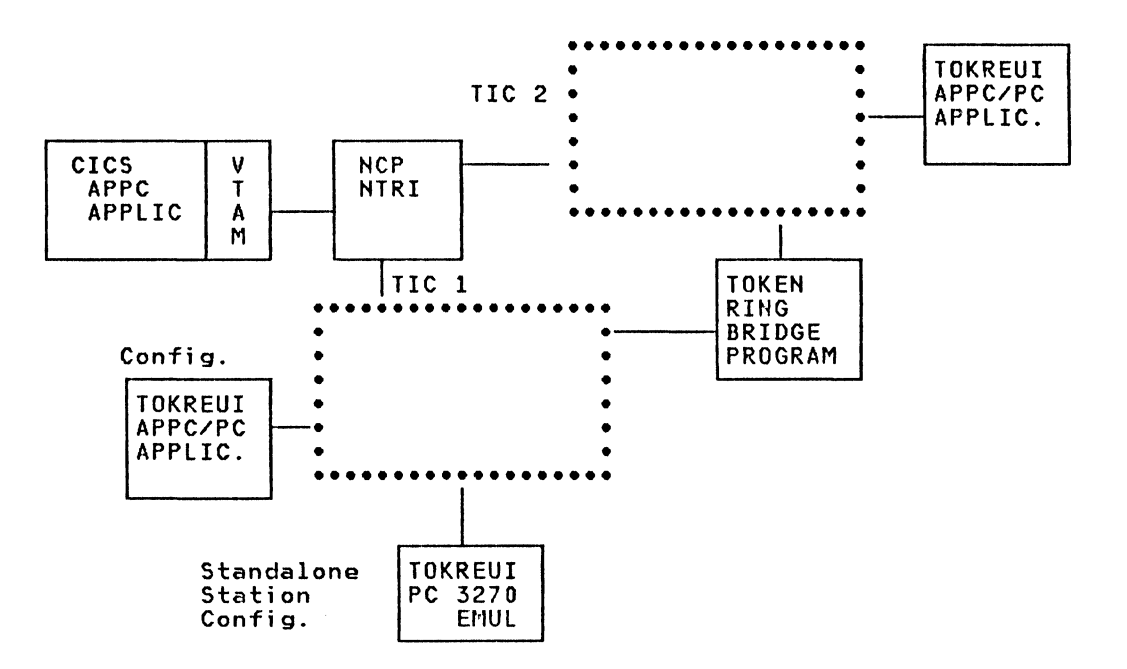

70 IBM 3725 NTRI Planning and Implementation

### 6.0 SAMPLE CONFIGURATIONS AND BACKUP CONSIDERATIONS

3725 NTRI and Token-Ring Network capabilities provide backup flexibility to handle nearly all situations. The Token-Ring Network with bridges supports many configuration possibilities and the routing facility of Token-Ring Network makes it unnecessary to predefine backup paths. Each TIC is represented on the Token-Ring Network like any other station.

Existing VTAM and HCP backup facilities are valid for the logical (switched) connections of Token-Ring Network devices.

## 6.1 BACKUP CONSIDERATIONS

From the host's point of view the rules for backup of switched resources are valid for the Token-Ring Network environment. A new facility in NCP V4R2 provides enhanced switched connection support.

# 6.1.1 Enhanced switched Connection support of ACF/NCP V4R2

In previous versions of ACF/NCP, switched lines could only be defined as<br>ANS=STOP, with the result that switched lines were always disconnected during ANS processing. With NPSI and NTRI, switched connection support and receovery become more important. ACF/NCP V4R2 allows a user to define a switched con-<br>nection with ANS=CONTINUE. With this type of connection, the Switched Line and PU remain active when the owning SSCP (host> is lost. The LU session between the terminal and the non-owning host remains active until the session terminates normally or the network operator intervenes. Takeover is not provided for and any attempt to activate a switched link that is already active is rejected by HCP with a sense code of X'0801'.

Since no VTAM support is required for this enhancement, the user must still specify ANS=STOP in the Switched Major Node PU definition. ACF/NCP V4R2 checks<br>the PU to see if ANS=CONTINUE was specified. If during ANS-Processing the ANS=COHTIHUE indicator is set for a Switched Line PU, HCP does not issue the disconnect for the PU and all LU-LU sessions remain active. The switched line, PU's and LU's do not have any owner, and the switched connection remains active even if all LU-LU sessions have ended. The only way to disconnect the link is with 'forced deactivation'.

If the owning VTAM is restarted, it assumes that the switched connections are<br>broken but that they are still active. VTAM and HCP do not support activation of a switched line if the line is already active. If VTAM issues ACTLIHK for an already active link, the HCP will send a response with sense code X'0801' an already active link, the NCP will send a response with sense code X'0801'<br>and indicate that the activation failed.

If another SSCP (host) wants to get (take over) ownership of the link, a DACTLINK has to be issued before reactivating the link for the new SSCP.

## 6.2 BACKUP CONSIDERATIONS FOR THE TOKEN-RING HOST ATTACH

From the network station point of view, the main question is how to survive in<br>case of a fault in one of the components and how to restart using a different path to bypass the failing component.

The situations where sessions with application hosts remain active if the owning host fails are covered in the previous section. If a network component fails, the sessions using this component will be disconnected.

Token-Ring Network facilities exist to recover from many such situations. See "Network Management and Recovery" on page 77 for more details. The remaining network component which can fail is the 3725. If this is the case an alternate path and resource takeover is required. Automatic takeover is not available for switched major nodes but a manual takeover is possible when the resources are predefined in a second subarea node.

# Alternate path to the Host by using a backup TIC

Backup network components are required for an alternate path. This can be a<br>second 372X Token-Ring Network attachment, directly attached or accessible over<br>bridges to a ring where an alternate path is configured.

#### Workstation-initiated request:

The communication profile for a host communication application of a network PC where the locally administered address of the TIC to be used by a<br>particular application. To change this destination address in subsystems (such<br>as the PC 3270 Emulation program) involves a very short task which can be pre defined by creation of two 3270 Emulation start modules, one with the primary TIC address and one with the alternate TIC address. If the emulator is always loaded by BAT file commands, a second. BAT file can be used to start communication using an alternate TIC. This makes normal startup easier for the enduser, and makes backup relatively transparent.

SCENARIO to create BAT files for 3270 Emulation

Execute Communication Profile Task with TIC A as Destination Address Rename resultant module PSCAnnnn.PGl to TICA CWhere 'nnnn' is the product version and level number e.g. PSCA0300.PG1) Execute Communication Profile Task with TIC B as Destination Address Rename resultant module, PSCAnnnn.PGl, to TICB Create BAT File Cname=3270.BAT> which copies TICA as PSCAnnnn.PGl Create BAT File Cname=3270B.BAT> which copies TICB as PSCAnnnn.PGl

If gateway and network stations are used, this procedure is only required for the gateway station.

A disadvantage of this implementation is that the end user must know when to use the backup command.

#### Subarea host-initiated request:

 $\mathcal{A}(\mathcal{A})$  and  $\mathcal{A}(\mathcal{A})$  and  $\mathcal{A}(\mathcal{A})$ 

A procedure not involving the end user is to have a alternate TIC pre-generated with the same locally-administered address as the primary TIC. The physical line for the alternate TIC is normally not activated. If the 372X with the primary TIC fails, now the physical Line and PU with the original destination address can be activated and the end user can reestablish host communication using the normal production command or BAT file.

# 6.3 SAMPLE CONFIGURATIONS

# 6.3.1 Single Host / Multiple Ring

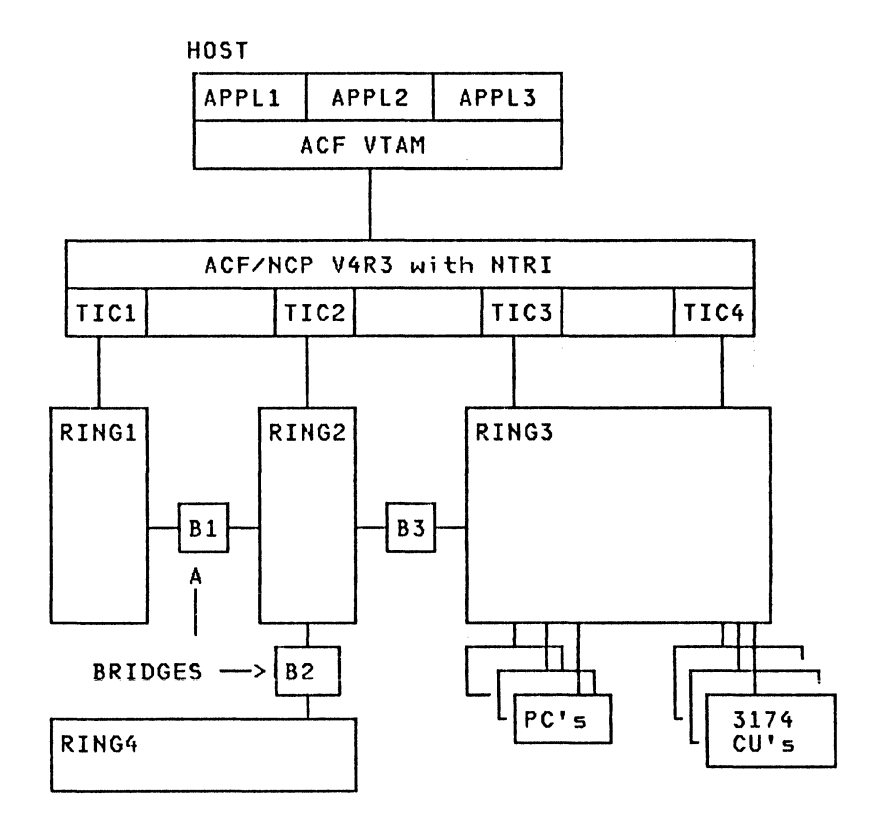

Figure 14. Configuration with Single Host and Multiple Rings

# **Comments**

- Up to 4 rings can be directly connected tp a 3725
- Up to 8 rings can be directly connected to a 3725 with 3726
- Other rings can be connected through bridges
- Several TIC's can be connected to the same ring
- Each TIC could be backup for any other TIC's (change of destination address in communication profile required).
- A TIC (e.g. TIC4) could be predefined as backup TIC (not used as destination). In a situation where backup is requested, a NCP must be loaded with the locally administered address of the failing TIC used in TIC4.

# 6.3.2 Multiple Host / Single Ring

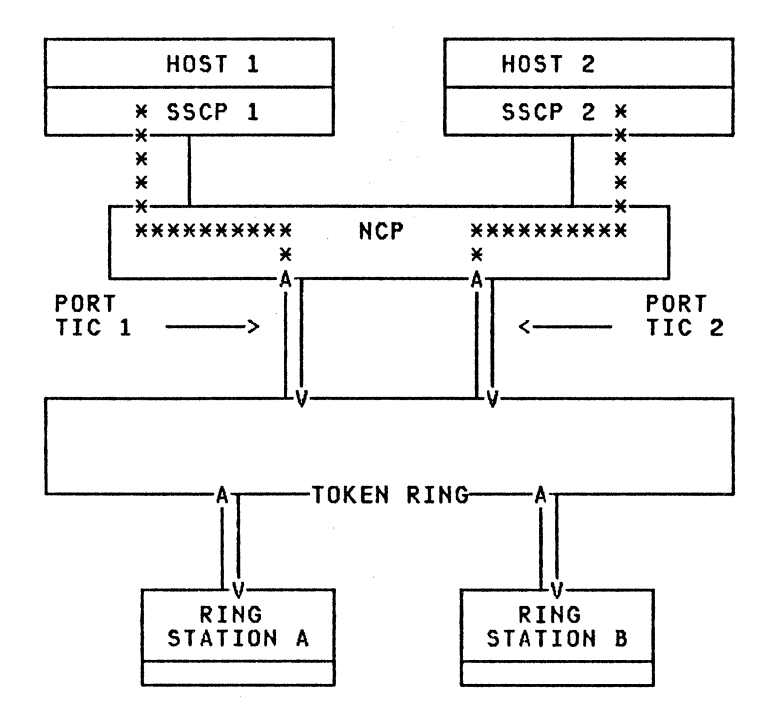

Figure 15. Sample Configuration - Routing of Incoming Calls

# ROUTING OF INCOMING CALLS

This figure indicates that NTRI permits routing of incoming calls to a prede- fined SSCP. This can be achieved by using two different ports from the same token ring.

With dial lines, any incoming call is routed to the owning SSCP of the dial line. On reception of an incoming call,HTRI has to choose an available dial line. A network station calling a host uses the TIC locally administered address as destination for the dial in request,but TIC's can be owned by different SSCP's Ce.g. by OWNER Parameter in LINE>.

If no owner is specified, the SSCP activating the line first will assume ownership. Therefore, a station may direct its incoming call towards either Host 1 or Host 2 by sending its incoming eall to Port 1 or Port 2.

# **6.3.3 Hultiele Host / Backbone Ring**

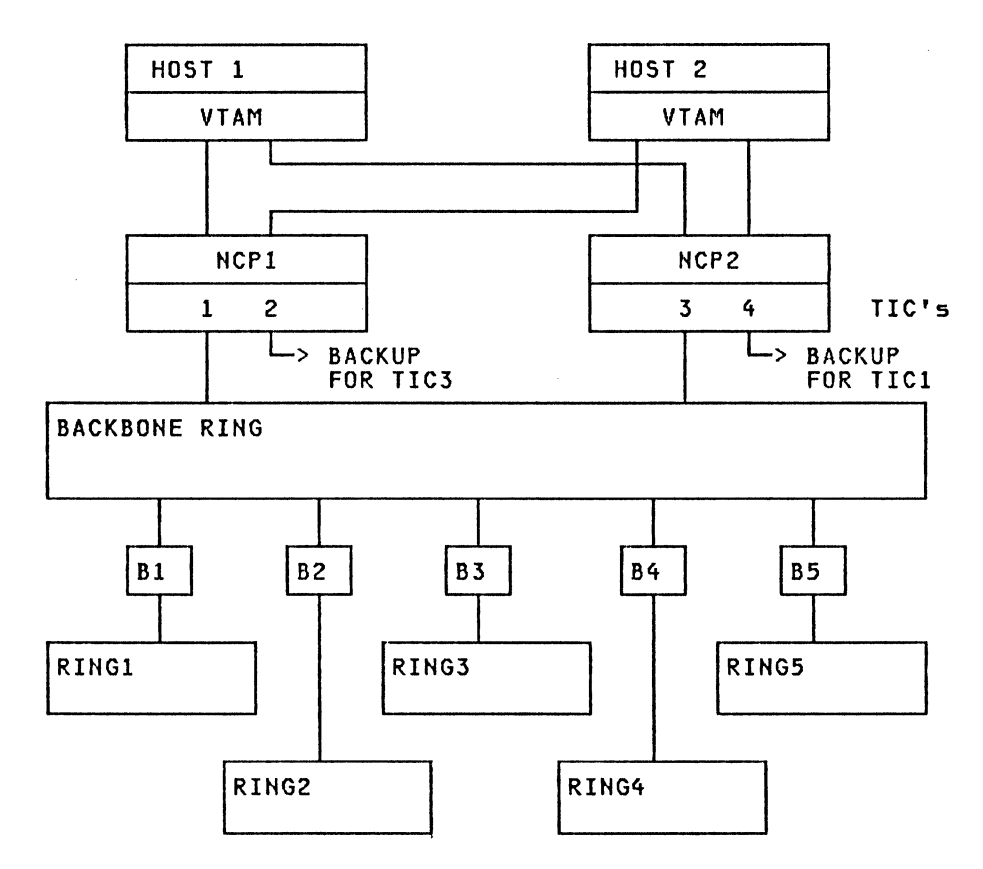

Figure 16. Configuration with Multiple Hosts and Backbone Ring

Backup Considerations for Failing Components:

Host 1 fails:

- Application sessions with Host 1 become inactive
- All sessions with Host 2 are still active (independent of ownership)<br>• Manual (prodofined) takeover is possible to opable Legen to applic
- Manual (predefined) takeover is possible to enable Logon to applications on Host 2.

3725 with NCPl fails:

- Application sessions using TICl become inactive
- All sessions using TIC3 ~re still active
- If the locally-administered address defined in HCP for TIC4 is identical with the locally-administered address of TICl, new sessions can be started after activating the physical Line and PU for TIC4.
- TIC4 can be loaded with the locally administered address of TIC!. After opening TIC4 CACT PU>, normal processing continues. Loading of the Backup 3725 CNCP2> has to be considered.

# **6.3.4 Mu1t;p1e Host / Mu1t;p1e Backbone R;ns**

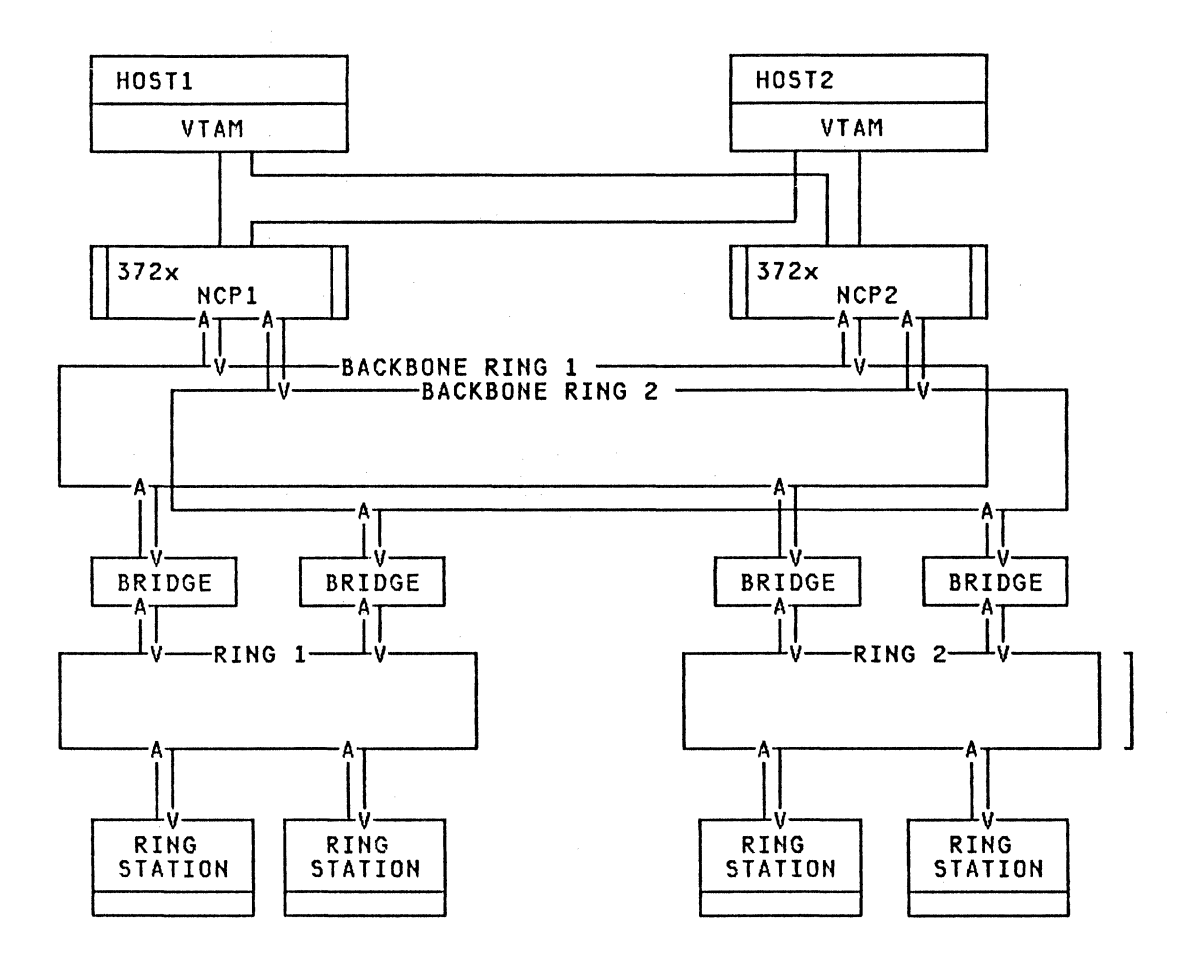

Figure 17. Sample Multiple Backbone Configuration

# COMMENTS:

- This configuration offers high availability
- This configuration offers additional capacity
- The utilization of the two backbone rings is automatically balanced through the routing concept of IBM Token-Ring Network
- 
- Host communication sessions normally pass only **1** bridge

# 7.0 NETWORK HAHAGEMENT AHD RECOVERY

## 7.1 NETWORK HANAGEHEHT

Token-Ring Network stations require Switched Major Node definitions in VTAM to support requests for host communication. Using this approach, the fact that experit requests for host communication. They this opproach, the ract that<br>the stations reside on a Token-Ring Network is transparent to VTAM and to<br>NetView. However it is not transparent for NPM, which cannot support the measurement of the line utilization of a Token-Ring.

The Token-Ring Network itself may be a host-independent environment, and therefore requires host-independent Network Management components and functions in addition to those typically available at a host. To minimize redundancy,<br>the host components are complementary to these capabilities.

If a Token-Ring Network is attached to a host, NTRI provides Network Management support through Network Management Vector Transport CNMVT) messages. NTRI does support through Hetwork handgement vector rransport (hniv) messages: Anni acca<br>not manage the Token-Ring Network but notifies the host about inoperative con-<br>ditions on the ring. The Token-Ring Network Management products quired and responsible for network management of the Token-Ring.

# 7.1.1 Token-Ring Network Hanagement Products - Highlights

- Adapter Diagnostic Program:
	-
	- Is part of the PC Token-Ring Adapter package<br>- Included in the Adapter Support Program Diskette<br>- Performs adapter test functions
	-
- Ring Diagnostic Program
	-
	-
	- Is part of the PC Token-Ring Adapter package<br>- Performs ring diagnostic functions<br>- Monitors ring status and indicates changes<br>- Can be used as a continually running program
	-
- Token-Ring Network Manager Program:
	-
	- Is a licensed program<br>- Provides improved functions to manage the ring<br>- Provides ring configuration information
	-
	- Supports allocation of symbolic names for ring stations<br>- Performs Alerts and event logging
	-
- Token-Ring Network Bridge Program:
	-
	- Supports Bridge Management functions<br>- Provides Bridge Configuration information<br>- Reports beaconing conditions<br>- Provides a path trace function
		-
		-

#### Selecting Token-Ring Management Support

Both the Ring Diagnostic Program and the Token-Ring Network Manager Program support network management. The Token-Ring Network Manager provides more func-tions and is recommended for large rings or when high availability and reliability is important.

It is difficult to give precise guidelines for the number of workstations for which the Token-Ring Network Manager program is recommended. When the number of workstations gets above 30-40 for a single ring or (there is sufficient<br>traffic on the ring,) it would be useful to use the Token-Ring Network Manager. Another criterion might be the use of devices such as 3174 Control Units, because the availability requirement in such an environment is traditionally very<br>high.

### Publication References

- <u>Token-Ring Network Problem Determination Guide</u> SY27-0280<br>- <u>Token-Ring Network Bridges and Management</u> GG24-3062 Bridges and Management 6624-3062
- 7.1.2 Host Products for Token-Ring Network Management
- NetView support NPDA Component
	- NTRI notifies the HPDA operator with an Alert message when the Token-Ring becomes inoperative
	- NTRI generates the following types of Network Management Vector Transport CNMVT> messages for NetView:
		- = Alert messages = Link Event messages<br>= Link Event messages<br>= PD Statistics messages Major Vector = X'OOOO' Major Vector = X'0001' Major Vector = X'0025'
	- Alert and Link Event messages are used for error reporting
	- PD Statistics messages are for Statistical data reporting
	- New NPDA screens are available to support the new Subvectors
	- NMVT messages used by NetView for operator attention and logging
	- NPDA cannot issue diagnostic request for the ring
- NetView support NLDM Component
	- No changes were required in NetView to support NLDM for
	- Token-Ring network stations. The NLDM functions are session-related and therefore transparent
	- to Token-Ring stations.<br>- The Response Time Monitoring (RTM) facility is not supported<br>by the PC 3270 Emulation Program.<br>- The Configuration support functions of NLDM are supported for
	- The Configuration support functions of NLDM are supported for<br>SNA resources of the Token-Ring.
- Network Performance Monitor CNPM>
	- Ring utilization cannot be measured by NPM because the 'NPACOLL' and the 'NPARSC' keywords in 'the NCP definitions are invalid if ECLTYPE has been specified. - NPM functions which are transparent to VTAM and not based on
	- NPM functions which are transparent to VTAM and not based on<br>NPACOLL data information should work for Token-Ring Network stations Ce. g., the Response Time Measurement Facility of NPM>.

## 7.2 TOKEN-RING NETWORK AND HTRI RECOVERY PROCEDURE

From the host's point of view, ring recovery is part of the ring function and no host components are involved other than the TIC, which is part of the ring and is thus subject to the same ring recovery procedures as other station adapters. In case of errors, the TIC will inform NTRI, and appropriate recovery actions will be taken and alerts raised as necessary.

### 7.2.1 Ring Station Insertion and Removal

The Token-Ring Network operates with a single token protocol and unidirectional transmission. The token is continually received and retransmitted by every active station on the ring. Insertion or removal of network stations does not halt or disrupt transmission and causes automatic update of the ring topology through the Nearest Active Upstream Neighbor CNAUN) Notification process.

The Multi Station Access Unit CMSAU) is designed so that if a ring station is disconnected or a lobe wire is broken, the lobe is automatically removed from the ring at the MSAU.

If a ring adapter determines that it is failing and interrupting the ring, it will remove itself from the ring at the MSAU.

Ring Station Insertion: The act of connecting a Ring Station lobe into the MSAU does not make it a member of the ring. An electromagnetic relay at each of the eight ports of the MSAU keeps the circuit between the ring adapter and the ring<br>media open.

In order to connect to the ring the ring adapter must send a low voltage DC signal to the MSAU port. This is an induced DC voltage and therefore does not affect the digital signal on the lobe cable. This signal closes the relay in the MSAU and makes the ring station ClobeJ part of the ring. This allows the ring station to identify itself and to participate in ring operations.

Ring Station Removal: If the ring adapter determines that it is the source of a ring lobe problem then the DC signal is dropped and the MSAU relay opens. This breaks the ring circuit for that lobe and the ring station is thus bypassed. If the lobe cable is unplugged from the MSAU, the relay will again open. This is also true if the lobe cable is unplugged at the ring station.

### 7.2.2 Type of Ring Errors and Beaconing Process

Two Types of Error may occur on the Token-Ring Network - Soft Errors or Hard Errors.

# 7.2.2.1 Soft Errors

Soft errors are defined as intermittent errors which temporarily disrupt normal operation of the ring. Normally soft errors are caused when data must be transmitted on the ring more than once to be received correctly.

Soft errors are handled by error recovery procedures and are not usually noticed by the user. Each ring station maintains counts of the frequency of occurrences of the most critical soft errors and periodically sends these counts to the Ring of the most critical soft errors and periodically sends these counts to the Ring<br>Error Monitor (REM).

Typical soft errors include:

- Line Errors: First detection of a Frame Check Sequence error or a Code Vi-<br>olation
- 

 $\sim 10$ 

- Internal Errors: A ring station detects a recoverable internal error<br>Lost Frame Errors: Detected when a ring station's physical trailer timer<br>expires
- Token Errors: Detected by the active monitor when its token timer expires

# 7.2.2.2 Hard Errors

Hard errors are permanent faults, usually in equipment, which cause the ring to stop operating within the normal Token-Ring protocols.

Equipment causing hard errors could be:

- Multi-Station Access Units CMSAU's) (e.g., Relay) Cables between MSAU's Transmitter side of station adapter Receiver side of station adapter
- 
- 
- 

If a hard error occurs on a ring, the next downstream station will recognize the fault <missing incoming signal> and automatically start a recovery procedure. This recovery procedure is called a beaconing process.

#### **7.2.2.3 Beaconing Process**

When a hard failure is detected, the cause of this failure must be isolated and bypassed in order to restore proper operation of the Token-Ring Network. The ring station that has detected this hard error transmits a 'Beacon' MAC frame with an all-stations address to its ring and is called the 'beaconing' station. All other stations that receive the Beacon MAC frame enter 'Beacon repeat mode'. The Beacon message circulates one ring only; it does not cross bridges onto other rings.

The beaconing station assumes that the hard failure (broken situation) must be somewhere between its receiver and the next upstream station. This station is called the Nearest Active Upstream Neighbor CNAUN). Consequently, the Beacon MAC frame identifies the address of the Nearest Active Upstream Neighbor CNAUH>. When the HAUN of the beaconing station has copied eight of these Beacon MAC frames, the HAUN removes itself from the ring and tests itself. If the test is successful, the NAUH reattaches to the ring, otherwise the NAUH remains unattached.

If the ring does not recover after the NAUN tests itself and is back on the ring, the beaconing station removes itself from the ring and tests itself. If that test is successful, the beaconing station reattaches to the ring, otherwise it remains unattached.

If the ring does not recover after both the HAUN and the beaconing station have self-tested, the error cannot be repaired using automatic recovery, and manual intervention is required. Such a non-recoverable hard error situation could occur if the main ring path between the HAUN and the beaconing station is broken. This situation is only recoverable if the ring is configured with an alternate backup path.

Up to 30 seconds of the beaconing process may be required before the error can be declared an unrecoverable hard error. During this time, the host sessions are interrupted, but they are still alive. If the hard error can be recovered by removing a station from the ring the users can continue working without a session restart.

Beaconing situations are immediately recorded and displayed by:

- Ring Diagnostic Program
- Token-Ring Network Manager Program
- Bridge Program
- HetView Program (host)
- NetView/PC Program
- 372X MOSS Console

# 7.2.3 HTRI Process related to Token-Ring Error Recovery

The ring adapter CTIC> notifies NTRI about beaconing via the Ring Status in-terrupt with the Hard Error bit on. When NTRI services such an interrupt, it starts a 30-second timer.

At the end of the 30-second timer, the ring status bits are checked to identify<br>the type of hard error:

- Auto-Remove Error: This is a detected failure of the adapter or wiring. NTRI remains de-inserted and reports an ALERT message, 'Permanent Error'.
- Hard error: If there is a Hard Error status after 30 seconds, then NTRI sends an ALERT message, 'Permanent Error'.
- No Error: If there is no Hard Error and no Auto-Remove error status after 30 seconds, then the error has been recovered and an ALERT message, 'Temporary Error' is reported.

When NTRI generates an ALERT message, it specifies the Beacon fault domain.

If the 'Transmit Beacon' indicator is OFF in the Ring Status, it indicates that the fault domain is the Beaconing station, the MAUN of the last received Beacon MAC frame or the lobes and wiring between that two stations.

If the 'Transmit Beacon' indicator is ON in the Ring Status, it indicates that the TIC is beaconing. Therefore the fault domain consists of the TIC itself and its HAUN.

When the VTAM operator activates the physical line to the TIC, the TIC is initialized but not opened. The TIC will be opened and become a part of the ring<br>after the operator activates the physical PU for the TIC. If the TIC is inserted into a ring which is beaconing or begins to beacon during insertion, the attempt to open the TIC will fail. In this situation, the VTAM operator should not try to reactivate the Line and PU before the 30-second interval CBeaconing Process) has ended.

#### 7.3 CENTRALIZED NETWORK MANAGEMENT

Management of a Token-Ring Network from a central location may be advantageous.<br>Larger Token-Ring Networks, particularly those with 3174 Control Units will generally require high availability of the host interfaces as well as local server functions. The skill to manage and improve the availability of such<br>resources is more likely to be found at the host site.

It is important for the central site network management to designate a person to be responsible for managing the Token-Ring tletwork resources. This function may also be the focal point for end users to contact when problems arise <Help Desk).

Netview/PC provides a capability for the host Hetview operator to get network management alerts and data from the Token-Ring Network Manager Program.

NetView/PC also provides Remote Console Facility CRCF). It enables NetView/PC and Token-Ring Network Manager operating in a Local PC to be controlled from a Remote PC over an asynchronous communication link. The Remote operator may control any NetView/PC or Token-Ring Network Manager Function of the Local PC. When the RCF session is active, all keystrokes from the Remote keyboard are passed to the Local PC (attached to Token-Ring). The local operator's keyboard is locked, giving the Remote operator control over the Local NetView/PC unless passed to the bood it the location of the hone. Why, the focal operator 3 Reyssard<br>is locked, giving the Remote operator control over the Local NetView/PC unless<br>the local operator breaks the session.

Using Remote NetView/PC is currently the only way to control a Token-Ring Netvaring Remote Hetviewird is currently the only way to control a loken-king Het-<br>work Manager from another site such as a Central Network Control Center. The remote NetView/PC operator in the NCC could, for example, use the menus provided by IBM Token-Ring Network Manager program to perform problem determination or by IBM Token-Ring Network Manager program to perform problem determination or<br>execute ring tests.

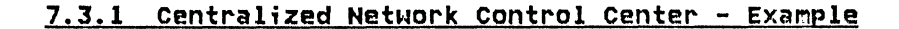

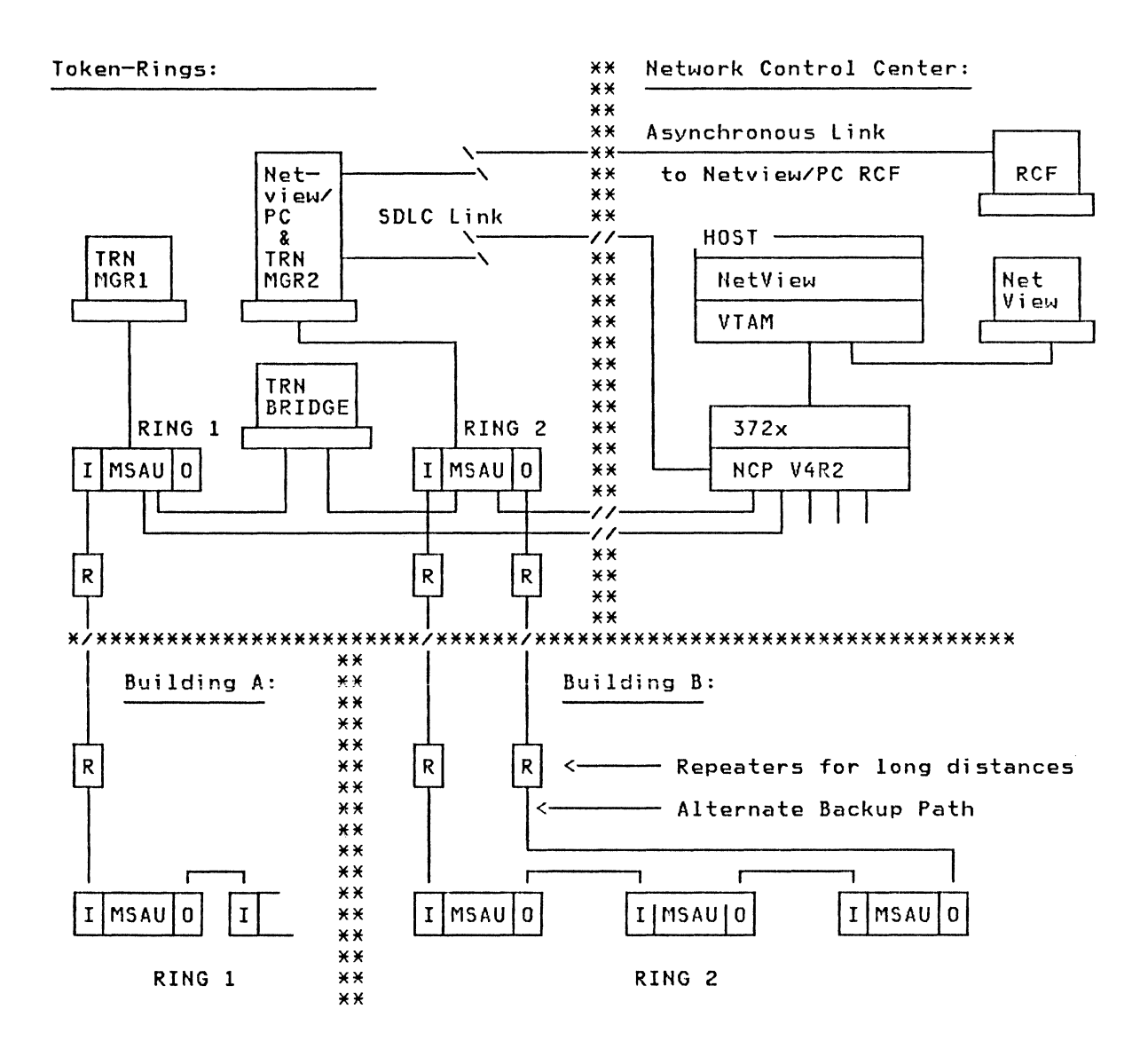

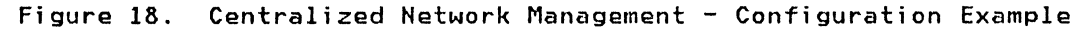

COMMENTS:

 $\sim$   $\alpha$ 

- All TRN Management functions can be performed from the HCC. with a combination of Netview and Hetview/PC.
- e Fach Multi-Station Access Unit (MSAU) implements an internal ring without<br>the need to close the path connecting the 'I' and 'O' of the same. In this<br>figure, an optional second Path has has been defined for Ring 2, which tomatically provides a backup path if one of the cables between NCC and building is defective.
- For Backbone Ring configurations, the considerations are a bit different.

 $\mathcal{L}^{\text{max}}_{\text{max}}$  ,  $\mathcal{L}^{\text{max}}_{\text{max}}$ 

# 8.0 PROBLEM DETERMINATION

# 8.1 PD TOOLS FOR TECHNICAL SUPPORT

#### 8.1.1 NTRI Trace Facilities

NTRI provides three types of trace facilities:

- 
- LINE Trace<br>- IOH Trace<br>- TIC Internal Trace
- 

# 8.1.1.1 The TIC Internal Trace Facility

The TIC internal trace reports information to the host relative to the internal process of the TIC and is activated from the host as a Scanner Interface Trace (SIT).

The TIC internal trace facility is normally not used by system programmers or system engineers. To interpret it, HW and TIC internals skills are required, and information is not generally available in the field to support<br>interpretation.

# 8.1.1.2 The IOH Trace Facility

The IOH Trace Facility supports a trace of all PIU's sent to a Token-Ring<br>Multiplexer (TRM) or a TIC. This trace is activated, deactivated and reported to the host with the GTF line trace.

## 8.1.1.3 The Line Trace Facility

The Line trace is the trace most often used for debugging. Data related to<br>the Line trace is transferred to the host, where it is retrieved and proc-<br>essed by ACF/TAP.

The activate/deactivate procedure for the NTRI Line trace is the same as for other Line traces. The only line for which a Line trace can be started is the physical link, but all logical link events are traced by the physical<br>link.

# Line Trace Key Points

- The Line trace entries are taken from MAC software functions in the NCP. The data at this level is not exactly the data sent/received to/from the ring.
- Since the Line trace is supported only for Physical link, DA, SA, DSAP and SSAP information must be used to determine the logical link.
- For performance reasons, HTRI allows only one Line trace to run at a time.
- Hot all data received on the ring are traced for performance reasons.
- The order of frames shown in the trace is the order that was transmitted to and received from the TIC. The frames are not necessarily in the order that they were processed by HTRI.
- When a frame is received from the TIC, the Routing Information field has been padded to a full 18 bytes by the TIC.
- The Line trace and the IOH traces run together, and their elements appear mixed in the trace records.
- The Line trace process is designed to impact the path length of the normal process as little as possible.
- A RECEIVE frame containing only the LIT entry represents a TIC MAC frame

# 8.1.2 L;ne Trace Example

This is a Line Trace Example for a workstation initiated connection. The workstation application was PC 3270 emulation which ended with a 'COMMUNICATION CHECK 510' after attempting to invoke host communication.

The reason for the hung communication was an invalid IDBLK parameter value in the VTAM switched major node definition. C03A instead of the 017 required for 3270 Emulation) After changing the value to '017' the problem was solved.

1.Trace Record: Receive IEEE Standard XIO '8103FE'

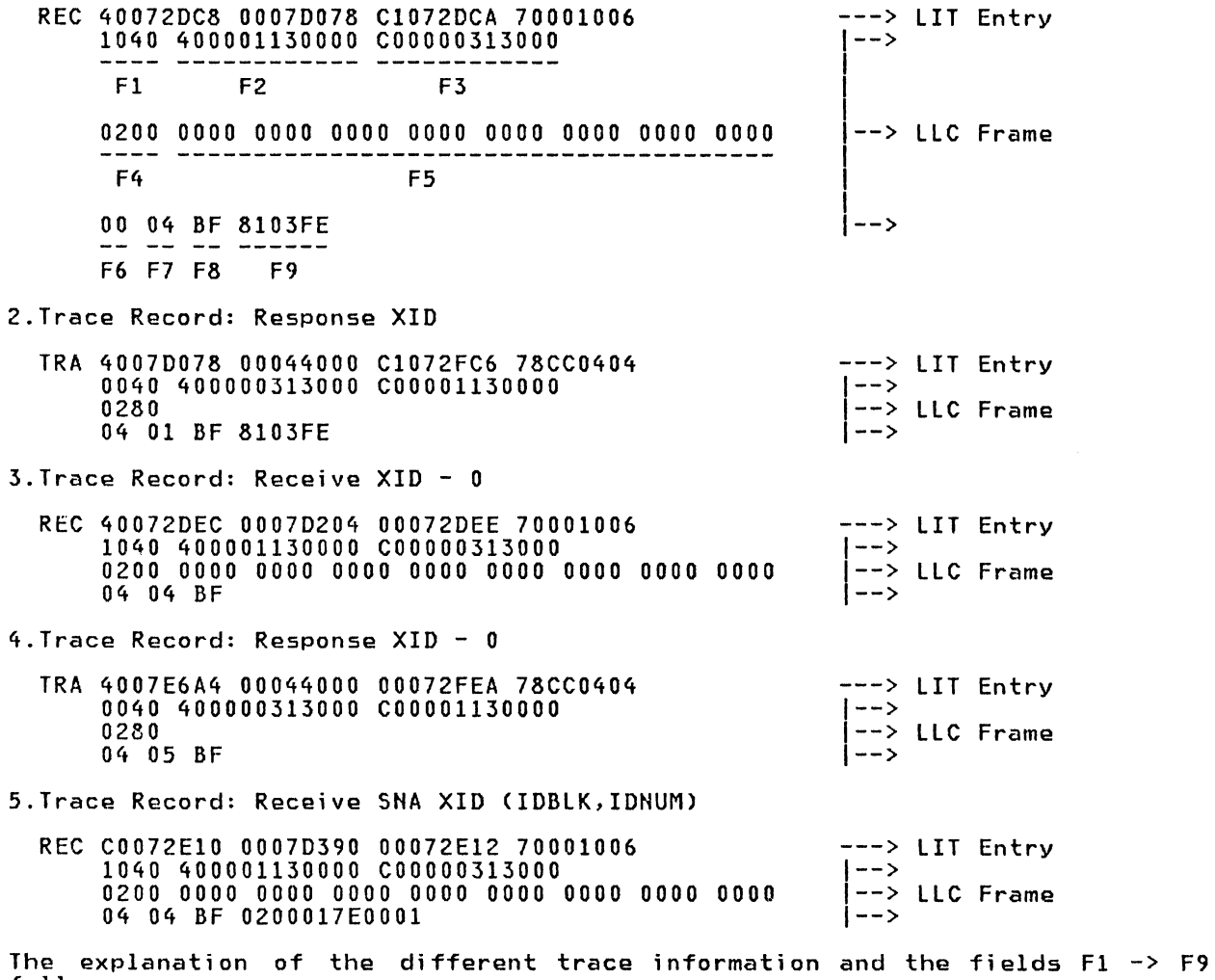

follows.

### Explanation for Line Trace Example

See also 'Frame Format' in the introductory chapter of this document for information about the frame layout.

- LIT Entry: Only the last 2 bytes are important for debugging. Explanations can be found in the updated version (Rel.4) of the <u>3725 Communication Con-</u><br><mark>troller Guide</mark> (GG24-1653).
- Field 1 AC and FC field of Token-Ring Frame:

The first part (SD) of the MAC frame is not shown in the trace because it is only available on the physical layer.

AC '10' - Token bit on indicates that it is a frame. In a Transmit frame (from the 372X to the ring) the token bit cannot be on because it is inserted by the physical layer.

The Frame Control byte (FC) is the same in all trace entries (40), which indicates that it is a LLC frame.

• Field 2 - Destination Address:

The destination address identifies the ring station that is to copy the frame, and is always 6 bytes in length. For a transmit frame, the address identifies the station CPC) which has to copy the frame; for a receive, it contains the TIC address. X'40' at the beginning indicates that it is a locally-administered address.

• Field 3 ~ Source Address:

The source address identifies the ring station that originated the frame. The first byte contains 'CO', which indicates that it is a locally-administered address and that Routing Information is available.

Field  $4 -$  Routing Information

This field is optional and variable in length. The first two bvtes contain Routing Control Information and the rest are up to 8 2-byte segment numbers. For HTRI the routing information is always padded to the full length, but the interpretation is done as shown in the trace example.

• Field 5 - Routing Segments

For an explanation, see Field 4 - Routing Information

 $Field 6 - DSAP$ 

The Destination Service Access Point CDSAP) address field identifies the Service Access Point CSAP> for which the LLC Protocol Data Unit CLPDU) is intended. The SAP's are defined by IEEE 802.2; X'04' is the SHA Path Control default. X'20' defines a LLC Sublayer management function.

 $\sim$ 

• Field 7 - SSAP

The Source Service Access Point CSSAP) address field identifies the Service Access Point CSAP) that originated the LPDU. The definitions are the same as for DSAP except that bit 7 is used to identify it as either a command or response function.

• Field 8 - Control Field (8 or 16 bits)

The Control field of the LPDU can have three different formats. In the trace example it is an unnumbered POU which is only 1 byte and used to provide additional control functions.

Unnumbered Format Control Field Bits for Link Stations:

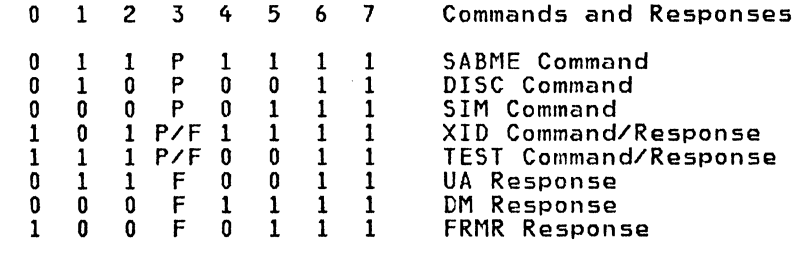

Bits 6 and 7 identify unnumbered format. P/F indicates Command/Response.

'Bf' in the trace example represents an XID Command/Response.

• Field 8 - XID Information Field

The XID information fields in Record 1 and 2 are IEEE 802.2 Standard. The XID field in Record 5 is SNA standard as described in the SNA Architecture Reference Summary (GA27-3136). In the trace, the ring station (PC 3270 Emulation) has sent an XID '0200017E0001' where '017' is the IDBLK and EOOOl is the IDNUM.

Publication References about trace interpretation

- Token-Ring Network Architecture Reference - SH19-6558 Cin some countries available from IDM Direct as p/n 6165877)

- SHA Architecture Reference Summary - GA27-3236

### 8.1.3 New 3725 MOSS Functions

The MOSS has been upgraded to support NTRI. New MOSS services permit the MOSS user to look at the status of a particular Token-Ring.

A new TIC dump support function is similar to the existing CSP dump support that exists today. Up to 4 TIC dumps can be stored on the diskette. Dumps can be requested by the operator, or occur automatically in case of an er-ror. If the operator asks for a CSP dump, it is deleted after being sent to the host. The dumps can be formatted with ACF/SSP V3R2.

Several new diagnostics and alarms have been defined for NTRI.

#### 8.2 TRACES FOR TECHNICAL SUPPORT AND APPLICATION PROGRAMMING

## 8.2.1 PC 3270 Emulation Trace Facility

The PC 3270 Emulation Program provides a Host Line Trace facility. The start<br>procedure for the trace is on the Request Tasks Panel, which can be invoked by procedure for the trace is on the Request Tasks Panel, which can be invoked by pressing the Request key CFlO). To be able to get the Request Task Panel, the Communication task must first be started. Thus, problems occurring during initialization of the Communication task Ce. g. Communication Check 510) cannot be traced by this trace facility and a Host Line trace is recommended.

For problems occurring after the Communication task has been started successthan a line trace. The Trace is also very useful during development of PC ap-<br>plications using the Application Program Interface (API) which allow a PC ap-<br>plication program to communicate with the host.

During the start procedure of the trace, the user is asked for the name of the trace data set. When all trace information is captured, the trace must be turned off to close the data set properly. The trace data can then be formatted with the BASIC program TRACE.BAS to get an interpretable trace listing.

## 8.2.2 APPC/PC Trace Facility

The APPC/PC program has a built-in trace facility that can be enabled/disabled by an application program using the verb 'Trace'. This trace facility allows tracing of the flow at two possible levels:

- The Application Program Interface level
- The DLC Interface = message level

The Application Program Interface trace shows the verb exchange between the Transaction Program and APPC/PC.

The DLC Interface trace shows the flow of Path Information Units CPIU's) sent/received to or from another APPC/PC station or host.

More information about the APPC/PC trace including an example can be found in the following Publications:

- <u>APPC/PC Programming Guide</u> p/n 61X3842 or SX27-3757<br>- Introduction to Programming for APPC/PC GG24-3034
- 

## 8.3 PD FOR NETWORK OPERATING (NETWORK CONTROL CENTER)

#### 8.3.1 Network Management Products

Host Products:

- NetView

Token-Ring Products:

- TR Network Management program<br>- TR Bridge Program<br>- Netview/PC
- 
- 

#### 8.3.2 Operating - Token-Ring Hetwork Error scenario

From the Network Operator's point of view, the recovery and restart activities are nearly the same as for the existing VTAM environment. New considerations are required for the TR Network components and management products.

#### Example for a hard error on a TRN

To produce a hard error we simulated a broken cable between MSAU's by using a special plug on the RI or RO side of the MSAU.

- Indication on MOSS Console:
	-
	- Hard error = on<br>- Ring error recovery = on<br>- TIC status is still = open
	-
	- After calling 30 seconds, TIC status = frozen
- Indication on NetView Console (NPDA):
	- Alert message= Token-Ring failure
		-
	- Communication Controller and Physical Line Names<br>- Detail = Hard error on Token-Ring which has not been recovered<br>by the Beaconing process
	- Probable cause = Token-Ring failure. Contact Token-Ring Administrator
- Indication on NetView Console CNCCF):
	- INOP received for Physical Line Code = 1<br>
	Recovery in progress<br>
	Unrecoverable error<br>
	INOP received for Physical PU Code = 1<br>
	.... After beaconing for 30 seconds ....<br>
	Termination of Logical Connections
	-
	-
	-
	-
	-
- Indication on TR Network Manager
	-
	- Status area changed immediately from NORMAL to BEACONING The following messages appear at the Event log Report:
		- --> Ring not working: Data items displayed are reporting ring<br>station, NAUN, ring number and error type.<br>.... After beaconing for 30 seconds ....<br>--> Ring recovery failed: Same information as above.
			-
		-
		- --> Beep and Alert Message issued at the Network Manager
- Indication at the network station (PC)
	- PC 3270 Emulation: Communication Check 510 at bottom line

After the Beaconing condition was solved by manual intervention, the Token-Ring was ready to run and the host connections (physical) could be reactivated by: ACT LINE = MOSS TIC status change to INITIALIZED<br>- ACT LINE = MOSS TIC status change to OPEN<br>- ACT PU = MOSS TIC status change to OPEN

After the Logical connections were reactivated, host communication sessions could be started.

If a PC where 3270 Emulation was running still indicated 'Communication Check 510' status, a host-initiated connection (dial out) could be established by activating the Logical Unit. The host- initiated connection can be very important if 3174 Control Units are attached.

If the Beaconing condition was recovered (in our test by manual intervention)<br>within 30 seconds, the 3270 sessions were not deactivated and the end user could continue working at the same point at which he was interrupted.

# 8.3.3 Allocation and Management of Logical Lines

logical Line Groups are defined in HCP; one possible way to define them is in a separate group for each TIC. The term 'Virtual Line' can also be used (e.g. for X.25) because the allocation of such a line is dynamically mapped onto a real physical resource.

For an incoming call, a free virtual line from the top of the group will be allocated. For an outgoing call, the allocation will start from the bottom of that group.

Separate Groups can be specified for DIAL=IN, =OUT and =!HOUT. In our example we used only !HOUT because we always wanted to have both possibilities for TR Hetwork devices.

The virtual lines and their names may be automatically generated by HDF. See Appendix CHCP Source - Output from HOF) about what is generated and which virtual line names are automatically defined (e.g. JOOODOOl).

The allocated name of the virtual line can be necessary information for problem<br>determination but VTAM display commands don't show which virtual line has been allocated for a specific connection. If HetView is installed, the name of the allocated virtual line will be displayed by using the Session Configuration function function of the NLDM component.

#### 8.4 PD FOR TOKEN-RING NETWORK ADMINISTRATION

The following publication is available for assistance in planning and executing Problem Determination procedures.

- Token-Ring Network Problem Determination Guide  $5Y27 - 0280$ 

This publication describes the following activities:

- 
- 
- 
- 
- Preparing for Problem Determination<br>- The Problem Determination Procedures<br>- Preparing a Diskette for Ring Diagnostic<br>- Using the Ring Diagnostic<br>- Ring Recovery Procedure for experienced user<br>- Testing a pair of MSAU's
- 

## 8.5 PD FOR LOCAL SUPPORT FUNCTION AND PC USERS

The above publication can also be used by local Support Functions or by expe- rienced users.

Finally, the Network Station or its Software may be the reason for a problem.<br>If the problem occurs during first-time use of a specific application, a definition either in the host or in the network station may be the reason and technical support is normally required to solve such a problem.

If the problem occurs during ongoing work, some tests and activities can be executed by the Local Support Function or by the user before the help desk or technical support is called. If support has to be called, some information should be available before calling.

### 8.5.1 sample Procedure

### Information required before starting or calling 5upport

- Soft adapter address: If adapter address specified during 'TOKREUI' opened with soft address. Hote: TOKREUI does not open adapter.
- Ring number or equivalent topologic information.
- Type of failing workstation application
- Error information: Symptom or message number

### Problem determination activities

Are there other stations with problems ?

- If yes, call help desk Cif not already done)

Test adapter and ring

- Start the adapter diagnostic program
- Start the ring diagnostic program if the Token-Ring Network Manager is not available

Test Workstation

- Are other (without host communication) applications running ?
- Are other Cwith host communication) applications running ?
- Check PC disk environment and directory allocations
- Power off/on the PC: A RE-IPL CALT CTR BRK) of the PC may not be enough to recover from a workstation software problem because the storage above 512k may only be reset during power off/on.
- Restart host communication application
- If not successful, call support.
$\mathcal{L}^{\text{max}}_{\text{max}}$ 

IBM 3725 NTRI Planning and Implementation

94

# **9.0 APPENDIX A: PLANNING AND IMPLENENTATION - LIST OF TASKS**

Worksheets to record data required to implement the outcome of these planning tasks have been provided in Appendix **B**.

## **9.1.1 Planning Tasks**

 $\sim 10$ 

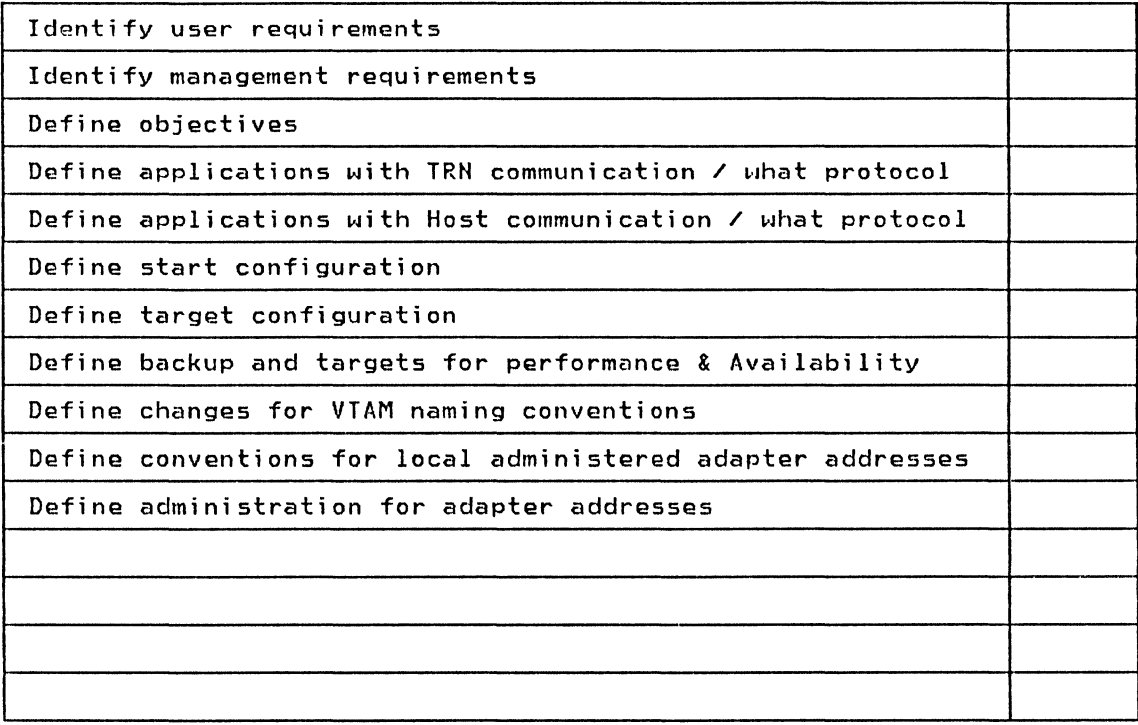

## **9.1.2 Order;ng Tasks**

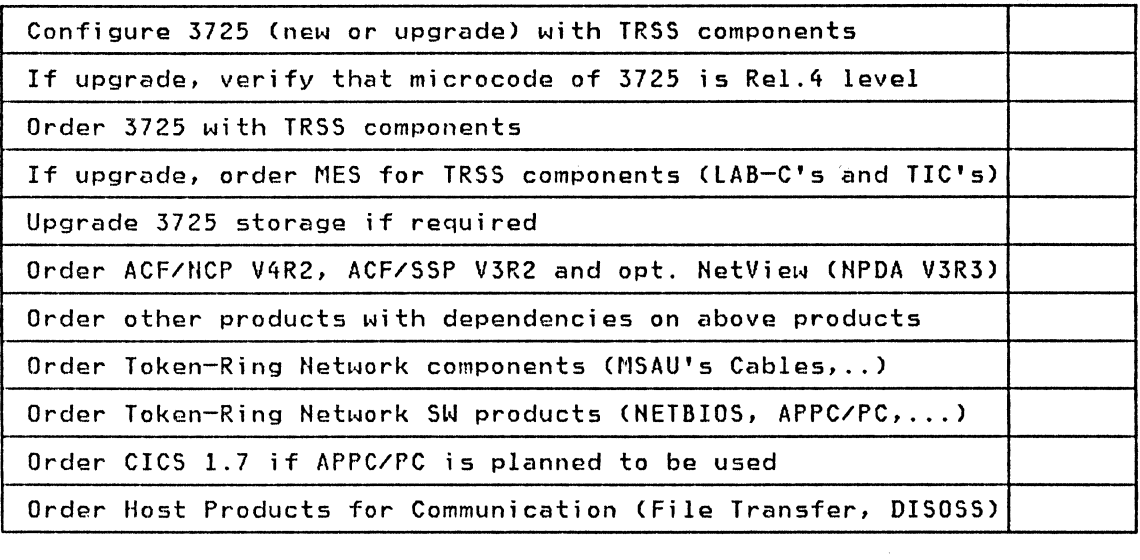

# **9.1.3 Preparation Tasks**

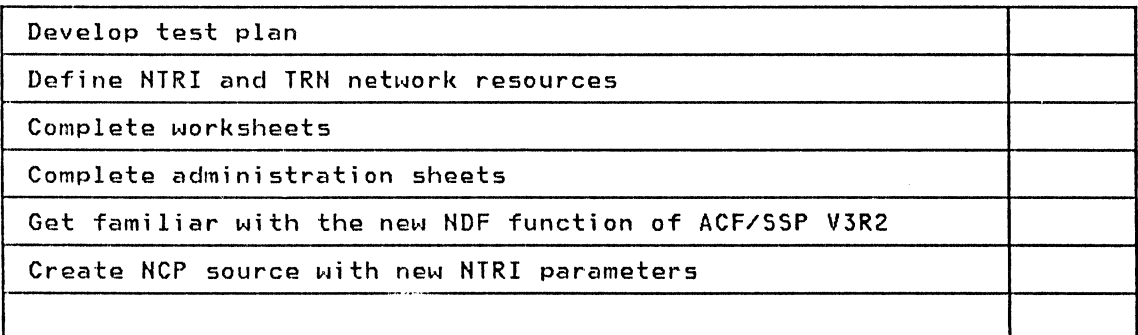

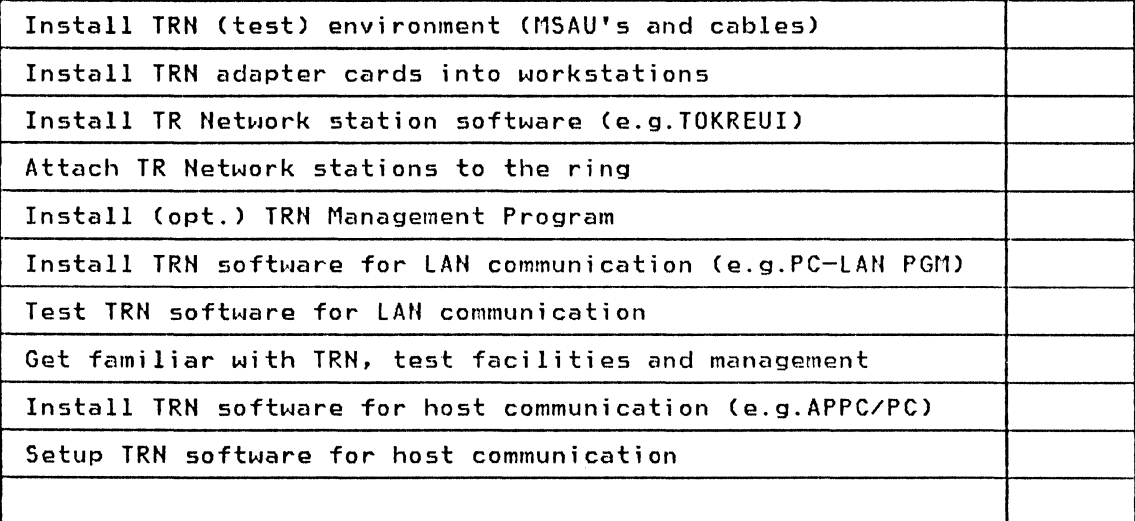

# 9.1.5 Installation Tasks - Host

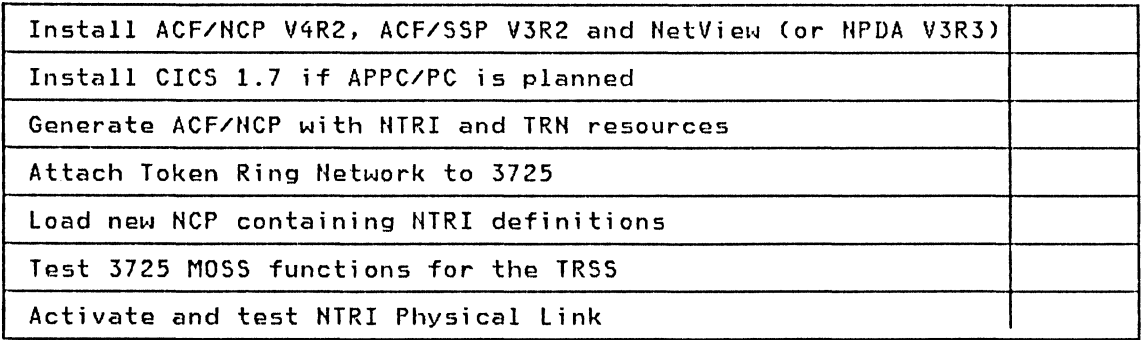

# 9.1.6 Implementation Tasks - Token Ring Network and Host

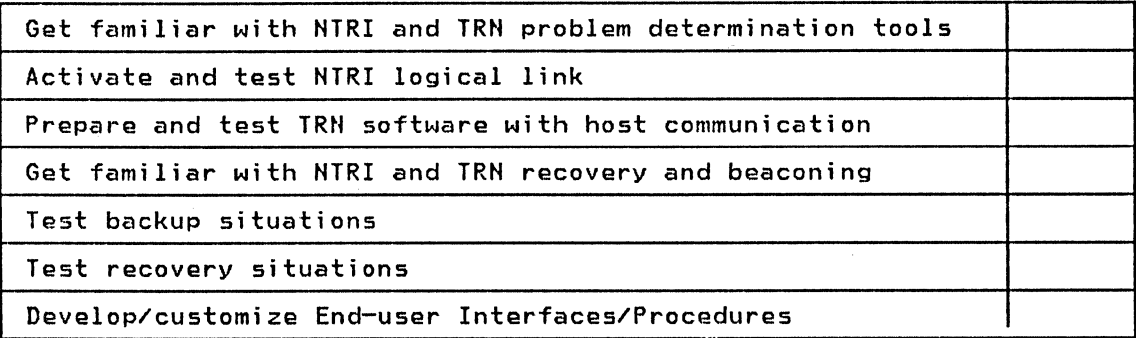

# 9.1.7 Post Installation Tasks

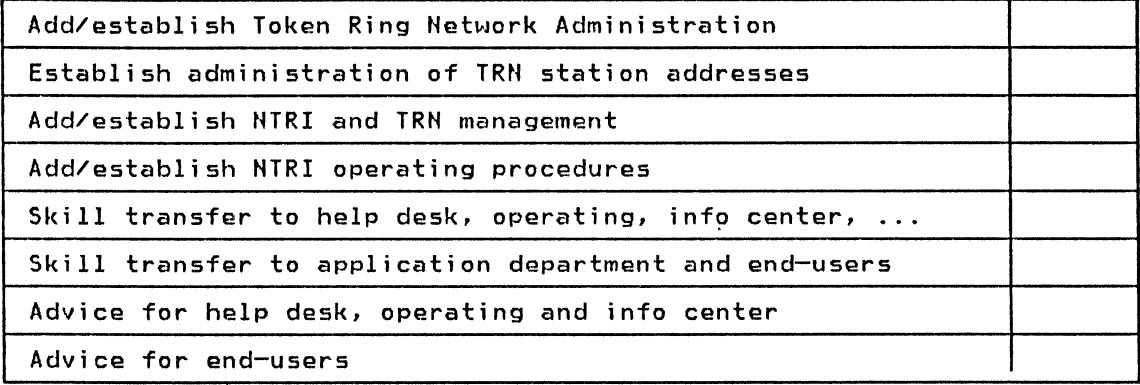

# **9.1.8 Allocation of Functions**

Token-Ring Network Management needs, and the design or development of new integrated applications for host-attached workstations require consideration of additional tasks.

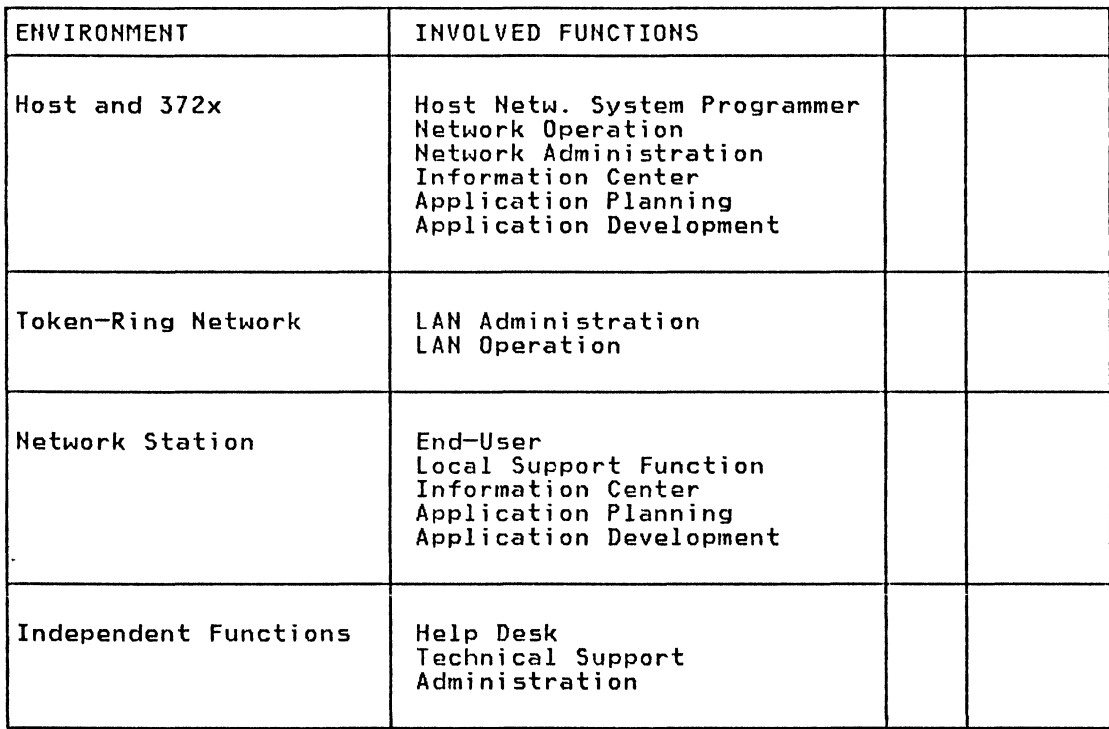

100 IBM 3725 NTRI Planning and Implementation

# 10.0 APPENDIX B: PLANHitlG AHD ADMUIISTRATION WORKSHEETS

# 10.1 LIST OF HARDWARE AND SOFTWARE PRODUCTS

# Product summary - Software

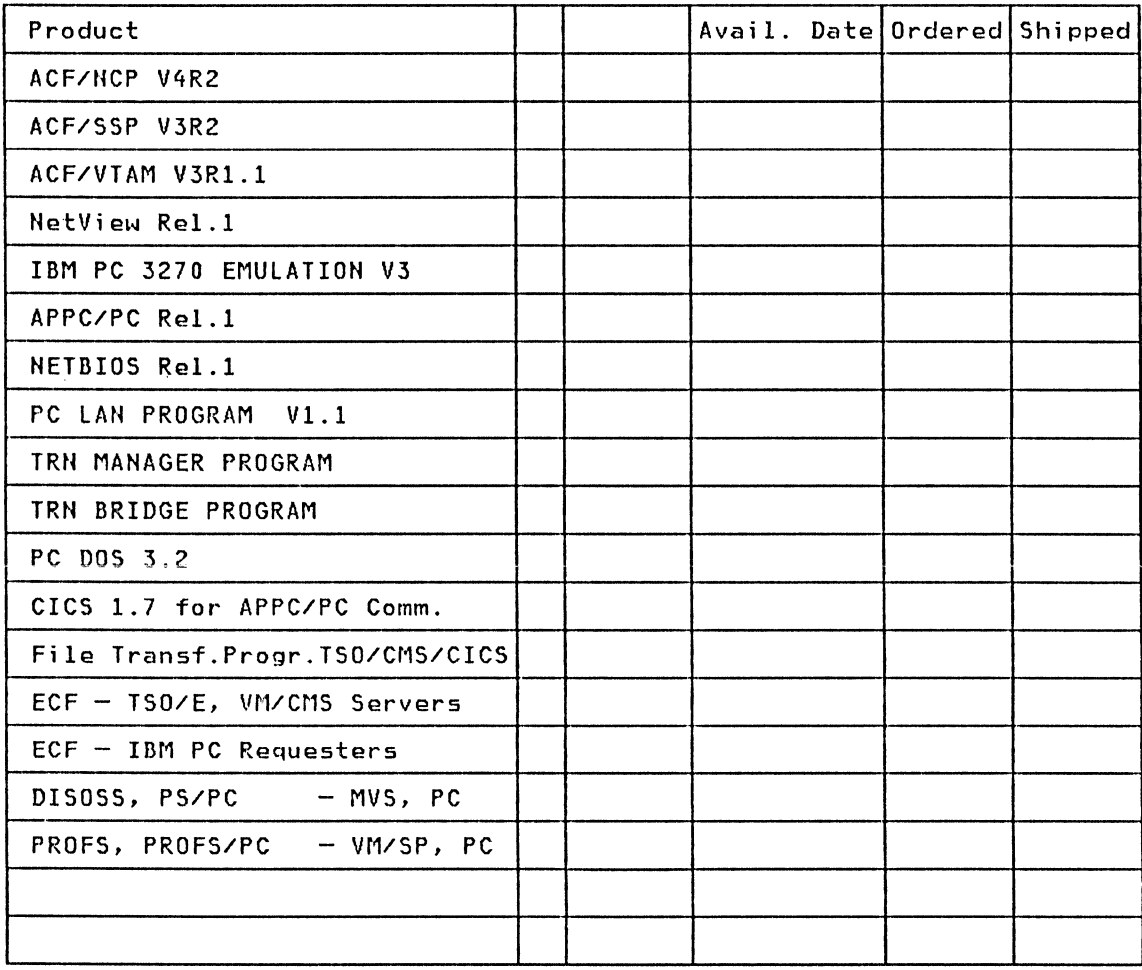

# Product summary - Hardware

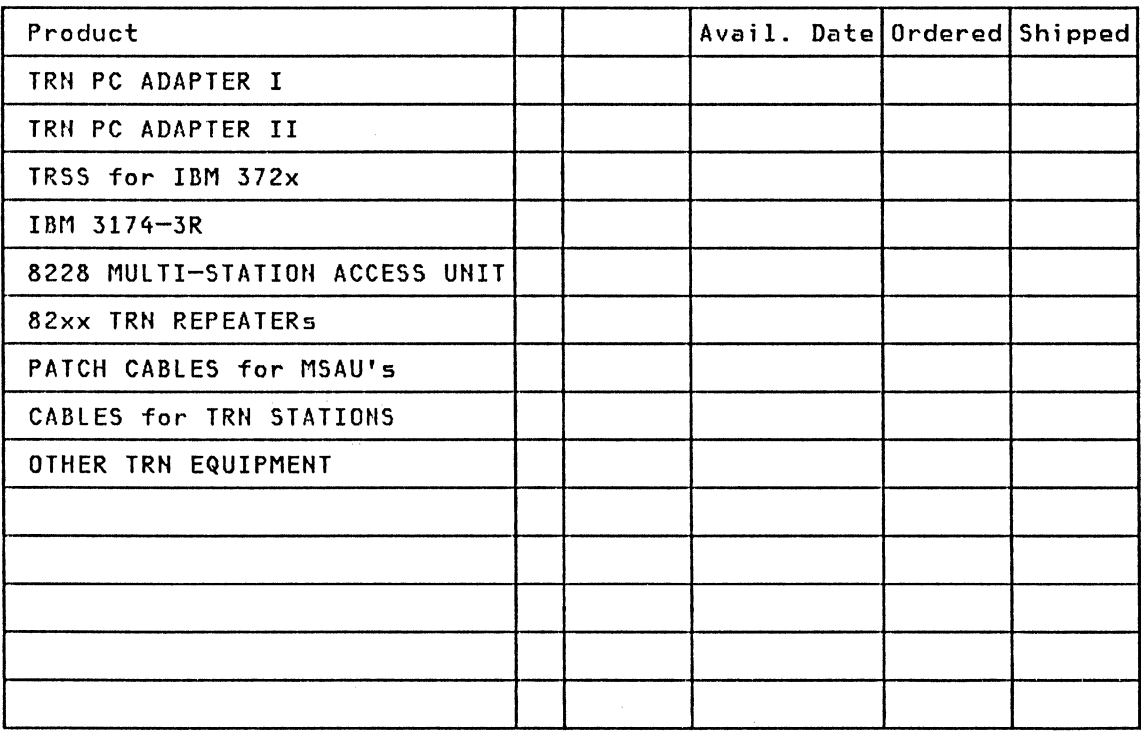

# 10.2 USER REQUEST AND STATION ADDRESS ADMINISTRATION - WORKSHEETS

## User Request - Worksheet

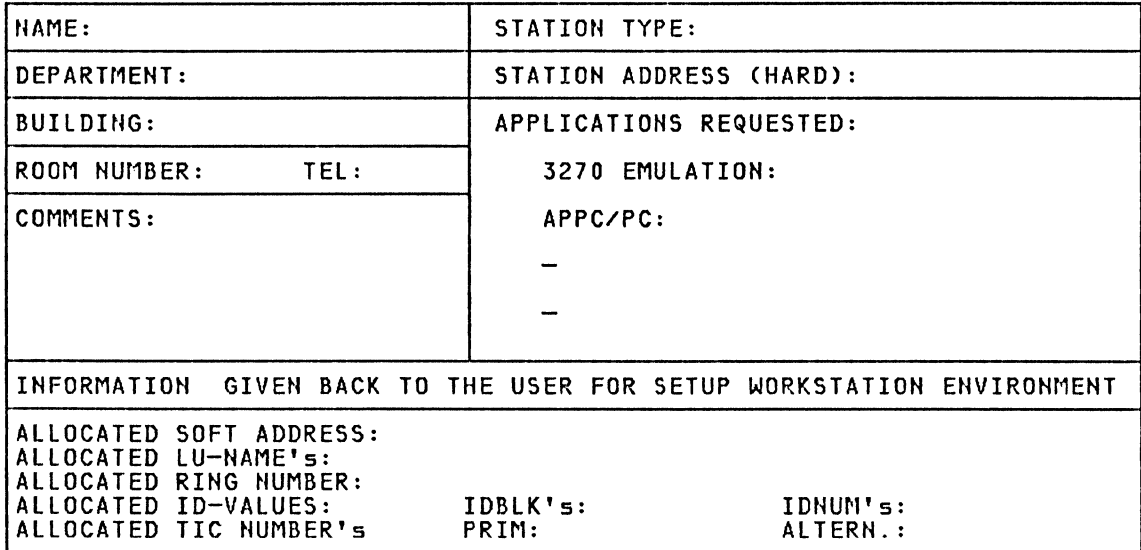

# station Address Administration - Worksheet

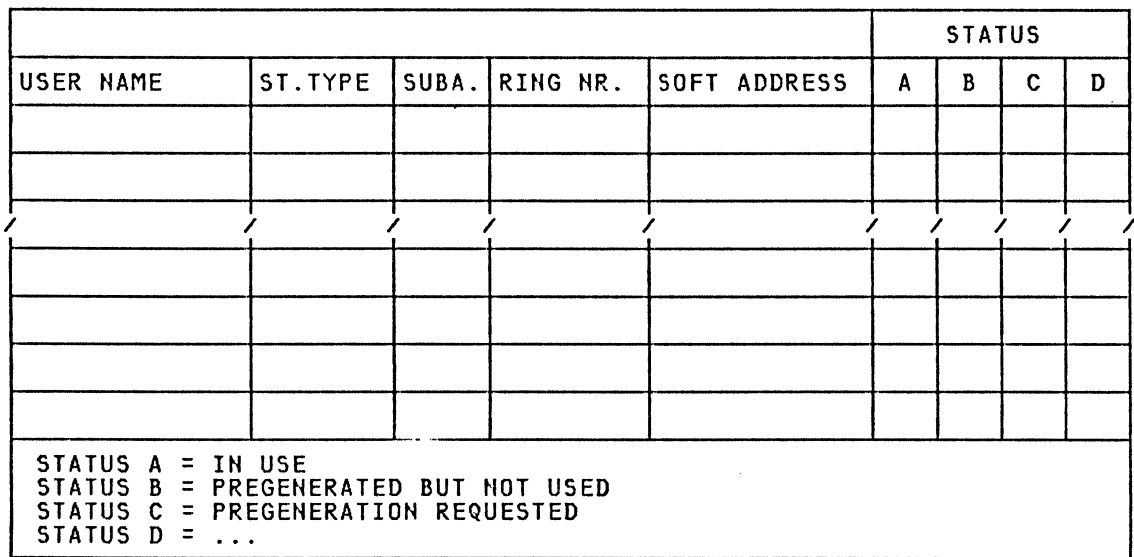

## 10.3 NETWORK TOPOLOGIES - WORKSHEET

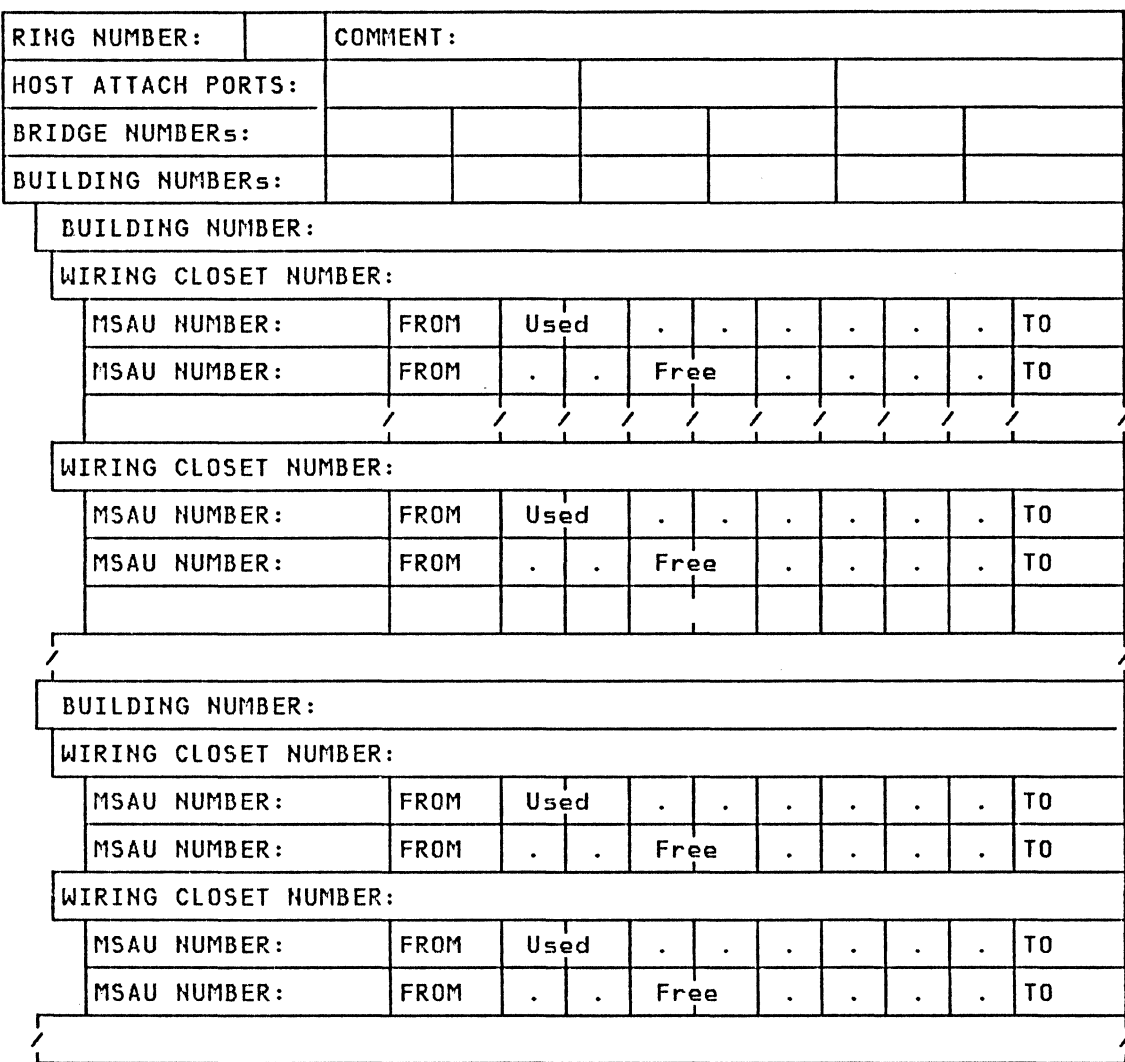

 $\bar{z}$ 

# 10.4 NETWORK DEFINITION - WORKSHEET

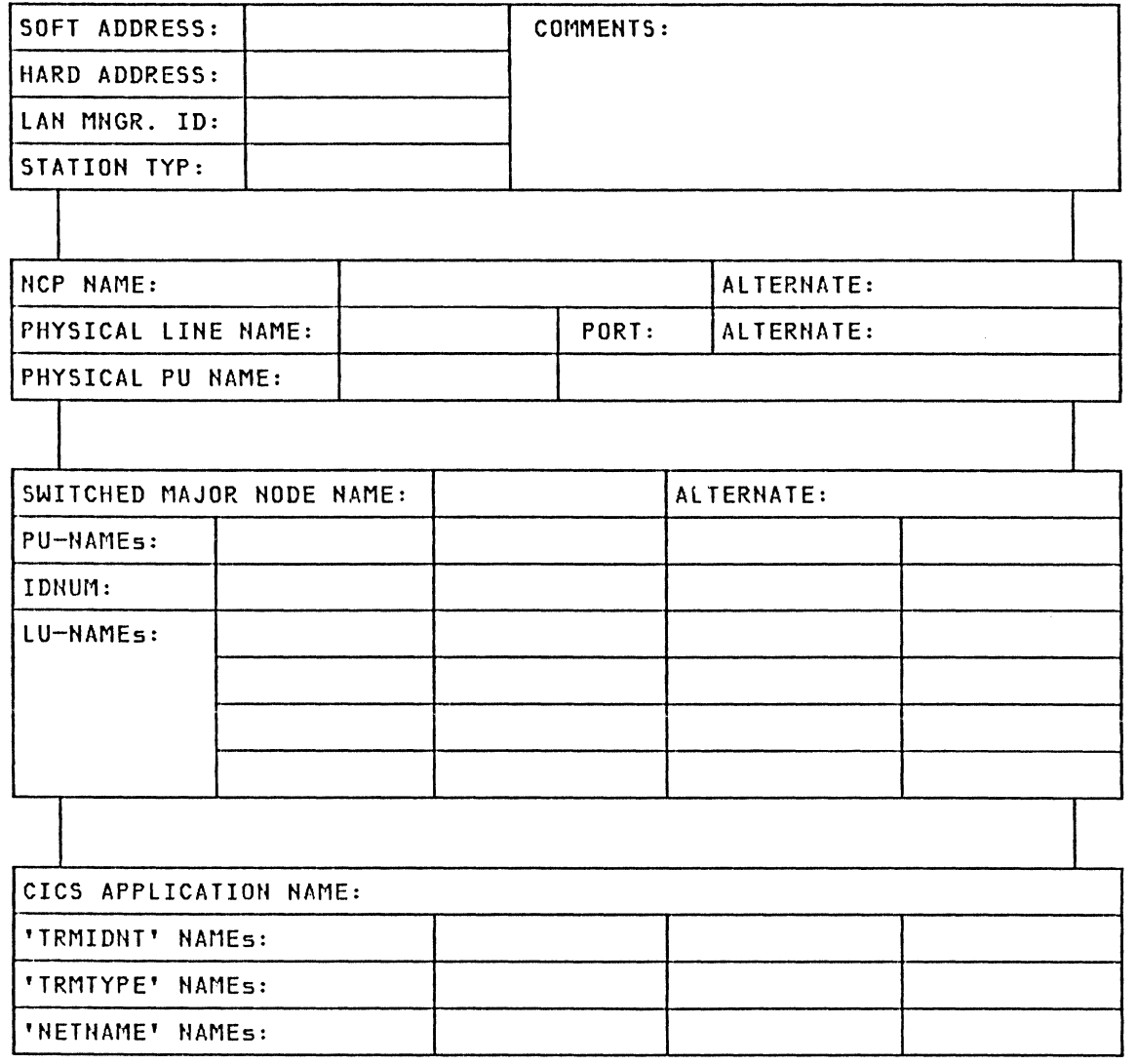

One Page per Token Ring Network Station. Used by Sysprog, LAH and Host Operation.

 $\sim$ 

106 IBM 3725 NTRI Planning and Implementation

# 11.0 APPENDIX C: SAMPLE SOURCE FOR NCP, VTAM AND CICS

#### 11.1 NCP SOURCE - INPUT TO NDF

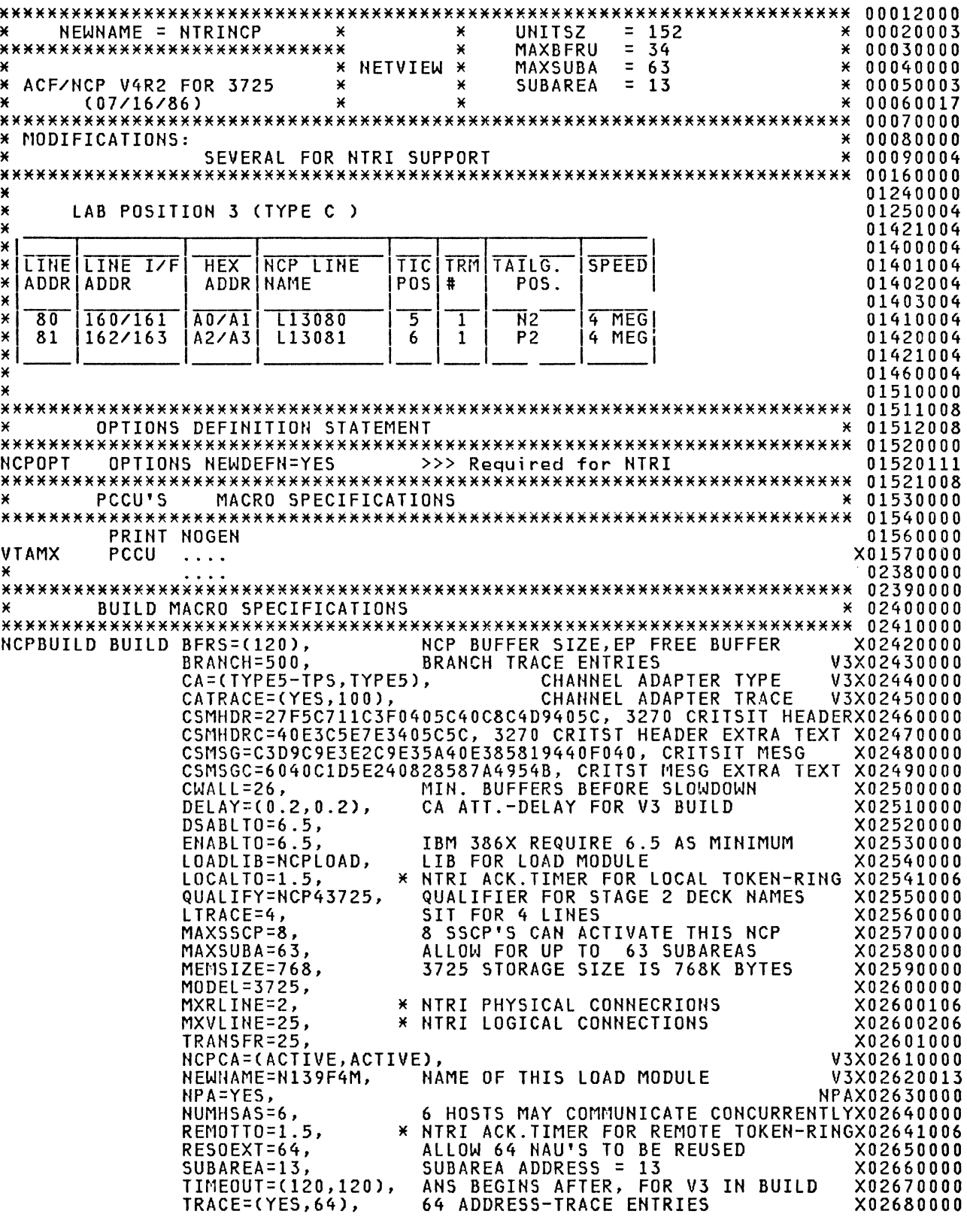

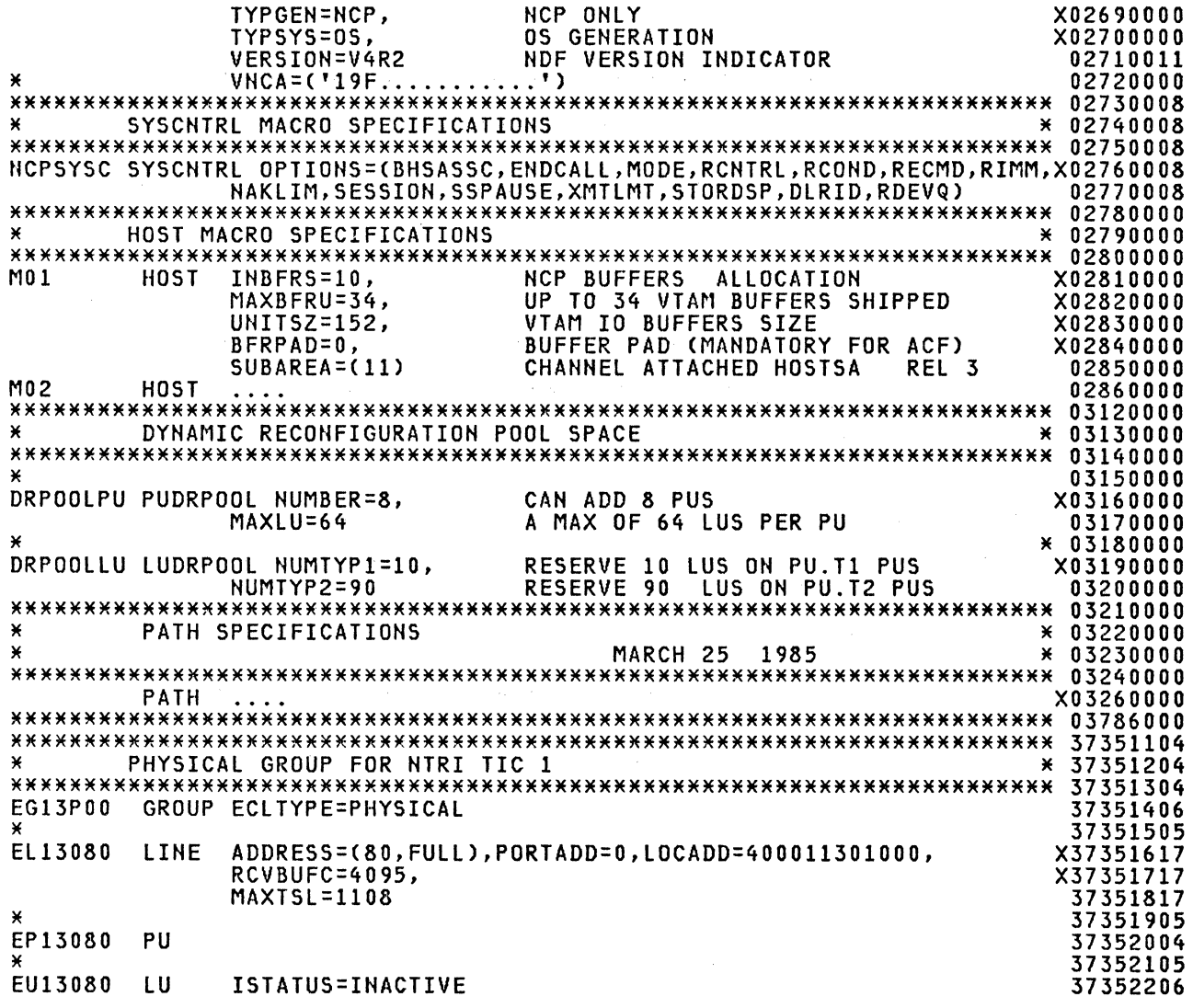

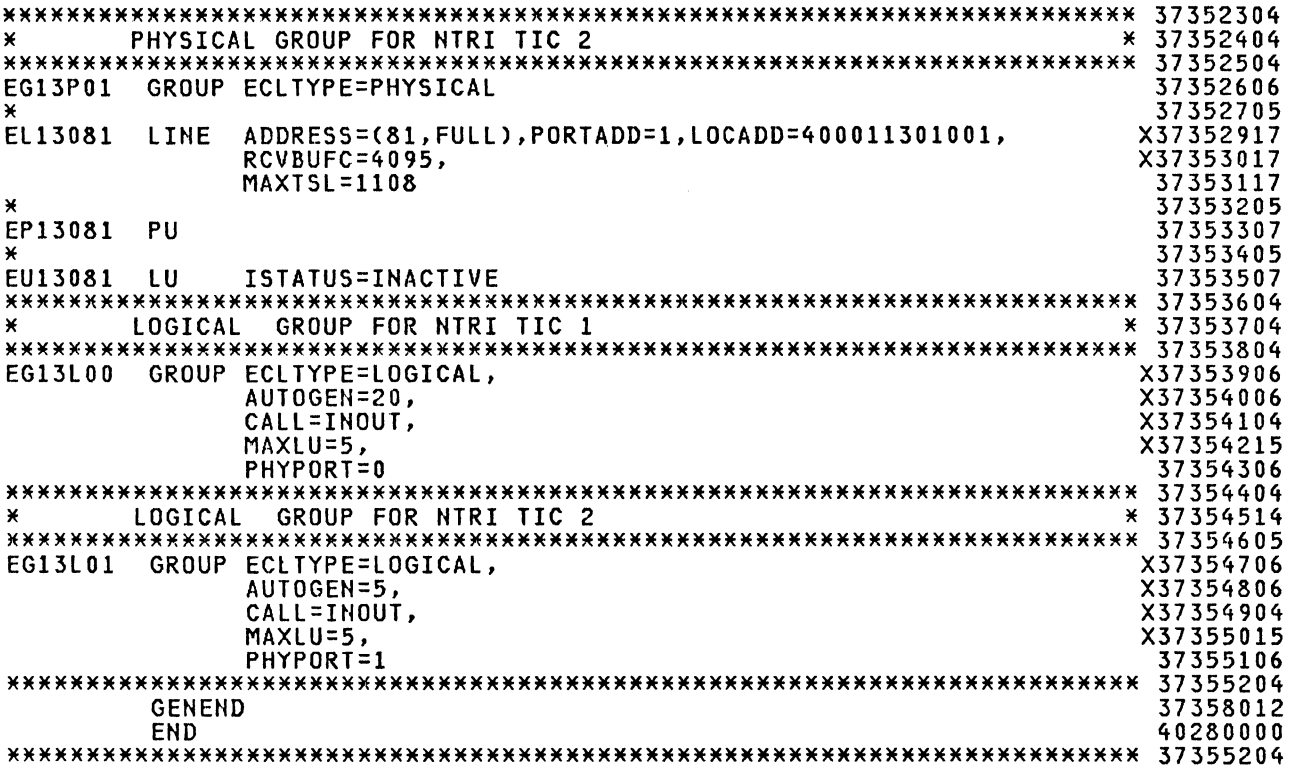

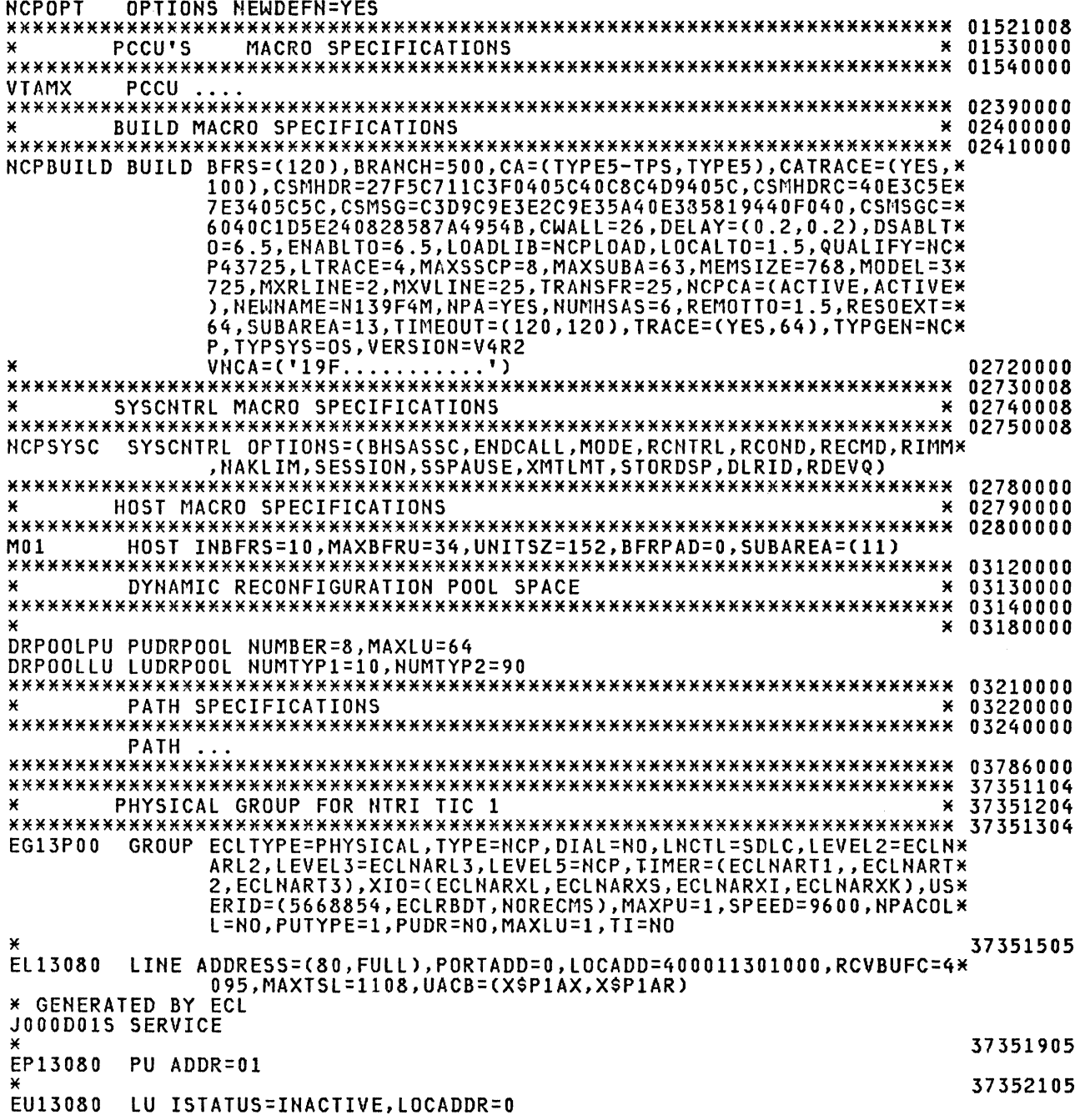

```
\pmb{\times}PHYSICAL GROUP FOR NTRI TIC 2
                                                         * 37352404
EG13P01 GROUP ECLTYPE=PHYSICAL, TYPE=NCP, DIAL=NO, LNCTL=SDLC, LEVEL2=ECLN*
            ARL2,LEVEL3=ECLNARL3,LEVEL5=NCP,TIMER=(ECLNART1,,ECLNART*
            2, ECLNART3), XIO=(ECLNARXL, ECLNARXS, ECLNARXI, ECLNARXK), US*<br>ERID=(5668854, ECLRBDT, NORECMS), MAXPU=1, SPEED=9600, NPACOL*
            L = N0, PUTYPE = 1, PUDR = N0, MAXLU = 1, TI = NO37352705
EL13081 LINE ADDRESS=(81, FULL), PORTADD=1, LOCADD=400011301001, RCVBUFC=4*
            095, MAXTSL=1108, UACB=(X$P2AX, X$P2AR)
* GENERATED BY ECL
J000D02S SERVICE
                                                           37353205
EP13081 PU ADDR=01
                                                           37353405
EU13081 LU ISTATUS=INACTIVE, LOCADDR=0
¥
      LOGICAL GROUP FOR NTRI TIC 1
                                                          * 37353704
EG13L00 GROUP ECLTYPE=LOGICAL, AUTOGEN=20, CALL=INOUT, MAXLU=5, PHYPORT=0, *
            TYPE=NCP, DIAL=YES, LNCTL=SDLC, LEVEL2=ECLNAVL2, LEVEL3=ECLN*
            AVL3, LEVEL5=NCP, TIMER=(ECLNAVT1, , ECLNAVT2, ECLNAVT3), XIO=*
            (ECLNAVXL, ECLNAVXS, ECLNAVXI, ECLNAVXK), USERID=(5668854, EC*
            LVBDT, NORECMS), LINEADD=NONE, LINEAUT=YES, MAXPU=1, NPACOLL=*
            NO, PUTYPE=2, TI=NO
* GENERATED BY ECL
J000D001 LINE UACB=X$L1A
* GENERATED BY ECL
JONODON2 PU
* GENERATED BY ECL
J000D003 LINE UACB=X$L2A
* GENERATED BY ECL
J000D004 PU
* GENERATED BY ECL
J000D005 LINE UACB=X$L3A
       -> UP TO XSL20A GENERATED BY ECL
¥ -
37354514
      LOGICAL GROUP FOR NTRI TIC 2
¥
                                                          ×.
EGI3L01 GROUP ECLTYPE=LOGICAL, AUTOGEN=5, CALL=INOUT, MAXLU=5, PHYPORT=1, T*
            YPE=NCP, DIAL=YES, LNCTL=SDLC, LEVEL2=ECLNAVL2, LEVEL3=ECLNA*
            VL3, LEVEL5=NCP, TIMER=(ECLNAVT1,, ECLNAVT2, ECLNAVT3), XIO=(*
            ECLNAVXL, ECLNAVXS, ECLNAVXI, ECLNAVXK), USERID=(5668854, ECL*
            VBDT, NORECMS), LINEADD=NONE, LINEAUT=YES, MAXPU=1, NPACOLL=N*
            0, PUTYPE=2, TI=NO
* GENERATED BY ECL
J000D029 LINE UACB=X$L21A
* GENERATED BY ECL
J000D02A PU
    -----> UP TO X$L25A GENERATED BY ECL
GENEND INIT=ECLINIT, TMRTICK=ECLTICK
```
# 11.3 VTAM SHITCHED MAJOR NODE - DEFINITIONS FOR TRN DEVICES

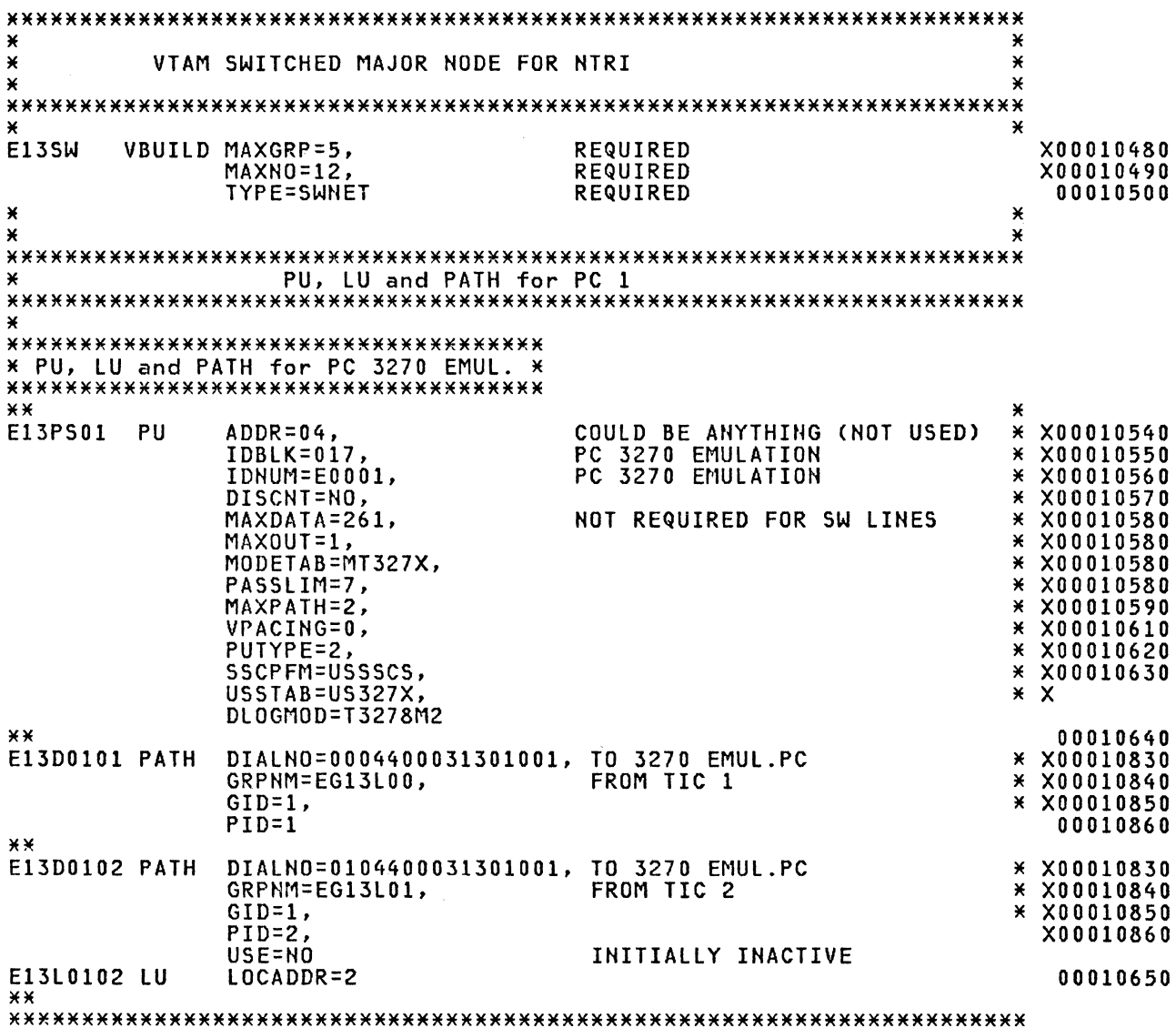

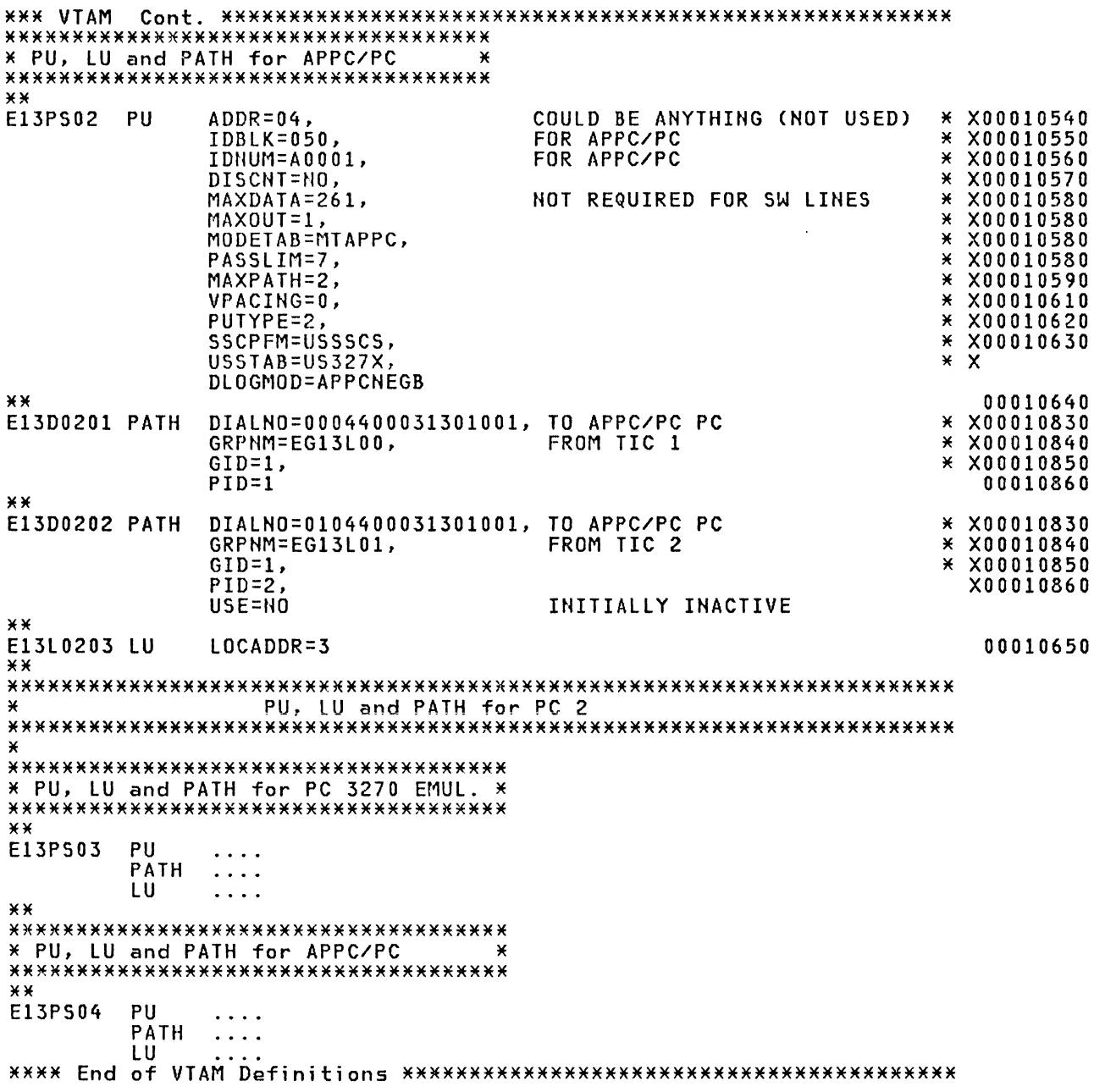

# 11.4 CICS SOURCE - TCT FDR PC 3270 EMUL. AND APPC/PC

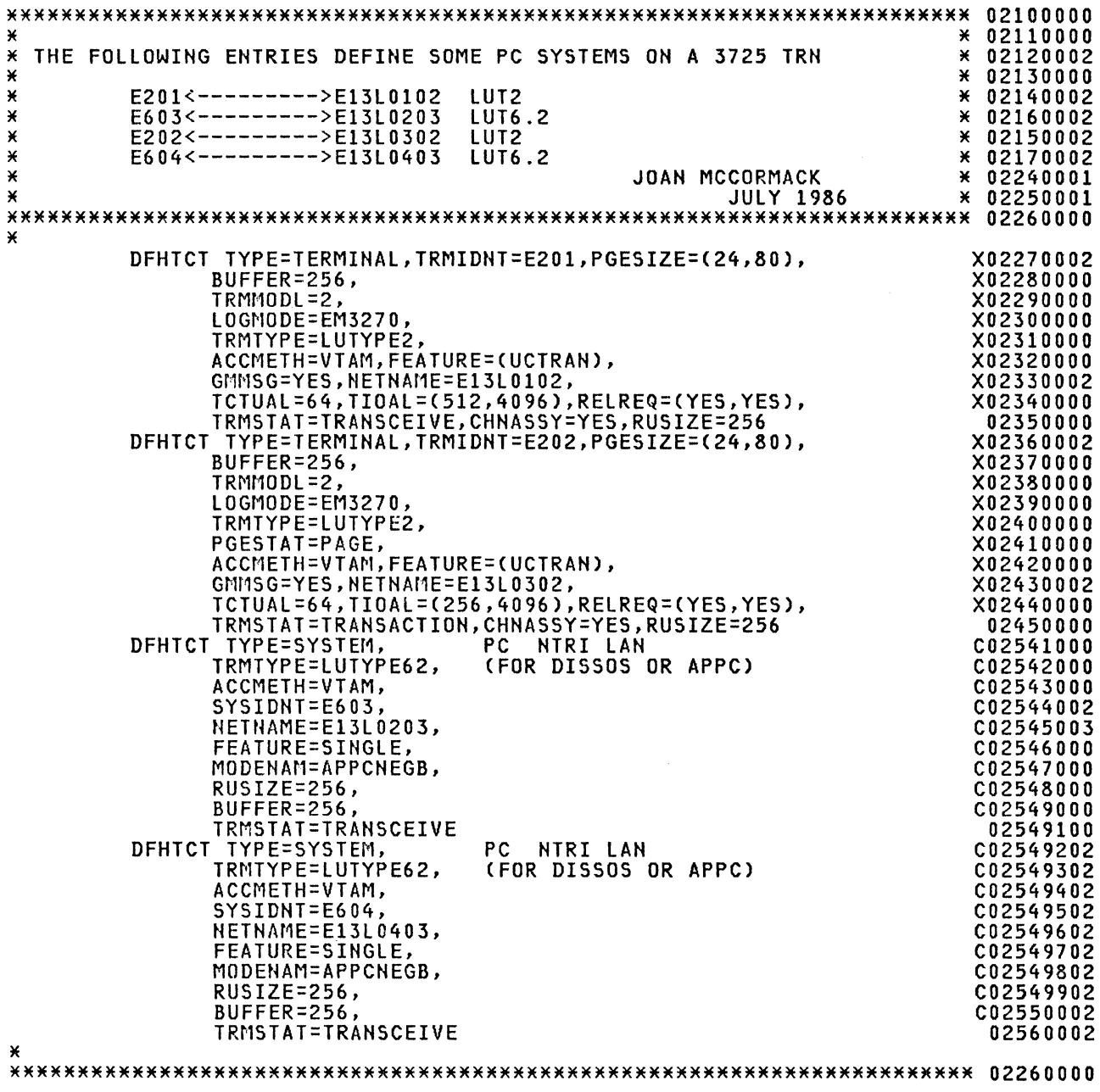

#### DATE: 08:21:86 TIMESTAMP: 11.45.14 ADVANCED COMMUNICATIONS FUNCTION TRACE ANALYSIS PROGRAM LINE TRACE DETAIL ELEMNT ENTRY TYPE/ NUMBER ID-COMMAND SCANNER STATE HEX 000007 000003 000004 NTRI IOH 000005 NTRI LINE 000006 NTRI IOH **000007 NTRI LINE** 000008 NTRI IOH **000009 NTRI LINE 000010 NTRI IOH** 000011 NTRI LINE 000012 NTRI IOH 000013 NTRI LINE SCB CLEAR 4009440C 00044000 0007780E 000014 NTRI IOH \* OPEN AND INITIALIZE THE TIC \* \* OPEN AND INITIALIZE THE TIC \*\*\*\*\*\*\*\*\*\*\*\*\*\*\*\*\*\*\*\*\*\*\*\*\*\*\*\*\*\*\*\*\*\*\*\*\*\*\* NTRI LINE OPEN 4007767C 0009548C 0007767E 70002343 4009440C 00 038000 00077856 78CC0303<br>4A952000 4AC0A000 14952000 4ACOAOOO 4ACOAOOO 40094400 40094400 4009440C 00044000 000777C6 78CC03CB<br>4AC09880 4A952000 4AC0A000 4AC09880 4A952000 4AC04000 4AC04000 4AC04000 4AC04000 4AC09880 4AC04000 4AC09880 4AC09880 4AC0 4007767C 0009548C 0007767E 70002343<br>4AC09880 4A952000 4AC0A000 4AC09880 4A952000 4AC04000 4AC04000 4AC04000 4AC04000 4AC09880 4AC04000 4AC09880 4AC09880 4AC0 400776A0 00095594 000776A2<br>4AC08680 4AC08880 4A952000 NTRI IOH 4AC08680 4AC08880 4A952000 4AC0A000 HTRI LINE SCB CLEAR 4009440C 00044000 000777EA 78CC10CB NTRI !OH 4AA52000 4AC08880 4A952000 4ACOAOOO HTRI IOH 4AA52000 4AC08180 4ACOAOOO \* TRANSMIT AND RECEIVE TEST FRAME \* \*\*\*\*\*\*\*\*\*\*\*\*\*\*\*\*\*\*\*\*\*\*\*\*\*\*\*\*\*\*\*\*\*\*\*\*\*\*\* 70001363 78CC10CB 4009AD3C 00044000 C107780E 78CC0404 00404000<br>00313000 40000113 00000004 F3000789 A8 000016 NTRI IOH 000017 NTRI LINE RECEIVE 00313000 40000113 00000004 F3000789 A8 4ACOA400 40077778 00099710 C107777A 70001006 10404000 01130000 40000031 30000000 00000000 00000000 00000000 00000000 0401F300 0789A8 000018 NTRI IOH 4AC08280 4AC08180 4AC0A000 \*\*\*\*\*\*\*\*\*\*\*\*\*\*\*\*\*\*\*\*\*\*\*\*\*\*\*\*\*\*\*\*\*\*\*\*\*\*\* \* TRANSMIT AND RECEIVE XID \* 000019 NTRI LINE TRANSMIT 4009AD3C 00044000 00077832 78CC0404 00404000 00313000 40000113 00000404 BF<br>4AC0A400 000020 NTRI IOH<br>000021 NTRI LINE RECEIVE 000021 NTRI LINE RECEIVE 4007779C 0009989C 0007779E 70001006 10404000 01130000 40000031 30000000 00000000 00000000 00000000 00000000 0405BF02 00017EOO 01 000022 NTRI IOH 4AC08280 4AC08180 4ACOAOOO \*\*\*\*\*\*\*\*\*\*\*\*\*\*\*\*\*\*\*\*\*\*\*\*\*\*\*\*\*\*\*\*\*\*\*\*\*\*\* \* TRANSMIT SA8ME \* 000023 NTRI LINE TRANSMIT 4009AD3C 00044000 00077856 78CC0404 00404000 00313000 40000113 00000404 7F 000024 NTRI IOH \*\*\*\*\*\*\*\*\*\*\*\*\*\*\*\*\*\*\*\*\*\*\*\*\*\*\*\*\*\*\*\*\*\*\*\*\*\*\* \* RECEIVE UA \* 000025 NTRI LINE RECEIVE 400775C8 00099A28 000775CA 70001006 10404000 01130000 40000031 30000000 00000000 00000000 00000000 00000000 040573 000026 NTRI IOH 4AC08280 4AC08180 4AC0A000 \*\*\*\*\*\*\*\*\*\*\*\*\*\*\*\*\*\*\*\*\*\*\*\*\*\*\*\*\*\*\*\*\*\*\*\*\*\*\* \* TRANSMIT AND RECEIVE RR \* 000027 NTRI LINE TRANSMIT 4009AD3C 00044000 000777C6 78CC0404 00404000 00313000 40000113 00000404 0101<br>4AC0A400 000028 NTRI IOH<br>000029 NTRI LINE RECEIVE 000029 NTRI LINE RECEIVE 400775EC 00099884 000775EE 70001006 10404000 01130000 40000031 30000000 00000000 00000000 00000000 00000000 04050101 000030 NTRI !OH 4AC08280 4AC08180 4ACOAOOO \*\*\*\*\*\*\*\*\*\*\*\*\*\*\*\*\*\*\*\*\*\*\*\*\*\*\*\*\*\*\*\*\*\*\*\*\*\*\* \* TRANSMIT ACT PU \*

#### 12.1 TRACE EXAHPLE: PC 3270 EMULATION - HOST INITIATED CALL

\*~\*\*\*\*\*\*\*\*\*\*\*\*\*\*\*\*\*\*\*\*\*\*\*\*\*\*\*\*\*\*\*\*\*\*\*\*\* 000031 NTRI LINE TRANSMIT 4009A03C 00044000 000777EA 78CC0404 00404000 00313000 40000113 00000404 00002D00 00000D07<br>6B800011 02010500 000000 6B800011 02010500 000000<br>4AC0A400 000032 NTRI IOH 4ACOA400 \*\*\*\*\*\*\*\*\*\*\*\*\*\*\*\*\*\*\*\*\*\*\*\*\*\*\*\*\*\*\*\*\*\*\*\*\*\*\* \* RECEIVE RR \* \*\*\*\*\*\*\*\*\*\*\*\*\*\*\*\*\*\*\*\*\*\*\*\*\*\*\*\*\*\*\*\*\*\*\*\*\*\*\* 000033 NTRI LINE RECEIVE 40077610 00099040 00077612 70001006 10404000 01130000 40000031 30000000 00000000 00000000 00000000 00000000 04050102 000034 NTRI IOH 4AC08280 4ACOA400 \*\*\*\*\*\*\*\*\*\*\*\*\*\*\*\*\*\*\*\*\*\*\*\*\*\*\*\*\*\*\*\*\*\*\*\*\*\*\* \* RECEIVE ACT PU RESPONSE \* \*\*\*\*\*\*\*\*\*\*\*\*\*\*\*\*\*\*\*\*\*\*\*\*\*\*\*\*\*\*\*\*\*\*\*\*\*\*\* 000035 NTRI LINE RECEIVE C0077634 00099ECC 00077636 70001006 10404000 01130000 40000031 30000000 00000000 00000000 00000000 00000000 04040002 20000000 0007EB80 00111140 40404040 4040 000036 NTRI IOH 4AC08280 4AC08180 4ACOAOOO \*\*\*\*\*\*\*\*\*\*\*\*\*\*\*\*\*\*\*\*\*\*\*\*\*\*\*\*\*\*\*\*\*\*\*\*\*\*\* \* TRANSMIT RR \* \*\*\*\*\*\*\*\*\*\*\*\*\*\*\*\*\*\*\*\*\*\*\*\*\*\*\*\*\*\*\*\*\*\*\*\*\*\*\* 000037 NTRI LINE TRANSMIT 4009A03C 00044000 0007780E 78CC0404 00404000 00313000 40000113 00000405 0102 000038 NTRI IOH 4AC08180 4ACOAOOO \*\*\*\*\*\*\*\*\*\*\*\*\*\*\*\*\*\*\*\*\*\*\*\*\*\*\*\*\*\*\*\*\*\*\*\*\*\*\* \* TRANSMIT ACT LU \* \*\*\*\*\*\*\*\*\*\*\*\*\*\*\*\*\*\*\*\*\*\*\*\*\*\*\*\*\*\*\*\*\*\*\*\*\*\*\* 000039 NTRI LINE TRANSMIT 4009A03C 00044000 00077832 78CC0404 00404000 00313000 40000113 00000404 02022000 02000008 6B800000 0201 000040 NTRI IOH 4ACOA400 4760044 4ACOA400 4ACOA400 44COA400 44COA400 44COA400 44COA400 44COA400 44COA40 44COA \*\*\*\*\*\*\*\*\*\*\*\*\*\*\*\*\*\*\*\*\*\*\*\*\*\*\*\*\*\*\*\*\*\*\*\*\*\*\* \* RECEIVE RR \* \*\*\*\*\*\*\*\*\*\*\*\*\*\*\*\*\*\*\*\*\*\*\*\*\*\*\*\*\*\*\*\*\*\*\*\*\*\*\* 000041 NTRI LINE RECEIVE 40077658 0009A058 0007765A 70001006 10404000 30000000 00000000 00000000<br>04050104 0000000 00000000 000042 NTRI IOH 4AC08280 4ACOA400 \*\*\*\*\*\*\*\*\*\*\*\*\*\*\*\*\*\*\*\*\*\*\*\*\*\*\*\*\*\*\*\*\*\*\*\*\*\*\* \* RECEIVE ACT LU RESPONSE \* \*\*\*\*\*\*\*\*\*\*\*\*\*\*\*\*\*\*\*\*\*\*\*\*\*\*\*\*\*\*\*\*\*\*\*\*\*\*\* 000043 NTRI LINE RECEIVE 4007767C 0009A1E4 0007767E 70001006 10404000 01130000 40000031 30000000 00000000 00000000 00000000 00000000 04040204 20000002 0008EB80 00000101 00850000 oooc 000044 NTRI IOH 4AC08280 4AC08180 4ACOAOOO \*\*\*\*\*\*\*\*\*\*\*\*\*\*\*\*\*\*\*\*\*\*\*\*\*\*\*\*\*\*\*\*\*\*\*\*\*\*\* \* TRANSMIT RR \* \*\*\*\*\*\*\*\*\*\*\*\*\*\*\*\*\*\*\*\*\*\*\*\*\*\*\*\*\*\*\*\*\*\*\*\*\*\*\* 000045 NTRI LIHE TRANSMIT 4009A03C 00044000 00077856 78CC0404 00404000 00313000 40000113 00000405 0104 000046 NTRI IOH 4ACOA400 \*\*\*\*\*\*\*\*\*\*\*\*\*\*\*\*\*\*\*\*\*\*\*\*\*\*\*\*\*\*\*\*\*\*\*\*\*\*\* \* RECEIVE NOTIFY \* \*\*\*\*\*\*\*\*\*\*\*\*\*\*\*\*\*\*\*\*\*\*\*\*\*\*\*\*\*\*\*\*\*\*\*\*\*\*\* 000047 NTRI LINE RECEIVE 400776AO 0009A370 000776A2 70001006 10404000 01130000 40000031 30000000 00000000 00000000 00000000 00000000 04040404 2C000002 OOOOOB80 00810620 OC060300 0100 000048 NTRI IOH 4AC08280 4AC08180 4ACOAOOO \*\*\*\*\*\*\*\*\*\*\*\*\*\*\*\*\*\*\*\*\*\*\*\*\*\*\*\*\*\*\*\*\*\*\*\*\*\*\* \* TRANSMIT RR \* \*\*\*\*\*\*\*\*\*\*\*\*\*\*\*\*\*\*\*\*\*\*\*\*\*\*\*\*\*\*\*\*\*\*\*\*\*\*\* 000049 tlTRI LINE TRANSMIT 4009AD3C 00044000 000777C6 78CC0404 00404000 00313000 40000113 00000405 0106 000050 NTRI IOH 4AC08180 4ACOAOOO \*\*\*\*\*\*\*\*\*\*\*\*\*\*\*\*\*\*\*\*\*\*\*\*\*\*\*\*\*\*\*\*\*\*\*\*\*\*\* \* TRANSMIT MSG 10 \* \*\*\*\*\*\*\*\*\*\*\*\*\*\*\*\*\*\*\*\*\*\*\*\*\*\*\*\*\*\*\*\*\*\*\*\*\*\*\* 000051 NTRI LINE TRANSMIT 4009A03C 00044000 000777EA 78CC0404 00404000 00313000 40000113 00000404 04062800 02000001

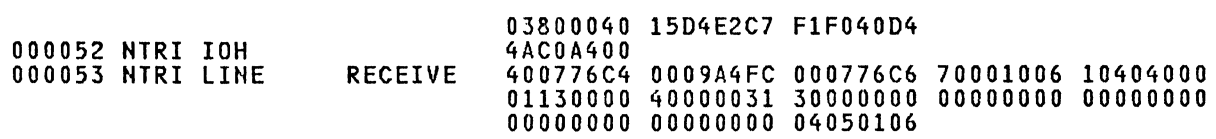

 $\sim 10^6$ 

118 IBM 3725 NTRI Planning and Implementation

 $\sim 40\,M_{\odot}$ 

#### 13.1 APPC/PC - APPLICATION SUBSYSTEM EXAMPLE

 $; \mathbf{x}$ ×  $; *$ APPLICATION SUBSYSTEM -¥  $;*$ ¥ ;\* Purpose This is the application subsystem for the CICS TEST ×  $;*$ ¥ ;\* Stack Segment - STACKSEG \*\* Note The size of the stack is used in step 5.<br>stackseg segment para stack 'stack' 64 dup ("Stack...") db stackseg ends **Example 13 Structure Definitions**  $;$   $x$ ;\* Include the necessary APPC/PC verb structure definitions.  $;*$ ATTACH\_PU<br>ATTACH\_LU Data Structure include attachpu.str  $\cdot$ include attachlu.str Data Structure  $\ddot{\cdot}$ PARTNER\_LU include part\_lu.str Data Structure  $\ddot{\cdot}$ MODE Data Structure include mode.str include ACTIVATE DLC Data Structure act\_dlc.str  $\ddot{\phantom{a}}$ include **CHOS** Data Structure cnos.str  $\ddot{\cdot}$ CONVERT include convert.str Data Structure  $\cdot$ GET ALLOCATE Data Structure<br>TP-VALID Data Structure getalloc.str include  $\ddot{\cdot}$ include tp\_valid.str  $\cdot$ include CREATE TP Data Structure createtp.str  $\cdot$ INITIATE<sub>.</sub> include tp\_init.str TP. Data Structure DETACH LU include detachlu.str Data Structure  $\cdot$ DETACH<sup>-PU</sup> Data Structure include detachpu.str  $\cdot$ include tp\_start.str  $\ddot{\cdot}$ **TP STARTED** Data Structure  $; *$ **;\* Parameter Block structure used to Load and Execute the Transaction** ;\* Program  $;$   $\times$ ; Parameter Block (see step 6) parm blk struc  $\mathbf{0}$ Segment address of environment env\_addr dw  $\ddot{\phantom{a}}$ dd 0 Parameter string address parm\_ptr  $\ddot{\cdot}$ fcb5c\_ptr FCB address for offset 5Ch 0 dd  $\ddot{\cdot}$ fcb\_6c\_ptr dd  $\mathbf{0}$ ; FCB address for offset 6Ch parm\_blk ends  $;*$ ;\* Structure for information pertaining to Transaction Programs known  $; *$ to the Application Subsystem.  $: X$ The structure is 108 bytes in length. ; Structure for Known TP's known\_tp struc  $\mathbf{0}$ ; Length(TP\_NAME) tpname\_len db tpname ٠ db  $\ddot{\phantom{0}}$ luname  $d<sub>b</sub>$  $\ddot{\cdot}$ LU\_NAME LU\_ID<br>PS\_ID  $\mathbf 0$ luid dq  $\cdot$ bied  $\mathbf{a}$ da  $\ddot{\bullet}$ resource  $dd$ 0 Resource  $\ddot{\phantom{a}}$ ÷ fileid  $\blacksquare$ Fileid of program to be executed  $d<sub>b</sub>$  $\ddot{\phantom{1}}$ db 0  $\ddot{\cdot}$ Term, char for ASCIIZ string known tp ends  $: X$ ;\* Structure for TP name entered by user from keyboard (DOS Function 0Ah)  $;*$ kbd\_input struc  $\pmb{0}$ maxlen db ; Maximum input length

actlen db ; Actual input length<br>; TP Name 0<br>65<sub>\_</sub>dup (' ') tpn db  $\mathbf{r}$ db Delimiter kbd\_input ends  $;$   $\times$ used to invoke APPC/PC ;\* Macro AX & DX are modified. ;\* Note  $;*$ appc\_pc macro request,ctrl\_blk i fnb <ctrl\_blk> dx,offset ctrl\_blk DS:DS points to APPC/PC control mov block endif ; APPC/PC Function Request<br>; APPC/PC Interrupt Request mov ah, request appc\_int int endm  $;$   $*$  $\mathbf{y} \times \mathbf{M}$  Macro to display a message on the screen.  $;*$ Notes AX & DX are modified. The end-of-string (referenced by DS:DS> is terminated by '\$'  $;\mathbf{x}$ display macro msg dx,offset msg ; DS:DS points to message<br>; DOS function request number mov mov ah,9 int dos\_int ; Have DOS display the message endm  $\mathbf{H}$ kbinp macro dx,offset kbuf % DS:DS points to message<br>% DOS function request number mov mov ah,Oah  $\cdot$ int dos\_int ; Have DOS display the message endm **X** Macro to display a single character on the screen.  $x \times x$  Note  $\overline{AX} \times \overline{DX}$  are modified. ;  $\ddot{x}$ putchar macro char ; DL = character to be displayed<br>; DOS function request number mov dl,char ah,2 mov dos\_int ; Have DOS display the message int endm  $; *$  $\frac{1}{2}$  Macro to set up registers for a CALL to procedure PRT\_RC<br> $\frac{1}{2}$  Mote  $\frac{1}{2}$  CX & SI are modified. Note CX & SI are modified.  $;$   $*$ printrc macro rc,type DS: SI -> Return Code lea si,rc CL indicates kind of return code mov cl,type call Display the Return code prt\_rc endm ;  $\times$  $\widetilde{\mathcal{G}}$  Macro to copy a sequence of characters from source to target.  $x \times 10000$  CX, DI & SI are modified.  $;$   $*$ copystr macro source,target,length Clear the direction flag<br>DS: SI = Address of source cld lea si,source  $\cdot$ ES: DI <sup>=</sup>Address of target CX = Length Cbytes> Copy CX bytes from source to di,target lea  $\cdot$ mov ex, length ; Copy CX bytes from source to<br>; target rep movsb endm copystrl macro source, target, length cld ; Clear the direction flag<br>; DS:SI = Address of source lea si,source push bx bx,es: tpn\_offset<br>di,target<br>bx mov lea ES:DI = Address of target pop CX = Length Cbytes> Copy CX bytes from source to mov ex, length  $\cdot$ rep movsb target endm copystr2 macro source,target,length

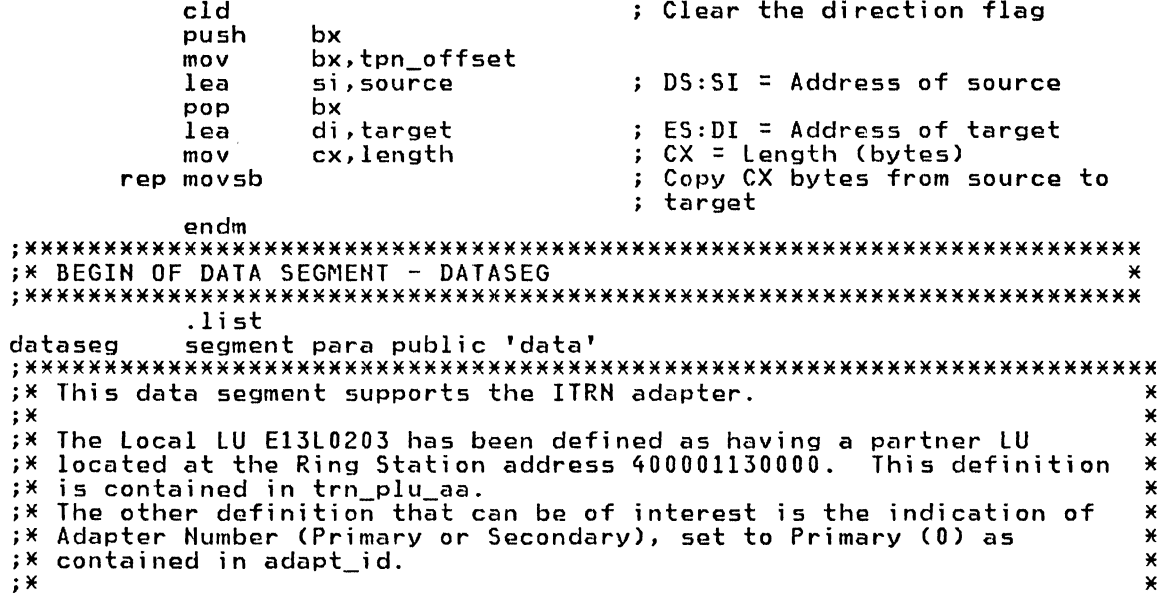

 $\begin{array}{c} \n\vdots \\
\vdots \\
\vdots\n\end{array}$ 

;\* Allocate and initialize the control block data structures.  $; *$ attachpu <,,,,,,,'NETWORK','E13PS01'><br>attachlu <,,,,,'E13L0203',,3,2,0,,,,1,1,,,ltot><br>23456 78 9 0 1234 5 678 ; ATTACH PU att\_pu\_cb  $att\_lu\_cb$ ; ATTACH LU Ś  $b1$ eau  $pnl_luc$ b part\_lu  $\frac{1}{2}$  <1tot,,'CICS11',,1,,'ITRN',adapt\_id,6,,1mod><br>23 45 67 8 9 01 b<sub>2</sub> eau  $\langle$ , 'APPCNEGB', 256, 256, 1, 2> mode\_cb mode  $\overline{2}$ 56  $\mathbf{3}$  $\sim$ itot  $$ -b1$ eau lmod equ  $$ -b2$ actdlc\_cb act dlc ; ACTIVATE DLC  $\cos_5$ cnos 01 2 3 4 -5 2345678 9  $\leftrightarrow$ ; CONVERT conv\_cb convert DETACH\_LU (soft)<br>DETACH\_PU detachlu <,,,,,1>  $det_l u_{cb}$  $det_{gel\_cb}$ <br>getall\_cb detachpu <>  $\ddot{\cdot}$ S GET ALLOCATE<br>S TP\_VALID  $getalloc \Leftrightarrow$  $tp_value$ cb tp\_valid <> tp\_strt\_cb tp\_start <> ; TP\_STARTED ;\* Equates used by the application subsystem  $;*$  $RC_{R}$ <br> $RC_{B}$  $\mathbf{0}$ ; 4 Byte Return Code Indicator equ ; 6 Byte Return Code Indicator eau  $\mathbf{1}$ ; Adapter ID number  $\Omega$ adapt\_id eau  $CR$ 13 ; Carriage Return eau LF ; Line-Feed equ  $10$ dos\_int equ  $21h$ nns Interrupt Request ; APPC/PC Interrupt Request 68h appc\_int eau 39 For imbedded quotes eau  $\alpha$  $remove_{\text{remo}}$ 00000001b Remote TP mask equ  $\cdot$ ; Bad TP mask bad\_tp 00000010b eau  $; *$ ; \* Messages displayed by application subsystem.  $;*$ 'APPC/PC is not loaded.\$' SNAmissing db 'Return Code =  $$'$ rc equals db "Translating names from ASCII to EBCDIC.",CR,LF,"\$"<br>"Attaching the PU.",CR,LF,"\$"<br>"Detaching the PU.",CR,LF,"\$" xlate\_msg db att\_pu\_msg db det\_pu\_msg db att\_lu\_msg db<br>det\_lu\_msg db 'Attaching the LU.', CR, LF, '\$' 'Detaching the LU.', CR, LF, '\$'<br>'Activating the DLC.', CR, LF, '\$' actdlc\_msg\_db 'CNOS - Setting Session Limit to ' cnos\_msg ⊟ db  $11.1, CR, LF, 151$ cnos\_limit db 'Enable Traces ? trmsg db . . . . 'DOS SETBLOCK failed.\$' setblk err db Valisting incoming ALLOCATE....',CR,LF<br>'Ent.name of local TP (',q,'z',q,' to end) ',CR,LF,'\$'<br>'Incoming ALLOCATE received.',CR,LF,'\$'<br>'GET\_ALLOCATE error.',CR,LF,'\$' await\_msg db db alloc\_msg db bad alloc db 'Incoming ALLOCATE accepted.', CR, LF, '\$'<br>'Incoming ALLOCATE rejected.', CR, LF, '\$' acceptmsg db rejectmsg .dh 'Load and execute the Transaction Program.', CR, LF, '\$' exe\_tp\_msg db bad\_tp\_msg db<br>fnd\_tp\_msg db 'Unrecognized TP name', CR, LF, '\$' 'TP name found in table', CR, LF, '\$'  $;*$ ;\* Allocate memory for subsystem data structures, and values.  $;*$ known\_tp <7,'LOCALTP','E13L0203',,,,'DMPC.EXE',><br>known\_tp <7,'DEBUG01','E13L0203',,,,'debug.com',> tp info ; Table delimiter  $\blacksquare$ tp\_end  $db$ kbd\_input <65,,,'\$'> in\_area ; Max length 65 allows 64 + CR offset\_env equ es: ¢2Chl ; Offset of Env. Address in PSP

; Null Parameter string-see stp 6<br>; Null FCB entry for TP-see stp 6 parmstr  $d<sub>b</sub>$  $\mathbf{0}$  $16 \text{ dup}(0)$ fcb. db ; TP parameter block tp\_parmblk parm\_blk <,parmstr,fcb,fcb>  $\mathbf{a}$ ; Program Segm. Prefix (PSP) Addr. prefix dw ; APPC/PC signature<br>; APPC/PC signature<br>; Partner LU TRN adapter address 'APPC/PC' signature  $d<sub>b</sub>$ trn\_plu\_aa db  $40h$ db 00h  $d<sub>b</sub>$  $01h$  $13h$  $d<sub>b</sub>$ 00h db  $d<sub>h</sub>$  $00h$ tpn\_offset dw n. Pointer to tp\_info entry  $\ddot{\phantom{a}}$ ; Indicator bits (see equates) as ind  $d<sub>b</sub>$ **n**  $04h$  $k$ huf db  $\mathbf{0}$  $db$  $\bullet$  $tflg$  $\mathbf{v}$ :keyboard input **dh**  $\mathbf{0}$ trinfo dd  $20h$  $d**b**$  $20h$ dh 0000h dы **rld** n dd 0 ends dataseg **;\* END OF DATA SEGMENT - DATASEG**  $;*$ ;\* Code Segment - CODESEG  $xlist$ codeseg segment para public 'code' assume cs: codeseg, ss: stackseg, ds: dataseg ; x **EXECUTE:** Frocedure to convert the binary value in AL into 2 hexadecimal  $;$   $*$ characters, and display each of them on the screen. ; \* Note AX, CX & DX are modified.  $; *$  $b2x$ ; Local to the Application Subsys. proc near ; Clear out AH xor ah, ah ; Save the initial value of AL<br>; CL = shift count (bit pos.) push ax  $c1, 4$ mov ; Shift low order bits out of AX shr  $ax, c1$ ; Convert the digit & display it<br>; Restore initial value of AL call b2x\_digit pop ax ; Mask off low order bits  $a1,0Fh$ and  $b2x_d$ digit: cmp ; Is it a normal decimal digit?  $a1, 9$ ile  $b2x$  dec<br>al,  $A'$ - $9'$ -1 Yes No - conv. 10..15 -> 'A'..'F' add  $a1, 10$ add Change binary value into char.  $b2x_d$ Display the character putchar al  $\ddot{\cdot}$ ; Return ret  $b2x$ endp  $;*$ ;\* Procedure to display the return code on the screen.  $;$   $\times$ ;\* Input DS:SI -> Return Code value to be displayed  $; *$ CL = RC\_4 implies 4 Byte Return Code<br>CL <> RC\_4 implies 6 Byte Return Code<br>CL <> RC\_4 implies 6 Byte (primary/secondary) Return Code  $; *$  $; *$  $; *$ Note AX, CX, DX & SI are modified.  $;$   $\times$ prt\_rc proc near push ; Save Return Code Type indicator CX. Display Return Code message display rc\_equals ; Insure Auto-increment on Loads<br>; AL = First byte of RC  $c1d$ lodsb  $b2x$  $cal 11$ Convert and Display it  $AL = 2nd$ lodsb byte of RC  $\ddot{\cdot}$  $b2x$ call Convert and Display it pop  $cx$ ; Restore Return Code Type ind.

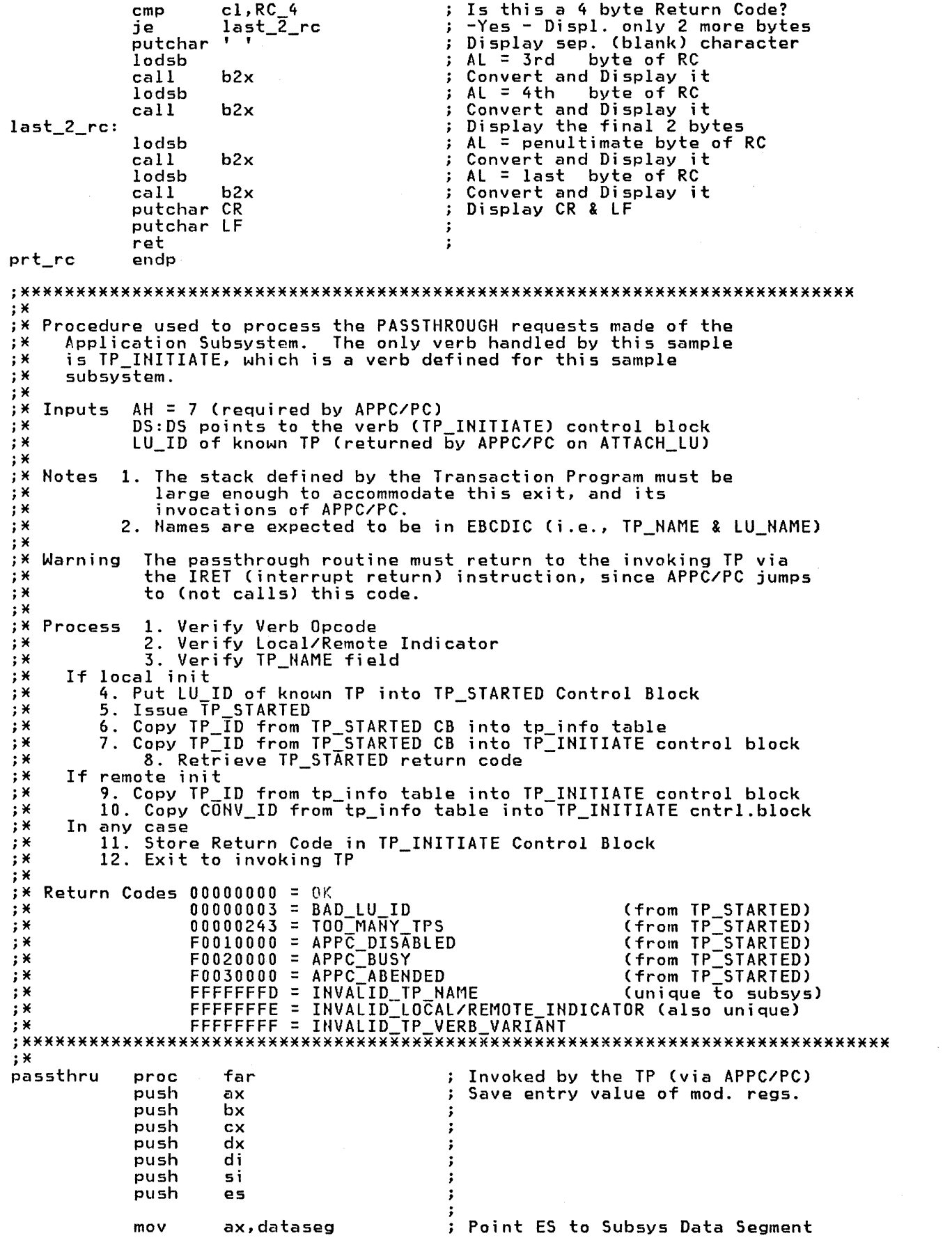

 $\sim 800$ 

mov es, ax have DS: BX point to Cntr Block  $mov$ bx, dx Note All 4 bytes are swapped xor ax, ax DX: DX = 4 byte Return code  $not$ ax. = INVALID\_TP\_VERB\_VARIANT mov dx, ax word ptr ¢bx | .tp\_init\_opcode, 0 ; Ver. verb opcode  $cm<sub>D</sub>$ je al jmp set\_rc Return Code = INVALID  $a1:$ dec ah LOCAL/REMOTE INDICATOR ÷  $;$   $*$ ;\* See if TP agrees with us on source of its init (local or remote)  $: X$ xor  $c1, c1$ ; Zero CL ; CL=as\_ind<br>Mask off 0-6: cl, es: as\_ind  $or$  $cl$ , remote  $tp$ and xor cl, byte ptr ¢bx | .tp\_init\_indicator Agreement?  $\cdot$ check\_tpn Yes jz ÷ jmp set\_rc  $\ddot{\phantom{0}}$  $N<sub>0</sub>$  $; *$ X See if TP Name supplied on TP\_INITIATE matches that suppl. initially ;\* (i.e. via keyboard or incoming ALLOCATE)  $;*$ check\_tpn: dec ; Return Code = INVALID\_TP\_NAME ah ;  $CL = length of$ xor ch, ch cl, bx|.tp\_init\_tpname\_len ; TP name<br>si, offset bbx|.tp\_init\_tpname ; Addr of TP Name field mov lea  $m \Omega$ di, es: tpn\_offset inc di  $; x$ ; \* At this point ES:DI -> Table entry of TP Name known to subsystem<br>DS:SI -> TP name specified on TP\_INITIATE<br>CX = length(TP Name) = 1..64 (Trail EBCDI  $;*$  $(EBCDIC)$  $; *$ (EBCDIC) (Trail EBCDIC blanks allowed)  $;*$  $c1d$ Are TP Names equal? repe cmpsb  $\ddot{\cdot}$ Yes - TP\_INITIATE is valid<br>No - Invalid TPN specified  $comp\_loc$ je  $\cdot$ jmp  $set_{rc}$ ;\* Is it a local initiate?  $comp\_loc:$ byte ptr ¢bx|.tp\_init\_indicator,remote\_tp test loc\_init jz ; Yes ;  $\star$ ;\* It's a remote init return TP\_ID and CONV\_ID to TP  $;$   $*$ push  $\mathbf{d}\mathbf{s}$ Exchange DS & ES segm. pointers push es  $\cdot$ so DS points to subsys data segm. pop ds  $\ddot{\bullet}$ ; & ES points to the TP's data seg  $n00$  $QQ$ copystr2 ¢bx|¢81|,¢bx|.tp\_init\_tpid,8<br>copystr2 ¢bx|¢89|,¢bx|.tp\_init\_conv\_id,4 ; Restore DS, so it points back<br>; to the TP's data segment push e s pop ds ; Set 4 byte return code = OK  $x$ or ax,ax xor dx, dx imp set\_rc  $\cdot$  $; *$ ;\* If local, we need to issue TP STARTED, which needs LU ID parameter,  $; *$ loc\_init:  $ds$ push Have both ES & DS point to subsys push  $e<sub>5</sub>$ ÷ ds data segment pop copystr2 ¢bx|¢73|, tp\_strt\_cb.tp\_start\_luid,8 appc pc 3, tp\_strt\_cb APPC/PC (TP\_STARTED request) Save offset for TP\_INITIATE CB push bx

; Have DS: BX>TP\_STARTED Ctrl.Blk bx, dx  $mov$ ; DI = offset for TP\_INITIATE CB di pop ;Setup ES for cpy from TP\_STARTED pop es control block to TP\_INTITIATE push es  $\ddot{\cdot}$ copystr ¢bx|.tp\_start\_tpid, &di|.tp\_init\_tpid, 8 ; Copy TP\_ID dx, &bx|.tp\_start\_rc ; Retrieve TP\_STARTED return code<br>ax,es ; Make DX: AX the 4 byte ret.codede<br>ds ; Rest. DS (Inv. TP's Data Segm) les  $mov$ pop  $set\_rc:$  $m \circ v$ word ptr ¢bx |.tp\_init\_rc+0,dx ; Store 4 byte Ret.code word ptr \$bx|.tp\_init\_rc+2,ax ;<br>es ; Restore entry value of mod.regs  $mov$ pop pop si di pop pop dx pop  $cx$  $\ddot{\cdot}$ pop hx pop ax Return to invoking TP irot  $\ddot{\cdot}$ passthru endp ;--Stop and wait for operator to hit Enter.... ;stop proc near display tstop ah, Oah  $m \Omega V$ mov dx, offset dumbuf int  $21h$ ret ;stop endp ;--Stop and wait for operator to hit Enter....  $;$   $\times$ ;\* Data area for saving stack pointer across Load & Exec (DOS) Requ. **;** \* Note The reason for placing it here (rather than in the data seg),  $; *$ is so that it is addressable off of the CS register.  $; *$  $\mathbf 0$ ; Saved SS: SP (see step 8) saved ss du  $\mathbf 0$ saved\_sp du  $\ddot{\cdot}$ :\* DOS entry point. .list gen\_as proc far  $\mathbf{H}$ ;\* Initialize the stack for a return to DOS.  $;*$ On entry, DS & ES point to the Program Segment Prefix (PSP).  $;*$ ; Use the Seg value of PSP push ds Offset of "Return to DOS" xor ax, ax  $\ddot{\bullet}$ push request (INT 20) in the PSP ax  $\ddot{\cdot}$  $;*$ ;\* Point DS and ES to the data segment. ;\* N.B. These pointers remain in effect until Step 7, except for a  $;*$ temporary DS change in Step 1.  $;*$  $m \circ v$ ax, dataseg  $AX =$  Segment value of dataseg Put it in DS  $mov$ ds.ax  $\ddot{\cdot}$  $m \Omega V$ bx, offset\_env (save environment address in tp\_parmblk.env\_addr,bx; parameter block, see step 8)  $mov$ push  $\mathbf{a}$  $mov$ Put it in ES too es,ax Save PSP address (see step 5) prefix pop  $\ddot{\cdot}$ assume es: dataseg ; Inform assembler about ES  $;*$ 1. Verify that APPC/PC is installed.  $;*$ ; Save DS (i.e., dataseg) push  $d<sub>5</sub>$ 

Clear AX xor ax,ax OS points to low m€mory SI > to APPC/PC interr. vector mov ds,ax  $si, 4$   $\times$  appc\_int mov DS:SI > to APPC/PC entry point lds si,¢sil > DS:SI to APPC/PC signature DI points to expected value sub  $\mathsf{si}$  , 9 di, offset signature ; DI points to expected value mov % Clear the direction flag<br>
; Length of signature<br>
; Is the APPC/PC sign. present? cld mov cx,7 rep cmpsb pop ds Restore DS Is APPC/PC loaded? contl je  $\ddot{\cdot}$ display SHAmissing Ho - display message & exit to DOS  $\ddot{\cdot}$ jmp exit  $\cdot$ .list  $\ddot{\cdot}$ contl: cont1: nop<br>;\*<br>;\* 2. Translate ASCII names to EBCDIC (e.g., TP names)  $;*$ display xlate\_msg ; First translate all the 8-char fields mov conv\_cb.convert\_length,8 mov word ptr conv cb.convert source+2,ds mov word ptr conv\_cb.convert\_source,offset att\_pu\_cb.attachpu\_netid<br>mov word ptr conv\_cb.convert\_target+2,ds mov word ptr conv\_cb.convert\_source,oriset att\_pu\_cb.attachpu\_netid<br>- - - - - mov word ptr\_conv\_cb.convert\_target,offset att\_pu\_cb.attachpu\_netid appc\_pc 251,conv\_cb - ; Translate PU Net ID to EBCDIC printrc conv\_cb.convert\_rc,RC\_4  $\cdot$ mov word ptr conv\_cb.convert\_source,offset att\_pu\_cb.attachpu\_puname mov word ptr conv\_cb.convert\_source,oriset appc\_pc 251,conv\_cb ; Translate PU Name to EBCDIC printrc conv\_cb.convert\_rc,RC\_4  $\ddot{\bullet}$ word ptr conv\_cb.convert\_source,offset cnos\_cb.cnos\_pluname<br>word ptr conv\_cb.convert\_target,offset cnos\_cb.cnos\_pluname mov mov appc\_pc printrc 251,conv\_cb - ; Translate Partner LU Name to EBCDIC conv\_cb.convert\_rc,RC\_4 ; mov word ptr conv\_cb.convert\_source,offset cnos\_cb.cnos\_modename mov word ptr conv\_cb.convert\_target,offset cnos\_cb.cnos\_modename appc\_pc 251,conv\_cb ; Translate Mode Name to EBCDIC appc\_pc 251,conv\_cb ; T<br>printrc conv\_cb.convert\_rc,RC\_4<br>call stop ; ; \* Following CONVERTs loop through tp\_info table lea si,tp\_info<br>byte ptr ¢si|,0 conv\_tbl: byte ptr ¢si |,0 ; End of table?<br>set\_p\_t ; If so, go to cmp ; If so, go to Step 3 je conv\_cb.convert\_length,8<br>word-ptr conv\_cb.convert\_source,si mov mov word ptr conv\_cb.convert\_source,65 add word ptr conv-cb.convert source+2,ds mov word ptr conv=cb.convert=target,si word ptr conv cb.convert target,65 word ptr conv=cb.convert=target+2,ds 251,conv\_cb Translate LU Hame to EBCDIC mov add mov appc\_pc 251, conv\_cb<br>call stop  $\cdot$ stop push si printrc conv\_cb.convert\_rc,RC\_4 pop si conv\_cb.convert\_length,64 word ptr conv\_cb.convert\_source,si mov mov inc word ptr conv\_cb.convert\_source word ptr conv\_cb.convert\_target,si mov word ptr conv\_cb.convert\_target;<br>word ptr conv\_cb.convert\_target<br>251,conv\_cb ; Translate TP Name to EBCDIC inc appc\_pc 251, conv\_cb push si printrc conv\_cb.convert\_rc,RC\_4 pop si<br>si,108 add si,108 ; SI-> next entry in table jmp ; Do it again ;\*

*i\** 3. Set up Passthrough mechanism.

 $;$   $*$ set\_p\_t: nop push ds push cs<br>pop ds pop ds mov dx,offset passthru ; DS:DS -> Passthru routine<br>appc\_pc 255 ; SET\_PASSTHROUGH request appc\_pc 255 SET\_PASSTHROUGH request pop ds <sub>\_\_\_\_\_</sub>\_\_\_\_\_\_\_\_\_; Restore DS ;======================TRACE=============== DISPLAY TRMSG KBINP CMP TFLG,'Y' JE DOT CMP TFLG,'y' JE DOT tr con jmp dot: mov ah,252 ;trace msgs al,l mov mov dx,80 int 68h ah,253 mov ; trace api mov al,l dx,80 mov int 68h ah,254 ;output dest mov mov al,4 ;data set mov dx,offset trinfo 68h int trcon: ;======================TRACE=======~======= PE ;IE ATTACH PU  $;$   $*$ display att\_pu\_msg appc\_pc l,att\_pu\_cb ; 4a. ATTACH\_PU printrc att\_pu\_cb.attachpu\_rc,RC\_4 call stop stop for testing ; ;IE PE ATTACH LU ;K copystr trn\_plu\_aa,pn1\_lu\_cb.part\_lu\_adapt\_addr,6<br>mov pn1\_lu\_cb.part\_lu\_adp\_adrlen,06h ;len-TR-adp-addr  $\ddot{\phantom{0}}$ mov pnl\_lu\_cb.part\_lu\_adp\_adrlen,06h ;len-TR-adp-addr mov billiges.pdf in and packed the solid word ptr att\_lu\_cb.attachlu\_createtp,0000h ;queue mov word ptr att\_lu\_cb.attachlu\_createtp+2,0000h ;Allocates mov conv\_cb.convert\_length,8 mov word ptr conv\_cb.convert\_source,offset att\_lu\_cb.attachlu\_luname mov word ptr conv\_cb.convert\_target,offset att\_lu\_cb.attachlu\_luname appc\_pc 251,conv\_cb ; Translate LU Name to EBCDIC printrc conv\_cb.convert\_rc,RC\_4 mov word ptr conv\_cb.convert\_source,offset pnl\_lu\_cb.part\_lu\_pluname mov word ptr conv\_cb.convert\_target,offset appc\_pc 251,conv\_cb ; Translate Partner LU Name to EBCDIC printrc conv\_cb.convert\_rc,RC\_4 mov word ptr conv\_cb.convert\_source,offset mode\_cb.mode\_modename word ptr conv\_cb.convert\_target,offset mode\_cb.mode\_modename<br>Translate Mode Name to EBCDIC ; Translate Mode Name to EBCDIC Translate Mode Name to EBCDIC printrc conv\_cb.convert\_rc,RC\_4 ; \*\*\*\* display att\_lu\_msg<br>appc\_pc l,att\_lu\_cb ; ATTACH\_LU *i\*\*\*\**  printrc att\_lu\_cb.attachlu\_rc,RC\_4 copystr att\_lu\_cb.attachlu\_luid,tp\_info.luid,8 call stop ;temp stop for testing actdlc\_msg display actdlc msg ;IEKKK appc\_pc 1,actdlc\_cb  $\qquad \qquad ; \qquad \qquad$  ACTIVATE the TR *i\*\*\*\**  printrc actdlc\_cb.act\_dlc\_rc,RC\_4<br>call stop :temp call stop ;temp stop for testing display cnos\_msg *;*   $\cdot$ cnos\_cb.cnos\_modesesslim,01h

copystr att\_lu\_cb.attachlu\_luid, cnos\_cb.cnos\_luid, 8 : **\*\*\*\*** ; 4d.  $CNOS - Session Limit = 1$ appc pc 6, cnos cb ; \*\*\*\* printrc cnos\_cb.cnos\_pri\_rc,RC\_6 call ; temp stop for testing stop  $;$   $\times$ 5. Invoke DOS to release (i.e., shrink) memory thus making room for<br>the transaction program (IP).  $\cdot$   $\times$  $; *$ The size of the application subsystem must be computed to perform<br>this function. This value is computed using the following:  $;$   $x$  $; *$  $\frac{1}{2}x$  $\cdot$   $\cdot$ size (in paragraphs) =  $Addr(Strack) + Length(Strack) - Addr(PSP)$  $; *$  $;*$ The reason this works is that the stack area is placed last by  $; \dot{x}$ the linker, since its segment name (stackseg) is higher than that  $; *$ of both the code segment (codeseg) and the data segment (dataseg).  $\cdot$  $; *$ Note: ES = Segment of block to be shrunk  $;$   $*$  $BX = Required side$  size (paragraphs)  $;*$ shrink: Save current ES value<br>ES = PSP Segment address<br>BX = Stack Segment address push  $QQ$  $m \Omega V$ es, prefix  $\ddot{\cdot}$  $mov$  $bx,ss$ add  $bx, 20h$ Add stack size (paragraphs)  $\ddot{\cdot}$  $m \circ v$ ax,es Subtrack starting segment from ending to compute length<br>Request - SETBLOCK sub bx, ax .;  $ah, 4Ah$  $m \Omega V$  $\ddot{\cdot}$ int dos\_int DOS Function Request  $\ddot{\cdot}$ Restore initial ES value<br>SETBLOCK request unsuccessful pop  $\alpha$ jc shrink err init wt1 SETBLOCK request jmp successful  $\cdot$ shrink\_err:display setblk\_err No - display message and ; imp takedown take down the session ; \* ;\* 6. Loop to wait for an init request, local (via keyboard) or remote.  $;*$ copystr att\_lu\_cb.attachlu\_luid,getall\_cb.getalloc\_luid,8  $init\_wt1$ :  $init$  $wt2$ : lea  $bx, get$ all  $cb$ ; DS: BX > GET ALLOCATE Contr. block **;\* CHANGE LU here** Reset 'Bad TP' indicator and as\_ind,not bad\_tp  $\ddot{\cdot}$ as\_ind, not remote\_tp; Reset 'Remote TP' indicator and displav Inf. user of what we are doing await msg rd\_kbd:  $m$ ov  $ah, 0B<sub>h</sub>$ Check keyboard input status dos\_int<br>al, OFFh  $int$ DOS function call  $cmp$ Character available?  $\cdot$ je Yes: go and see what  $a<sub>5</sub>$ jmp get\_alloc No: check incoming ALLOCATE  $\cdot$  $ah, 0Ah$ Buffered keyboard input  $a5:$ mov  $\ddot{\cdot}$  $DS:DS \rightarrow input area$ lea dx,in\_area int dos\_int DOS function call  $\ddot{\cdot}$ Anything actually entered?  $cm<sub>D</sub>$ in\_area.actlen,0  $\ddot{\phantom{1}}$ jne a4 If so, convert it  $\ddot{\phantom{1}}$ If not, go to GET\_ALLOCATE jmp get\_alloc  $a<sup>4</sup>$ : conv\_cb.convert\_length,64  $mov$ word ptr conv\_cb.convert\_source, offset in\_area.tpn<br>word ptr conv\_cb.convert\_target, offset in\_area.tpn  $m \circ v$ mov  $251$ , conv\_cb  $appc_p$ ; Translate entered TPN to EBCDIC printrc conv\_cb.convert\_rc,RC\_4  $\ddot{\phantom{0}}$ call stop Single char entered?  $cmp$ in\_area.actlen,1  $\cdot$ If not, find TP name in table<br>Did he enter 'z' (converted)? ine findtp\_l  $\cdot$ in\_area.tpn,0A9h  $cmp$  $\cdot$ findtp 1 jne takedown ; If so, end the subsystem imp ; х  $;*$ Search for TP name in table  $\mathbf{H}$  $findtp_l:$  $c1d$ ; Compare forwards DS:SI -> tp\_info table<br>ES:DI -> entered IP name lea si, tp\_info  $\ddot{\cdot}$  $comp_l:$ di, in area.tpn lea  $\ddot{\cdot}$ xor  $ch, ch$  $CX = Length$  of entered TP name  $\cdot$ mov cl, in area.actlen  $\ddot{\cdot}$
byte ptr ¢si l,O End of table? cmp not\_fnd\_l<br>cl,¢si| je Yes Do the lengths agree? cmp  $\ddot{\phantom{a}}$ No - move to next entry jne next\_l ÷ Yes - save SI for later push si  $DS: \overline{SI} \rightarrow$  tpname field inc si repe cmpsb  $\ddot{\cdot}$ Have we found it? je<br>pop found\_! Yes<br>No - first restore SI si DS:SI -> next entry in table next\_l: add<br>jmp si,108  $\ddot{\cdot}$ jmp not\_fnd\_l: display  $comp_l$  $\ddot{\cdot}$ bad\_tp\_msg Tell the user his TPN no good<br>Set the 'Bad TP' indicator  $\ddot{\phantom{1}}$ as\_ind,bad\_tp or  $\ddot{\cdot}$ clr\_input<br>clr\_input<br>tpn\_offset jmp found\_l: pop<br>display Rest. offset of matching entry<br>Tell user TP name found  $\ddot{\cdot}$  $find\_tp\_msg$  $\ddot{\phantom{a}}$ ;\* Copy LUIO into table entry copystrl att\_lu\_cb.attachlu\_luid,¢bx|¢73|,8 ;\* Clear the input area clr\_input: xor ch.ch cl,in\_area.maxlen ; Length of input area mov mov<br>mov  $\mathsf{si}$ , 0 Initial offset in\_area.tpn¢si |,20h ; Blank a byte clr\_char: Point to next char inc si loop clr\_char Do it again ÷ test as\_ind,bad\_tp<br>get\_allocl Do we have a bad TP? Yes - try a GET\_ALLOCATE jnz  $\ddot{\cdot}$ It's good so load it execute jmp  $\ddot{\cdot}$ get allocl: Reset 'Bad TP' indicator - and as\_ind,not bad\_tp get\_alloc: appc pc push-Try a GET ALLOCATE request Save ES for later ÷ es 5 les dx,¢bxl .getalloc\_rc Retrieve the Return Code DX:AX = 4 byte Return Code mov ax, es Restore saved ES pop es Are first 2 bytes zero? or dx,dx  $\cdot$ No - something is really wrong. jnz alloc err Yes - is RC = UNSUCCESSFUL? crnp  $ax,82\overline{0}2h$ jne a3 Yes Try keyboard Ho - is RC = OK? jmp rd\_kbd  $\cdot$ a3: or ax,ax ; good\_alloc Yes - ALLOCATE received<br>No - takedown jz - takedown alloc\_err: bad\_alloc ; Dsply "GET\_ALLOCATE error" msg getall\_cb.getalloc\_rc,RC\_4 ; display bad\_alloc printrc getall\_cb.getalloc\_rc, RC\_4; ; Unexpected GET\_ALLOCATE error jmp good alloc: display alloc\_msg ; Dsply "ALLOCATE received" msg  $printrc$  getall\_cb.getalloc\_rc,RC\_4 ;\* ;\* 7. Verify incoming ALLOCATE request against known TP list. ;\* ; \* ;\* H.B. OS & ES chop and change in this step to cater for references to CREATE TP record within APPC/PC. ; \* lds bx,¢bxl.getalloc\_createtp ; DS:BX >CREATE TP ctrl.blk Note: ES -> Subsys data segment push ds Exchange OS & ES, so push es OS > Subsys data segment pop ds & ES:BX > CREATE\_TP ctrl record pop es<br>mov ax,0810h mov ax,0810h AX:DX = SENSE CODE mov  $dx, 2160h$  ;  $AX:DX (10086021) TPN not Recogn.$ <br>find TP name in table : Compare forward ;\* Loop to find TP name in table : Compare forward

si ,tp\_info ; DS:SI -> tp info table lea di, ¢bx|.createtp\_tpname; ES:DI -> rcvd TP name<br>ch,ch ; CX = length of recvt TP name<br>cl,es: ¢bx|.createtp\_tpnamelen<br>byte ptr &si|,0 ; End of table? comp\_r: lea xor mov byte ptr ¢si l,O End of table? cmp  $not_fnd_r$ <br>cl,  $\frac{1}{2}$ si je cl,¢si| ; comparing name lengths<br>next\_r ; Not the same, so move on cmp next\_r Hot the same, so move on si Otherwise save SI jne push  $DS:SI \rightarrow t$ pname field<br>the names inc repe cmpsb je found\_r We have a match Ho match - first restore SI pop si  $\ddot{\phantom{a}}$ next\_r: add si,108<br>comp\_r DS:SI -> next entry in table  $\ddot{\cdot}$ Do it again jmp comp\_r<br>tpn\_offset found\_r: <sub>pop</sub><br>display Rest. offset of matching entry Tell user TP name found fnd=tp\_msg stop , call all stop:<br>next instr \*\*\*\* test next jmp setx<br>dx,3460h AX:DX (10086034) CONVERSATION mov ; Type Mismatch cmp es:¢bxl .createtp\_convtype,O jne set\_sense<br>dx.4160h mov dx,4160h *;* AX:DX (10086041) Sync Level ; not Supported cmp es:¢bxl .createtp synclevel,O jne set sense ax, 0F08h<br>dx, 5160h mov  $i$  AX:DX (080F6051) Sec. Not Valid mov cmp es:¢bxl.createtp pwlen,O set\_sense jne crnp es:¢bxl .createtp\_useridlen,O jne set\_sense<br>ax,ax setx: xor xor dx,dx<br>set\_sense AX:DX (00000000) OK jmp Set the 'Bad TP' indicator not\_fnd\_r: as\_ind,bad\_tp or push dx push ax display bad\_tp\_rnsg ; Tell user bad TPH received pop ax pop dx ptr es:¢bxl.createtp sensecode+O,ax Store the set\_sense: mov word ptr es:¢bxl.createtp=sensecode+2,dx word mov SEHSE\_CODE push ds push es OS -> CREATE TP pop ds ES -> Subsyslem data segment pop es Do we have a good TP? es:as\_ind,bad\_tp test upd\_table<br>upd\_table Yes - update table jz  $\begin{array}{ccccc} \texttt{t} & \texttt{t} & \texttt{t} & \texttt{t} \\ \texttt{t} & \texttt{t} & \texttt{t} & \texttt{t} \end{array}$ jmp tpvalid ; No - issue TP\_VALID ;\* Put APPC/PC info into our table entry: upd\_table: - copystrl ¢bxl .createtp\_tpid,¢bxl¢8ll,8 ¢bxl .createtp\_conv\_id,¢bxl¢89l,4 copystrl push ds<br>es es ;<br>es ; push ds ; OS, ES -> Subsystem dataseg pop copystrl att\_lu\_cb.attachlu\_luid,¢bxl¢73l,8 ds ; OS > CREATE\_TP, ES > dataseg pop copystr ¢bxl .createtp\_tpid,tp\_vald\_cb.tp\_valid\_tpid,8 tpvalid: push es j *;* DS, ES -> Subsystem dataseg pop ds copystr getall\_cb.getalloc\_createtp,tp\_vald\_cb.tp\_valid\_createtp,4<br>- push ax push ax<br>push dx appc\_pc 4,tp\_vald\_cb Issue TP VALID verb with appropriate block Restore the Sense Code dx pop ĵ pop ax ÷  $\ddot{\cdot}$ 

Non-zero SENSE\_CODE? or ax,ax Yes - ALLOCATE rejected<br>Maybe - check next 2 bytes<br>Yes - ALLOCATE rejected<br>No - ALLOCATE accepted jnz rejected : or dx,dx  $\cdot$ rejected jnz  $\ddot{\cdot}$ display acceptmsg ; call stop<br>x CHANGE\_LU here with n; stop<br>with message<br>as\_ind,remote\_tp or<br>jmp ; Set 'Remote TP' indicator short execute ; Execute the TP rejected: display rejectmsg ; Tell local user of rejection<br>jmp init\_wt2 ; Resume waiting for an init  $;*$  $;$  \* 8. Invoke DOS to Load and Execute the TP  $;*$  $\widetilde{X}$  Warning: The only registers which are "preserved" across the  $\widetilde{X}$ LOAD AND EXECUTE request are CS & IP, so care must be  $; * \nbrace; * \nbrace; * \nbrace$ taken to-save any registers important to your program on the stack, then save SS & SP in the code segment or  $;*$  $;*$ some other addressable area.  $;$   $*$ execute: display exe\_tp\_msg ; Inf. user of what we are doing  $\ddot{\bullet}$ stop call push ds Preserve OS push & ES across execution request Save the stack pointer CSS:SP> es -3 mov cs:saved\_ss,ss cs:saved\_sp,sp in the code segment mov  $\cdot$ mov dx,tpn\_offset dx,93 ;<br>bx,offset tp\_parmblk; ES:BX point to DOS Param. Block<br>ax,4B00h ; Load & Exec DOS Funct. Request add mov Load & Exec DOS Funct. Request<br>Execute the Trans. Program<br>Dis. interr. while chg SS:SP mov int dos\_int Dis. interr. while chg SS:SP<br>Rest. the stack pointer (SS:SP)<br>from within the code segment<br>Re-enable interrupts cli mov sp,cs:saved\_sp  $\ddot{\cdot}$ ss,cs:saved\_ss mov sti pop es Restore DS & ES pop ds ;M ;\* The TP has ended (and returned). Resume waiting for an init request.<br>;\* jmp init\_wt2  $;$   $*$ <br>;  $*$ 9. Deactivate resources as prelude to subsystem termination. PE takedown: ; cnos\_limit,'0' ; Correct CNOS message cnos\_limit,'0' ; Correct CNOS mess<br>cnos\_msg ; and display it mov display cnos\_msg copystr att\_lu\_cb.attachlu\_luid,cnos\_cb.cnos\_luid,8 cnos\_cb.cnos\_modesesslim,O mov cnos\_cb.cnos\_winnersesslim,O mov cnos\_cb.cnos\_autoactivate,O mov  $6,$  CNOS - Session Limit = 0 appc\_pc 6, cnos\_cb printrc cnos\_cb.cnos\_pri\_rc,RC\_6 display det\_lu\_msg ; copystr att\_lu\_cb.attachlu\_luid,det\_lu\_cb.detachlu\_luid,8 appc\_pc 1,det\_lu\_cb ; DETACH\_LU printrc det\_lu\_cb.detachlu\_rc,RC\_4 display det\_pu\_msg appc\_pc l,det\_pu\_cb ; DETACH\_PU printrc det pu\_cb.detachpu\_rc,RC\_4 ; \*10. Reset the Pass-through mechanism *i\**  push ds Save DS xor dx,dx not dx<br>mov ds.dx : DS:DS = FFFF:FFFFF<br>: mov ds,dx<br>appc pc 255 appc\_pc 255 SET\_PASSTHROUGH (reset> request pop ds Restore DS

 $;$   $\times$  $\sum_{i=1}^{n}$  Exit to DOS  $\cdot$   $\cdot$  $exist:$ ; See notes at progr. entry point ret gen\_as<br>codeseg endp ends 

 $\sim 10$ 

 $\sim$   $\sim$ 

#### 13.2 APPC/PC - PC TRANSACTION PROGRAM EXAMPLE

```
¥
; *;*TEST TRANSACTION PROGRAM
                                                                       ¥
; *¥
; \timesPurpose: To provide a sample transaction program which invokes the
                                                                       ¥
;*remote CICS transaction , AIBR, over an SDLC link.
; *Notes: This program uses a verb implemented in the appl. subsys.<br>(via the PASSTHROUGH mechanism) called TP_INITIATE.
                                                                       ×
; *¥
;*It also uses the EZ-VU product for handling panels.
                                                                       ×
; \times¥
; *APPC/PC & Application Subsystem verbs issued:
                                                                       ×
            1. Translate ASCII names to EBCDIC
;*¥
            2. TP_INITIATE(local) (Application Subsystem unique verb)
;*; \dot{x}3. ALLOCATE
                                   (start the remote TP)
                                   (send some data to the other TP)<br>(Receive CICS response)
; *4. SEND DATA
                                                                       ×
            5. RECEIVE
; *¥
; *¥
            6. DEALLOCATE
                                   (terminate the conversation)
            7. TP_ENDED
                                   (bring down TP)
; *
                                                                       ×
; \times7. Exit to DOS
                                   (and Application Subsystem)
                                                                       ¥
EX Data Structure Definitions
; х
;* Include the necessary APPC/PC verb structure definitions.
; *ALLOCATE
include
           allocate.str
                                                      Data Structure
                                       \ddot{\phantom{0}}include
           convert.str
                                         CONVERT
                                                      Data Structure
                                       \ddot{\phantom{a}}dealloca.str
                                                      Data Structure
include
                                         DEALLOCATE
                                       ÷
include
                                                      Data Structure
           senddata.str
                                         SEND_DATA
                                       \ddot{\phantom{a}}RECEIVE &
                                                   WAIT Data Structure
include
           rcy wait.str
                                       \ddot{\phantom{a}}TP ENDED
include
                                                      Data Structure
           tp_ended.str
                                       \ddot{\phantom{0}}: IP INITIATE
include
           tp_init.str
                                                     Data Structure
; * Macro used to invoke APPC/PC
; * Note: AX & DX are modified.
; \timesrequest, ctrl_blk
appc\_pcmacro
           ifnb
                   <ctrl blk>
                   dx, offset ctrl blk ; DS:DS >to APPC/PC control block
           m \circ vendif
                                       ; APPC/PC Function Request
           m \circ vah, request
                                       ; APPC/PC Interrupt Request
           int
                   appc_int
           endm
;*; * Macro to display a message on the screen.
; *Notes: AX & DX are modified.
; *The end-of-string (referenced by DS:DS) is terminated by '$'
\cdot \timesdisplay
           macro
                   msgdx, offset msg
           mov; DS:DS points to message
                   ah, 9; DOS function request number
           mov
                   dos_int
                                       ; Have DOS display the message
           int
           and m;*;* Macro to display a single character on the screen.
; * Note: AX & DX are modified.
; *putchar
           macro
                   char
                   dl, char
                                        ; DL = character to be displayed
           mov
                                        ; DOS function request number
           mov
                    ah, 2
           int
                   dos_int
                                        ; Have DOS display the message
           endm
;*;* Macro to call EZ-VU dialog manager
;*Note: AX is modified.
```

```
;*DMPC
           MACRO TYPE, PARMS
          TRP X, <PARMS><br>MOV AX, OFFSET X<br>PUSH AX
           ENDM
           CALL TYPE
          ENDM
;*;* Macro to set up registers for a CALL to procedure PRT_RC<br>;* Note: CX & SI are modified.
;*printrc
             macro
                       rc.tvpe
                                                ; DS:SI -> Return Code
             lea
                       si, rccl, type; CL ind. kind of return code
             m \circ v; Display the Return code
             callprt_rc
             endm
;*;* Macro to copy a sequence of characters from source to target.
;* Note: CX, DI & SI are modified.
;*copystr
                        source, target, length
             macro
                                                  Clear the direction flag
             c1d\ddot{\phantom{a}}: DS:SI =</math> Address of sourcelea
                        si, source
                                                 ; ES:DI = Address of target
             10adi,target
             mov
                        cx, length
                                                 ; CX = Length (bytes); Copy CX from source to target
        rep movsh
             endm
             page
;* Data Segment - DATA
segment para public 'data'
data
; x
;* llocate and initialize the control block data structures.
; *:===> MC_ALLOCATE block for CICS - AIBR transaction<br>alloc_buf allocate <,,1,,,,,,1,,,0,,'CICS11','APPCNEGB',4,'AIBR',,,,,,<br>23 456789 012 34<br>6 7 890123
                                                                                89012345
                                                                   : CONVERT
conv_buf convert
                        \leftrightarrowconv_ss: convert <,,,,1,,,,><br>deall_buf dealloca <,,1,,,,,,,,01,,>
                                                                   ; CONVERT
                                                                    MC_DEALL. (flush)
                                                                   \ddot{\phantom{a}}send_buf senddata <,,1,,,,,,,,,data_len,data_msg><br>rcv_buf rcv_wait <,,1,,,,,,,,1,,326,,data_buf>
                                                                  MC_SEND_DATA<br>; MC_RCV_WAIT
to bend_buf tp_ended <><br>
; ===> TP_INIT control block for TSK1_TP.EXE<br>
tpinit_buf tp_init <,,,,,local_tp,'E13L0203',,,7,'LOCALTP'>
                                                                   :TP ENDED
; х
;* Equates used by the transaction program
; \dot{x}izero
              eau
                        0
                        "E"E
              EQU
F
                        FEQU
                        "B"BK
              EQU
; - - - -error message numbers ------
                                                 ; TP INIT error message
initer
             equ
                        \mathbf{1}; VDEFINE error
             equ
                        \overline{2}vdefer
;------ error message numbers --------
RC_4; 4 Byte Return Code Indicator<br>; 6 Byte Return Code Indicator
             equ
                        \mathbf{0}RC<sub>6</sub>equ
                        \mathbf{1}local_t\mathbf 0; Local/Remote Indicator values
              eau
remote_tp
              equ
                        \mathbf{1}\cdotCR.
                        13Carriage Return
              equ
                                                 \cdotLF
                        10Line-Feed
              eau
                                                 \ddot{\phantom{1}}; DOS
dos_int
              eau
                        21h
                                                            Interrupt Request
                                                 ; APPC/PC Interrupt Request
appc_int
                        68h
              eau
; ¥
; * Messages displayed by transaction program
; *
```
rc\_equals db 'Return Code = \$'  $x1a$ te\_msg 'Translating names from ASCII to EBCDIC.', CR, LF, '\$' db inittp msg db 'Initiating the Transaction Program.', CR, LF, '\$' TP\_INIT error<br>
'ALLOCATING the conversation.',CR,LF,'\$'<br>
'EZ-VU ERROR RETURN CODE = ',CR,LF,'\$'<br>
'VGET ERROR RETURN CODE = ',CR,LF,'\$'  $d<sub>b</sub>$ initerr alloc\_msg db ezvuer db  $d<sub>b</sub>$ vgetmsg "Sending the following data:"<br>"ALLOCATE COMPLETE" send\_msg  $d<sub>b</sub>$ alloc\_cmp  $'$ , CR, LF,  $'$ \$'  $d<sub>b</sub>$  $, CR, LF, '$ \$' 'ALLOCATE FAILED alloc bad db sendbad  $db$ 'SEND **FAILED**  $\bullet$  $, CR, LF, I$ \$' 'SEND COMPLETE  $, CR, LF, 151$ sendok dh  $"$  $'$ , CR, LF, '\$' pf3msg db ¥ '\*\*\* PF4 ><br>'RECEIVE FAILED pf4msg  $db$ **XXXX**  $, CR, LF, I$ \$'  $, CR, LF, 15,$ rcvbad db 'BAD DATA RECEIVED  $\bullet$  $, CR, LF, 15'$ badata db  $CR, LF, LF, '$ \$'  $crlf_msg$  $d<sub>b</sub>$ 'DEALLOCATING the conversation.', CR, LF, '\$'<br>'Ending the Transaction Program.', CR, LF, '\$'  $deallocmsg$  db tp\_end\_msg\_db  $;$   $\times$ ;  $\pmb{\times}$ Allocate memory for TP data structures, and values.  $;*$ CR, LF, LF, '\$'  $d<sub>b</sub>$ ; Term. char. for DOS display r equest  $\ddot{\cdot}$ parameters for the dialog manager ; **LEN** DW 13 ONE DW  $\mathbf{1}$ VDISPLAY tsk11'<br>'DISPLAY TSK12' PARM **DB** PARM2 DB **RC** DW 0000H LENC DW 13 PARMC 'CONTROL CLEAR' DB VDP1 'BRKEY C' **; FOR DEFINING THE USER DB BRKEY** DB ; ENTERED BROWSE KEY DATA  $; FOR$ B DB  $\bullet$  $\mathbf{v}$  $\mathbf c$  $\bullet$  $\bullet$  $\mathbf{R}$ PAGING  $\ddot{\phantom{0}}$ D DB  $\bullet$ × LOGIC  $\ddot{\phantom{a}}$ VDP<sub>2</sub> DB 'SCRL C' SCRL DB VDL<sub>2</sub>  $\overline{7}$ DW  $VDL21$ **DW** 4 SYSID DB ÷  $\bullet$ VDL1 DW  $\overline{7}$ VDL11 DW 6 **BLNK6** DB  $\bullet$  $\mathbf{r}$ ;<br>  $% \left( \left\langle \cdot ,\cdot \right\rangle \right)$ QFLG 0 DB **TFLG** DB 0 ZLEN **DW**  $11$ VDPL1 TLINE1 C' DB **LINE1**  $39$  DUP( $\overline{1}$ ) DB  $\cdot$  ) :78 CHARACTERS 78 VD1SIZ DW 'LINE2 C' VDPL2 DB LINE2 39 DUP(' DB  $\cdot$  ) ;78 CHARACTERS **VDPL3** 'LINE3 C' DB **LINE3** 39 DUP('  $\cdot$  ) DB ;78 CHARACTERS VDPL<sub>4</sub> 'LINE4 C' **DR** LINE4 DB 39 DUP('  $\cdot$ **;78 CHARACTERS TSTBUF** DB  $8, 0, '$ **TRINFO** DD  $\mathbf{r}$  $100$ DW 0000h DM **DD**  $\mathbf{n}$ **LCNT** DW  $\Omega$ **RESET** DW  $\Omega$ ; INPUT TO CICS data\_msg eau Ś. DB 0C1H, 0C9H, 0C2H, 0D9H, 40H **TRAN** ;AIBR (EBCIDIC) KEY **'000000' DR** ; USER ENTERED BROWSE KEY

\$-data\_msg data len eau  $\ddot{\phantom{1}}$ **; OUTPUT FROM CICS** data buf db  $200$  dup(' ') ; receive buffer ; PUT THE STACK AREA WITHIN THE DATA SEGMENT **SAK DB** 64 DUP("STACK...") **ESAK** 0FFH DB ends data ;\* Code Seament - CSEG segment para public 'code' csea assume cs:cseg,ss:data,ds:data,es:data  $;$   $\times$ ;\* Procedure to convert the binary value in AL into 2 hexidecimal ;\* characters, and display each of them on the screen.<br>;\* Note: AX, CX & DX are modified.  $;*$  $b2x$ proc near ; Local to the Appl. Subsystem ; Clear out AH  $X$ <sup>O</sup> $r$ ah, ah ; Save the initial value of AL push ax ; CL = shift count (bit pos.)<br>; Shift low order bits out of AX  $mov$  $c1,4$  $shr$ ax,cl ; Convert the digit & display it<br>; Restore initial value of AL<br>; Mask off low order bits call b2x digit  $000$  $ax$ al, OFh and b2x digit: cmp  $a1,9$ ; Is it a normal decimal digit?  $b2x-dec$ <br>al,  $b4'$  - '9'-1<br>al, '0' Yes jle  $\cdot$ add No - convert 10..15 -> 'A'..'F'  $\cdot$ b2x\_dec: Change binary value into char. add  $\ddot{\cdot}$ putchar al ; Display the character ret Return  $b2x$ endp  $\mathbf{H}$ ;\* Procedure to display the return code on the screen.  $;*$ \*\* Input: DS:SI -> Return Code value to be displayed<br>\*\* CL = RC\_4 implies 4 Byte Return Code<br>\*\* CL <> RC\_4 implies 6 Byte (primary/secondary) Return Code ; x  $; x$ Note: AX, CX, DX & SI are modified.  $; x$ prt\_rc proc near ; Save Return Code Type ind. push cx. display rc equals ; Display Return Code message ; Insure Auto-increment on Loads cld ; AL = First byte of RC lodsb  $cal1$ ; Convert and Display it  $h2x$ ; AL = 2nd byte of RC lodsb ; Convert and Display it<br>; Restore Return Code Type ind.  $cal1$  $h2x$ pop **CX**  $cl.RC_4$ <br> $last_2rc$ ; Is this a 4 byte Return Code?<br>; Yes - Dsply only 2 more bytes  $cm<sub>D</sub>$ je Display separator (blank) char.<br>AL = 3rd byte of RC putchar  $\cdot$ lodsb  $\ddot{\cdot}$  $cal1$  $b2x$ ; Convert and Display it  $;$  AL = 4th lodsb byte of RC ; Convert and Display it<br>; Display the final 2 bytes  $cal11$  $b2x$ last 2 rc: lodsb ; AL = penultimate byte of RC call  $b2x$ Convert and Display it  $\cdot$ ; AL = last byte of RC lodsb  $b2x$ call Convert and Display it  $\cdot$ Display CR & LF putchar CR  $\ddot{\phantom{1}}$ putchar LF  $\ddot{\cdot}$ 

ret  $\cdot$ prt rc endp dbugd proc near MOV AH, OAH ; × DX, OFFSET TSTBUF  $:$  TEMP MOV INT 21H ret dbugd endo ;\* DOS entry point. **; ENTRY POINT FROM DOS** MAIN PROC FAR **EXTRN** ISPASM: FAR ; NAME OF INTERFACE MODULE **EXTRN** ISPASMV: FAR BEG1: MOV AX, DATA MOV SS, AX ;SS==>DATA SEG ; SET AUX SEGMENT REG MOV ES, AX BX, OFFSET ESAK ; STACK IS WITHIN DATA SEG MOV DEC BX SP, BX MOV ; SP==>END OF STACK AREA **PUSH** DS. ;SAVE PSP ID SET DATA SEGMENT REG MOV DS, AX  $\ddot{\bullet}$ THE DOUBLE WORD VECTOR SO THE **XOR** BX, BX PUSH RX ; FAR RETURN WILL GO BACK TO DOS ; **START** USER CODE HERE  $\cdot$  $\mathbf{r}$ **DMPC** ISPASM, <LENC, PARMC, RC> ; CLEAR SCREEN DEFINE EZ-VU VARIABLES ;  $\cdot$ **DMPC** ISPASMV, <VDL1, VDP1, RC, BRKEY, VDL11> CMP ; RETURN CODE OF RC, IZERO ; 0 OR 8 **JE** ELSE03 CMP  $RC, 8$ IS OK. ELSE03 **JE** display ezvuer dbuad CALL JMP ENDIF06 ELSE03: NOP **DMPC** ISPASMV, <VDL11, VDP2, RC, SCRL, ONE> RC, IZERO ;RETURN CODE OF CMP ELSE06 ; 0 OR 8 **JE CMP**  $RC, 8$ IS OK. JE ELSE06 DISPLAY EZVUER DBUGD CALL **JMP** ENDIF06 ELSE06: NOP **DMPC** ISPASMV, <VDL1, VDPL1, RC, LINE1, VD1SIZ> **VDEFINES**  $\ddot{\cdot}$ **DMPC** ISPASMV, <VDL1, VDPL2, RC, LINE2, VD1SIZ> **FOR**  $\cdot$ **SCREEN** ISPASMV, <VDL1, VDPL3, RC, LINE3, VD1SIZ> **DMPC**  $\cdot$ DMP<sub>C</sub> ISPASMV,<VDL1,VDPL4,RC,LINE4,VD1SIZ> ; VARIABLES  $;$   $\times$ ;\* 1. Translate ASCII names to EBCDIC (e.g., TP NAMES)  $;*$ translate: nop mov conv\_buf.convert\_length, 8 ; Translate all the 8 character names<br>mov word ptr conv\_buf.convert\_source+2,ds mov word ptr conv\_buf.convert\_source, offset alloc\_buf.allocate\_pluname mov word ptr conv\_buf.convert\_target+2,ds<br>mov word ptr conv\_buf.convert\_target+2,ds<br>appc\_pc 251,conv\_buf ; Translate Partner LU name to EBCDIC mov word ptr conv\_buf.convert\_source, offset alloc\_buf.allocate\_modenam<br>mov word\_ptr conv\_buf.convert\_target, offset alloc\_buf.allocate\_modenam appc\_pc 251, conv\_buf ; Translate Mode Name to EBCDIC mov word ptr conv\_buf.convert\_source, offset tpinit\_buf.tp\_init\_luname mov word ptr conv\_buf.convert\_target, offset tpinit\_buf.tp\_init\_luname appc\_pc 251, conv\_buf ; Translate LU Name to EBCDIC

mov conv\_buf.convert\_length,64 ; Now translate the 64 character names mov convertion to the convert source, offset alloc\_buf.allocate\_tp name<br>mov word ptr conv\_buf.convert\_target, offset alloc\_buf.allocate\_tp name<br>appc\_pc 251,conv\_buf ; Translate TP Name to EBCDIC mov word ptr conv\_buf.convert\_source,offset tpinit\_buf.tp\_init\_tp name<br>mov word ptr conv\_buf.convert\_target,offset tpinit\_buf.tp\_init\_tp name<br>appc\_pc 251,conv\_buf ; Translate TP Name to EBCDIC ; ; x ; \* 2. TP INITIATE(local) (Application Subsystem unique verb)  $\cdot$   $\cdot$ ; TP INITIATE(local) (Appl.Subs. verb) appc\_pc 7, tpinit\_buf word ptr tpinit\_buf.tp\_init\_rc+2,0000h  $cm<sub>D</sub>$ :ok ? jе gcon display initerr<br>printrc tpinit\_buf.tp\_init\_rc,RC\_4 endi $f0\overline{7}$ imp  $acon:$ nop ; CLEAR BRKEY' **CLD** MOV SI, OFFSET BLNK6 DI, OFFSET BRKEY MOV **MOV**  $CX, 3$ **REP** MOVSW DISPLAY A CICS-LIKE PANEL AND GET USER ENTRY  $\cdot$ **DMPC** ISPASM, <LEN, PARM, RC> **; DISPLAY THE PANEL** ;20 = SEVERE ERROR CMP  $RC, 20$  $\overline{50}$  OR  $\overline{8}$ ELSE09 **JNE** display ezvuer CALL dbugd **JMP** ENDIF07 ELSE09: NOP CMP WORD PTR BRKEY, ' ' **; IF NULL ENTRY** JNE ELSE04 JMP ENDIF07 ; QUIT ELSE04: NOP ISPASM, <LENC, PARMC, RC> **DMPC ; CLEAR SCREEN** Convert the key value from ASCII to EBCIDIC  $\ddot{\phantom{0}}$  $\mathbf{r}$ conv\_buf.convert\_length,6 ; Translat<br>word ptr conv\_buf.convert\_source+2,ds<br>word ptr conv\_buf.convert\_source,offset brkey ; Translate 6 char key  $m \Omega V$  $mov$  $m \Omega V$  $mov$ word ptr conv\_buf.convert\_target+2,ds word ptr conv\_buf.convert\_target, offset key  $mov$ appc\_pc 251, conv\_buf ; TRANSLATE TO EBCIDIC INITIAL PG FD RIPPLE copystr key, brkey, 6 ;make brkey ebcidic **CLD** MOV SI, OFFSET BRKEY **MOV** DI, OFFSET B **MOV**  $CX, 9$ MOVSW **REP** MOV QFLG, 00h :RESET QUIT FLG ; ============= TRACES ================= tflg,00h  $cmp$  $\cdot$ je  $con1$ ;  $mov$ ah, 253 ; \*\* enable trace\_api  $\cdot$  $\ddot{\cdot}$  $mov$  $a1.1$ int 68h ; ah, 252  $mov$ **; \*\* enable trace\_msg**  $\cdot$ ÷  $mnv$  $al, 1$  $m$ ov  $dx, 80$ ĵ int 68h ÷  $\ddot{ }$  $m \circ v$ ah, 254 **; \*\* PUT DATA ON** OUTPUT.PC  $mov$  $a1,4$ ;  $\ddot{\phantom{a}}$ dx, offset trinfo  $m \alpha v$ ; 68h int  $conl:$ nop ;============= TRACES ================= DO UNTIL (QFLG IS SET)  $\ddot{\phantom{a}}$  $\cdot$ 

```
DONTL1: NOP
; * 3. ALLOCATE
                                        (allocate a session and a conversation
                                        with AIBR')
;*copystr tpinit_buf.tp_init_tpid,alloc_buf.allocate_tpid,8
              display alloc_msg<br>CALL DBUGD
                                                   ; Inf. user of what we are doing
allo_loop: appc_pc 2, alloc_buf
                                                   ; ALLOCATE the remote TP
                         alloc_buf.allocate_pri_rc,0000h
                                                                    ; ok ?
              cmpalloc_ok ; ; ; ; ; ; ; ; alloc_buf.allocate_pri_rc, 1400h ; Prim. RC = 0014?
              je
              cmnjne alloc_e1 F; Error<br>printrc alloc_buf.allocate_pri_rc,RC_6
                         allo\_Ioop; Keep trying
              imp
                                                   ; Save ES
              push
                         es
;
                         dx,alloc_buf.allocate_sec_rc<br>~~ es                     ; DX:AX = <u>Se</u>c. Return Code
              logmovRestore ES
              pop
                         es
                                                   \cdotIs secondary RC = 00000005 ?
              n n.
                         dx, dx
                                                    \ddot{\phantom{a}}alloc
                                                         No
              jne
                                e1.
                         ax,05\overline{0}0hMaybe
              cm<sub>D</sub>÷
                                                    ;
              je
                         allo_loop
                                                         Yes - Retry the ALLOCATE
              display alloc_bad ;allocate<br>printrc alloc_buf.allocate_pri_rc,RC_6
alloc_el:
                                                   ;allocate bad
              cal1dbugd
                         qflg, 01h
                                                   ; stop the dountil
              m \circ vjmp
                         enddol
alloc_ok:
              nop
              display alloc_cmp ;allocate<br>printrc alloc_buf.allocate_pri_rc,RC_6
                                                    ;allocate complete
              call
                         dbuad
  SEND A BUFFER TO CICS
\ddot{\cdot}copystr tpinit_buf.tp_init_tpid,send_buf.senddata_tpid,8
              copystr alloc_buf.allocate_conv_id,send_buf.senddata_conv_id,4<br>appc_pc 2,send_buf ; Send the message
                         send_buf.senddata_pri_rc,0000h ; ok ?
              cm<sub>D</sub>je
                         else0a
                                                                     ;yes
              display sendbad
              printrc send_buf.senddata_pri_rc,RC_6
               call
                         dbuad
                         qflg, 01h
                                                    ; stop the dountil
              movjmp
                         enddol
else0a:
              nop
              display sendok
               call dbugd
:WAIT FOR CICS TO RESPOND
              copystr reset, rcv_buf.rcv_wait_datalen, 2 ;clear<br>copystr tpinit_buf.tp_init_tpid,rcv_buf.rcv_wait_tpid, 8<br>copystr alloc_buf.allocate_conv_id,rcv_buf.rcv_wait_conv_id,4
                                                  ; Wait for \overline{d}ata from CIC\overline{S}appc_pc 2, rcv_buf
                         ax, rcv_buf.rcv_wait_pri_rc; AX = Primary Return Code
              m \wedge vax,0cmpzero return code?
                         else0b
                                                      Yes
               ie
                                                    \ddot{\cdot}display rcvbad
                                                    : No
               printrc rcv_buf.rcv_wait_pri_rc,RC_6
               call
                         dbugd
                         qflg, 01h
               m o v; And display the received message
                         enddol
               imp
else0b:
               nop
; <sub>x</sub>;*5. DEALLOCATE
                                        (terminate the conversation)
; *copystr tpinit_buf.tp_init_tpid,deall_buf.dealloca_tpid,8
           copystr alloc_buf.allocate_conv_id,deall_buf.dealloca_conv_id,4
           display deallocmsg<br>appc_pc 2,deall_buf
                                               ; Inform user of what we are doing<br>; Deallocate the conversation
:
           printrc deall_buf.dealloca_pri_rc,RC_6
  display the data received from CICS
\ddot{\cdot}call
                        ddom
enddo1:
                                                    ; check dountil condition
               nop
                    qflg,00h
               cmp
```
jne pass ;stop copystr brkey,key,6<br>jmp dontll ;set next start browse key jmp dontll<br>nop pass: nop<br>ENDIF07: NOP ENDIF07: ;  $\times$ ;  $\times$  6. TP ENDED (bring down TPl  $;$   $\times$ copystr tpinit buf.tp init tpid,tpend buf.tp ended tpid,8 tp\_end\_msg - - ; Inf. user of what we are doing display  $\rlap{.}^{\circ}$ appc\_pc printrc 4,tpend\_buf ; TP\_EHDED verb tpend\_buf.tp\_ended\_rc,RC\_4 ;  $; *$ <br>; $*$  $; X$  7. Exit to DOS  $; X$ (and Application Subsystem) endif06: nop ; exit: ret ; See notes at prog. entry point main endp ;  $\times$ ; \* Procedure to display data on the EZ-VU panel ;  $\times$ DDOM PROC **NFAR** ax,rcv\_buf.rcv\_wait\_datalen ;get length of data<br>ax,86 ;min size is 86 mov cmp ;min size is 86 ddok ja display badata call dbugd mov qflg, Olh jmp ddeX ddok: nop copystr data buf,brkey,6 ;save last key aata\_parysrneyyo<br>bx,offset data\_buf<br>bx,6 mov ;start of data add ;step past last-key init for display loop ax,offset line4 mov add ax,1 push ax ax,offset line3 mov add ax,1 push ax mov ax,offset line2 add ax,1 push ax ax.offset line! mov add ax,1 push ax mov lcnt,4 ;initialize loop count dolpl: nop pop dx ;get ptr to next line mov ax,0¢bxl ;get 1st char ah,ODSH ;is this the -end file cmp je pas3 add<br>nop bx,1 ;1st byte is blank  $pas3:$ mov conv\_asc.convert\_length,6 ; convert key field mov word ptr conv\_asc.convert\_source+2,ds word ptr conv\_asc.convert\_source,bx mov word ptr conv\_asc.convert\_target+2,ds mov mov word ptr conv\_asc.convert\_target,dx push dx push bx appc\_pc 251, conv\_asc ; convert KEY field  $\ddot{\phantom{a}}$ bx pop pop dx<br>dx,11  $dx$ , 11  $\qquad \qquad$  ; 5+Key field size add bx,6 ;step to Name field add conv\_asc.convert\_length,20; convert name field mov mov word ptr conv\_asc.convert\_source+2,ds word ptr conv\_asc.convert\_source.bx mov word ptr conv\_asc.convert\_target+2,ds mov word ptr conv\_asc.convert\_target,dx mov push dx

push bx<br>appc\_pc 251,conv\_asc ; convert NAME field pop bx pop dx<br>dx,20 ; step past Name field add add bx,20 conv asc.convert length,20; convert ADDRESS field mov word-ptr conv\_asc.convert\_source+2,ds · word ptr conv\_asc.convert\_source,bx mov mov word ptr conv\_asc.convert\_target+2,ds<br>word ptr conv\_asc.convert\_target+2,ds<br>dx mov mov push push bx appc\_pc 251,conv\_asc ;conver ADDRESS field pop bx pop  $dx$ , 20 add ; step past Address field add bx,20 conv\_asc.convert\_length,10; convert SERIAL field mov mov word ptr conv\_asc.convert\_source+2,ds word ptr conv\_asc.convert\_source,bx<br>word ptr conv\_asc.convert\_target+2,ds<br>word ptr conv\_asc.convert\_target,dx<br>dx mov mov mov push push bx appc\_pc 251, conv\_asc 251,conv\_asc ;SERIAL field pop bx pop dx add  $dx, 14$ <br>bx,  $16$ add ;step by SERIAL<br>;AMOUNT field conv\_asc.convert\_length, 8 mov word ptr conv\_asc.convert\_source+2,ds mov word ptr conv\_asc.convert\_source,bx mov word ptr conv\_asc.convert\_target+2,ds<br>word ptr conv\_asc.convert\_target+2,ds<br>dx mov mov push push bx appc\_pc 251, conv\_asc 251,conv\_asc ;AMOUNT field pop bx pop  $dx$ <br>bx,  $17$ ;step to next data rcd add lcnt,1 sub lcnt,O cmp je pass2 jmp dolpl pass2: nop DISPLAY THE DATA PANEL DMPC ISPASM,<LEN,PARM2,RC><br>CMP RC,20 ;DISPLAY THE PANEL CMP RC,20<br>JNE ELSED ;20 = SEVERE ERROR ELSEDO<br>Dy ezvuer ; 0 OR 8 display<br>CALL db CALL dbugd<br>JMP DDEX ELSEDO: NOP DMPC ISPASM,<LENC,PARMC,RC><br>CMP SCRL,E ;CLEAR SCREEN CMP SCRL, E<br>JE DDEQ CMP SCRL, F<br>JHE CHKB **CHKB** COPYSTR C,D,6 PAGE COPYSTR B,C,6 FORWARD  $\cdot$ COPYSTR BRKEY, B<br>JMP DDEX  $\ddot{\phantom{a}}$ JMP DDEX<br>NOP CHKB: NOP CMP SCRL, BK<br>JNE DDEQ ; IS IT PG\_BK JNE DDEQ<br>COPYSTR C,BRKEY,6 ;PAGE COPYSTR C,B,6 ;BACKWARD COPYSTR D,C,6

 $\cdot$ 

 $\cdot$ 

 $\cdot$ 

 $\cdot$ ;

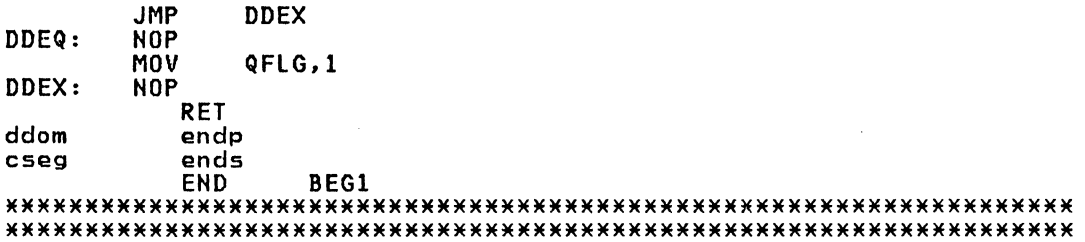

 $\mathcal{L}^{\text{max}}_{\text{max}}$  and  $\mathcal{L}^{\text{max}}_{\text{max}}$ 

144 IBM 3725 NTRI Planning and Implementation

### 14.0 APPENDIX F: PUBLICATION REFERENCE

## 14.1 RELATED ITSC PUBLICATIONS

Token-Ring Network Bridges and Management  $GG24 - 3062$ Introduction to Programing for APPC/PC <u>GO24-3034</u><br>Cuide to IBM PC 3270 Emulation Program V2  $GG24 - 3038$ 

#### 14.2 ARCHITECTURE PUBLICATIONS

SNA Architecture Reference Summary<br>
GA27-3136/3236? Token-Ring Network Architecture Reference (6165877) SH19-6558

# 14.3 TOKEN-RING NETWORK PUBLICATIONS

IBM Cabling System Planning and Installation Guide  $GA27 - 3361$ Using the IBM Cabling System with Comm. Products<br>GA27-3620 IBM Token-Ring Network Introd, and Planning Guide  $GA27 - 3677$ IBM Token-Ring Network Problem Determination Guide  $5Y27 - 0280 - 1$ IBM Token-Ring Network Telephone Twisted-Pair Media Guide GA27-3714 IBM Token-Ring Network Installation Guide<br>GA27-3678 A Building Planning Guide for Communication Wiring<br>G320-8059 <u>IBM Token-Ring Network Optical Fiber Cable Options</u><br>GA27-3747 IBM Token-Ring Network PC Adapter Guide to Operations **Comes** with adapter and diskette) IBM Token-Ring Network PC Adapter Hardware Maintenance and Service (comes with diskette) IBM Token-Ring Network NETBIOS User's Guide (with diskette) IBM Token-Ring Network Manager User's Guide (with diskette) IBM Token-Ring Network Bridge Program U.G.

(with diskette)

146 IBM 3725 HTRI Planning and Implementation

You may use this form to communicate your comments about *this* publication, its organization, or subject matter, with the understanding that IBM may use or distribute whatever information you supply in any way it believes appropriate without incurring any obligation to you.

Your comments will be sent to the author's department for whatever review and action, if any, are deemed appropriate.

Note: *Copies of IBM publications are not stocked at the location to which this form is addressed. Please direct any requests for copies of publications, or for assistance in using your IBM system, to your IBM representative or to the IBM branch office serving your locality.* 

Possible topics for comment are:

Clarity Accuracy Completeness Organization Coding Retrieval Legibility

If you wish a reply, give your name, company, mailing address, and date:

What is your occupation?  $\overline{\phantom{a}}$ 

Number of latest Newsletter associated with this publication:

Thank you for your cooperation. No postage stamp necessary if mailed in the U.S.A. (Elsewhere, an IBM office or representative will be happy to forward your comments or you may mail directly to the address in the Edition Notice on the back of the title page.)

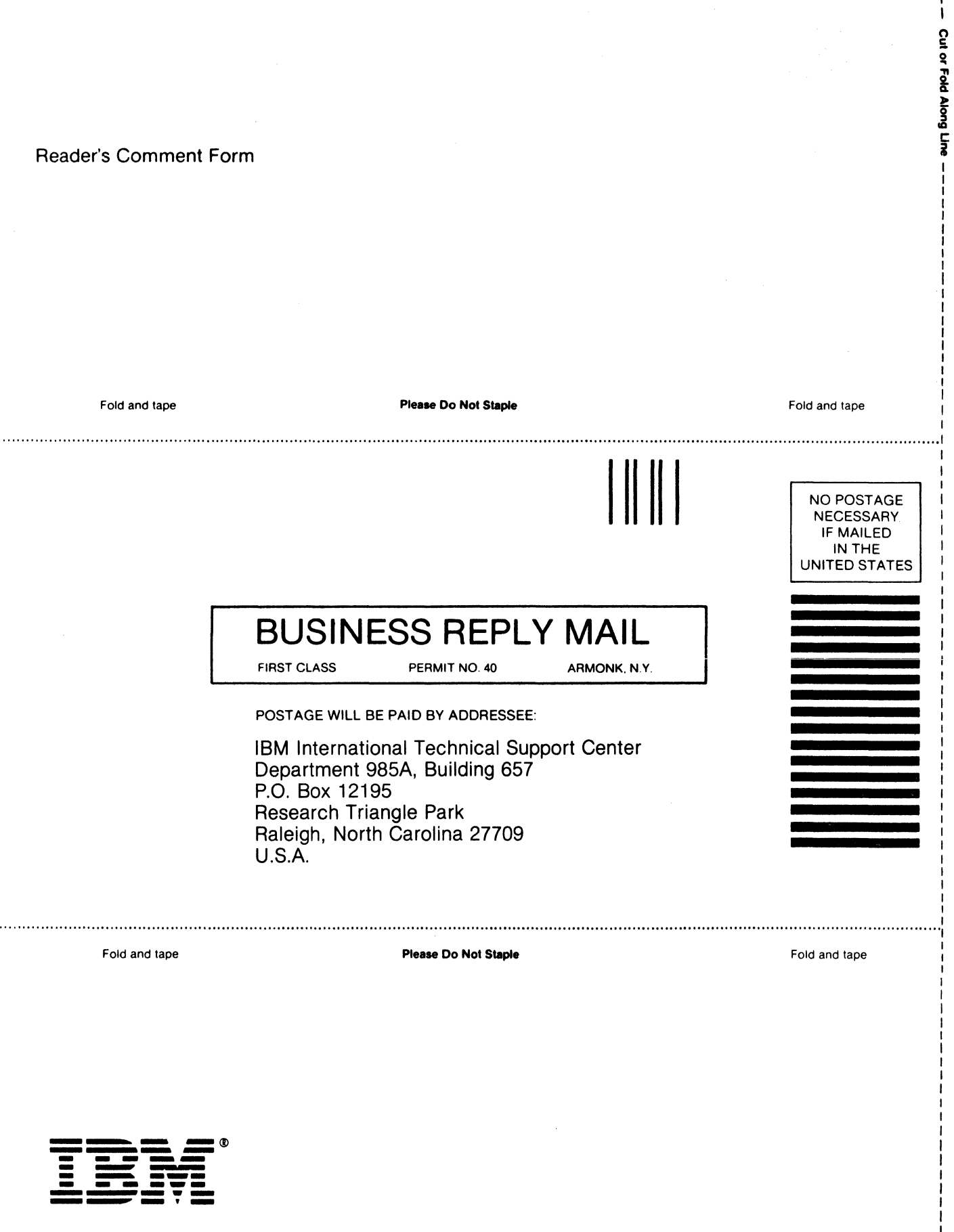

I I I I I I I I I I I I I I You may use this form to communicate your comments about this publication, its organization, or subject matter, with the understanding that IBM may use or distribute whatever information you supply in any way it believes appropriate without incurring any obligation to you.

Your comments will be sent to the author's department for whatever review and action, if any, are deemed appropriate.

Note: *Copies of IBM publications are not stocked at the location to which this form is addressed. Please direct any requests for copies of publications, or for assistance in using your IBM system, to your IBM representative or to the IBM branch office serving your locality.* 

Possible topics for comment are:

Clarity Accuracy Completeness Organization Coding Retrieval Legibility

If you wish a reply, give your name, company, mailing address, and date:

What is your occupation?  $\overline{\phantom{a}}$ 

Number of latest Newsletter associated with this publication:

Thank you for your cooperation. No postage stamp necessary if mailed in the U.S.A. (Elsewhere, an IBM office or representative will be happy to forward your comments or you may mail directly to the address in the Edition Notice on the back of the title page.)

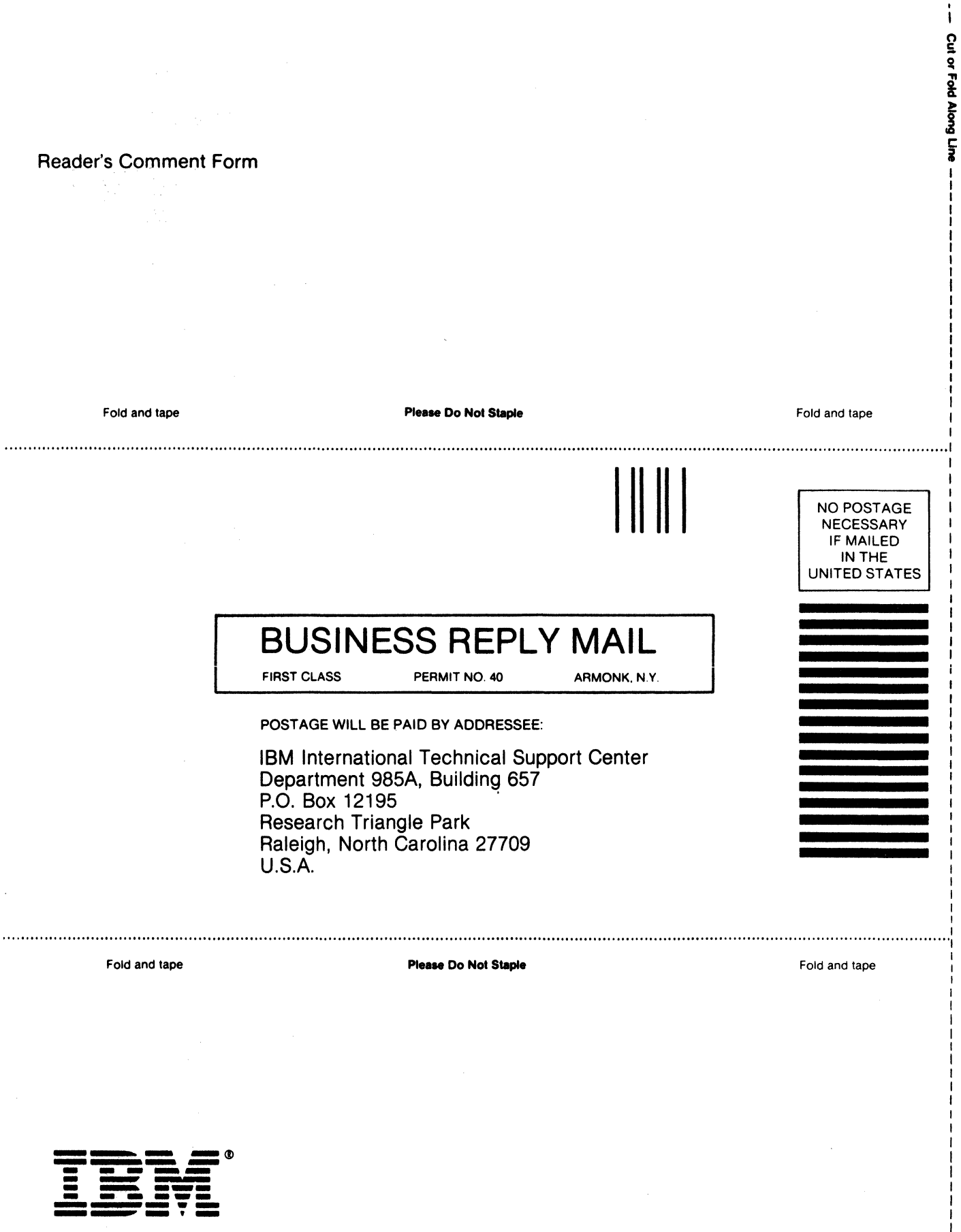

J.

# $GG24 - 3110 - 01$

IBM

GG24-3110-01  **IBM 3725 NETWORK CONTROL PROGRAM<br>TOKEN-RING INTERFACE<br>PLANNING AND IMPLEMENTATION** 

 $C C 24 - 3110 - 01$ PRINTED IN THE U.S.A.